#### **Všeobecné dotazy**

<Informační centrum pro zákazníky společnosti LG> 810 555 810

\* Před voláním se ujistěte, že máte správné číslo.

#### **Všeobecné otázky**

<Stredisko informácií pre zákazníkov spoločnosti LG> 0850 111 154

\* Pred telefonátom sa uistite, že je telefónne číslo správne.

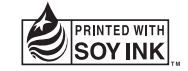

# CE0168

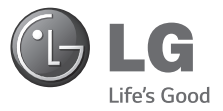

 **Uživatelská příručka Návod na používanie Quick start guide**

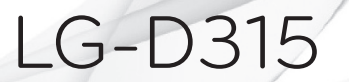

**MFL68520421 (1.0) www.lg.com**

ČESKY SLOVENSKY ENGLISH

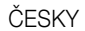

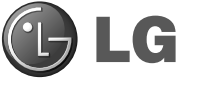

# Uživatelská příručka

- Zobrazení obrazovky a vyobrazení se mohou lišit od těch zobrazených ve skutečném telefonu.
- Některé části obsahu v této příručce nemusí odpovídat funkcím vašeho telefonu v závislosti na softwaru nebo na poskytovateli služeb. Všechny informace uvedené v tomto dokumentu mohou být bez předchozího upozornění změněny.
- Přístroj není vhodný pro osoby se zrakovým postižením, neboť je vybaven dotykovou klávesnicí na displeji.
- Copyright ©2014 LG Electronics, Inc. Všechna práva whrazena, LG a logo LG isou registrované ochranné známky společnosti LG Group a jejích dceřiných společností. Všechny ostatní ochranné známky jsou vlastnictvím příslušných vlastníků.
- Google™, Google Maps™, Gmail™, YouTube™, Hangouts™ a Google Play™ jsou ochranné známky společnosti Google, Inc.

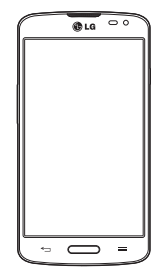

## Obsah

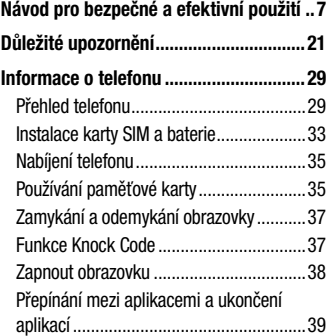

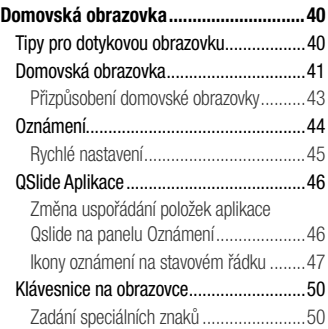

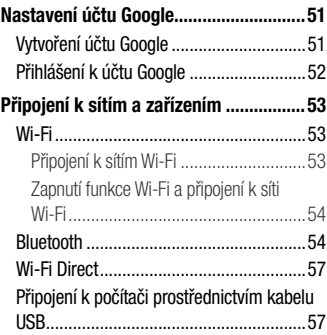

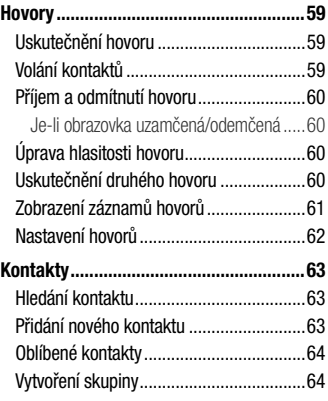

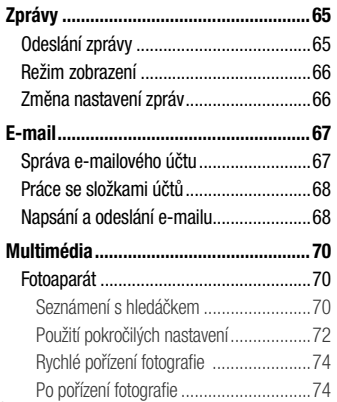

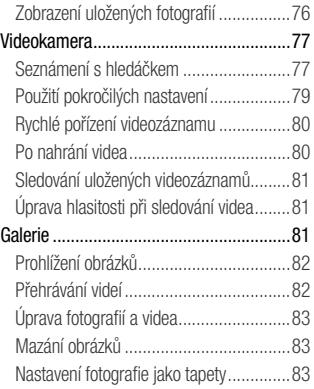

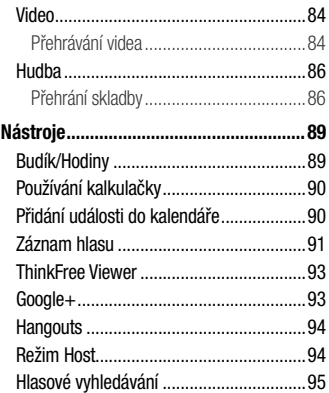

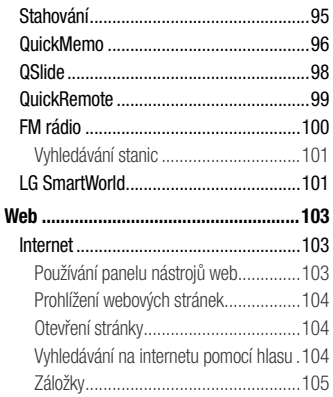

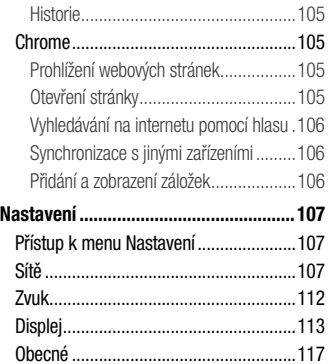

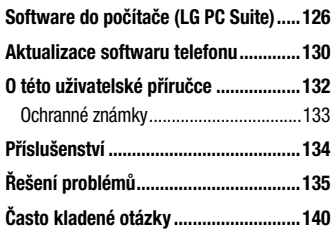

## Návod pro bezpečné a efektivní použití

Přečtěte si tyto jednoduché pokyny. Jejich nedodržení může být nebezpečné nebo nezákonné. Pro případ, že se vyskytne chyba, je do vašeho zařízení vestavěn softwarový nástroj, který shromáždí záznam o chybě.

Tento nástroj sbírá pouze data týkající se chyby, jako je například síla signálu, pozice ID buňky v případě náhlého ukončení hovoru, a nahrané aplikace. áznam je použit pouze jako pomůcka k určení příčiny chyby. Tyto záznamy jsou zakódovány a přístup k nim lze získat pouze v autorizovaném centru oprav LG v případě, že vrátíte své zařízení k opravě.

### Vystavení energii rádiové frekvence

TOTO ZAŘÍZENÍ SPLŇUJE MEZINÁRODNÍ SMĚRNICE PRO VYSTAVENÍ OSOB RÁDIOVÝM VLNÁM

Vaše mobilní zařízení je zároveň rádiovým vysílačem a přijímačem. Bylo navrženo a vyrobeno tak, aby nepřesahovalo omezení kladená na vystavení osob rádiovým vlnám (RF) uvedená v mezinárodních směrnicích (ICNIRP). Tato omezení jsou součástí komplexních směrnic a stanovují povolenou hladinu vyzařování RF pro obecnou populaci.

Tyto směrnice byly sestaveny nezávislými vědeckými organizacemi na základě pravidelného a důkladného vyhodnocování vědeckých studií. Tyto směrnice obsahují dostatečnou rezervu, která slouží k zajištění bezpečnosti všech osob, bez ohledu na věk a zdravotní stav.

Norma pro vystavení osob vyzařování mobilních zařízení používá jednotku označovanou jako Specifická míra pohlcení (Specific Absorption Rate) neboli SAR. Hranice SAR uvedená v mezinárodních směrnicích je 2,0 W/kg\*. Testování SAR se provádí ve standardních provozních polohách se zařízením vysílajícím na nejvyšší výkon ve všech testovaných frekvenčních pásmech. Ačkoliv je hodnota SAR stanovena pro nejvyšší certifikovaný vysílací výkon, skutečná hodnota SAR pro dané zařízení při běžném provozu může být výrazně nižší, než je uvedená maximální hodnota. Důvodem je to, že zařízení

pracuje na několika úrovních výkonu tak, aby používalo pouze výkon nutný k dosažení sítě. Obecně řečeno, čím blíže se nacházíte k základní stanici, tím nižší je výkon zařízení.

Než se model telefonu začne veřejně prodávat, je nutné prokázat shodu s evropským nařízením R&TTE. Toto nařízení obsahuje základní požadavky na ochranu zdraví a bezpečnosti uživatelů a dalších osob.

Nejvyšší hodnotou SAR naměřenou pro toto zařízení při testování u ucha je 0,527 W/kg.

Toto zařízení splňuje požadavky směrnic týkajících se vyzařování RF energie tehdy, když se používá v normální provozní poloze u ucha, nebo když se nachází alespoň 1,5 cm od těla. Pokud je zařízení umístěno v obalu, na sponě na opasek nebo

v držáku na těle, nesmí takový doplněk obsahovat kovové součásti a měl by být umístěn alespoň 1,5 cm od těla. Nedodržení těchto pokynů může vyvolat překročení příslušných limitů pro vystavení vaší osoby neionizujícímu záření.

 Za účelem přenášení datových souborů nebo zpráv vyžaduje toto zařízení kvalitní připojení k síti. V některých případech může být přenos datových souborů nebo zpráv pozdržen až do dosažení takového připojení. Zajistěte, aby byly dodrženy výše uvedené hodnoty vzdálenosti zařízení od těla, až do doby, kdy bude přenos dokončen.

Nejvyšší hodnotou SAR naměřenou pro toto zařízení při testování u těla je 0,472 W/kg.

\* Limitem SAR pro mobilní zařízení používaná veřejností je 2,0 Wattů/kilogram (W/kg) v průměru na deset gramů tkáně. Směrnice obsahují dostatečnou rezervu, zajišťující dodatečnou ochranu veřejnosti a eliminující případné odchylky při měření.

### Informace o směrnici FCC týkající se hodnot SAR

Váš mobilní telefon je navržen tak, aby vyhovoval také požadavkům týkajícím se vystavení rádiovým vlnám vytvořeným americkou komisí FCC (Federal Communications Commission) a kanadským průmyslem.

#### **Upozornění!**

Změny a úpravy, které nejsou výslovně povoleny výrobcem, by mohly vést k ukončení oprávnění uživatele používat toto zařízení.

## Péče o výrobek a jeho údržba

## A UPOZORNĚNÍ

Používejte pouze baterie, nabíječky a příslušenství, které jsou schváleny pro použití s tímto konkrétním modelem zařízení. Použití jakýchkoli jiných typů by mohlo vést ke zrušení platnosti schválení nebo záruky vztahující se na zařízení, a mohlo by být nebezpečné.

• Tento přístroj nerozebírejte. V případě nutnosti opravy jej odneste kvalifikovanému servisnímu technikovi.

- Opravy v rámci záruky mohou, dle rozhodnutí společnosti LG, zahrnovat výměnu dílů nebo desek, které jsou buďto nové nebo opravené, za předpokladu, že mají stejnou funkčnost jako nahrazené části.
- Udržujte mimo dosah elektrických zařízení jako například televizorů, rádií a osobních počítačů.
- Přístroj je nutné udržovat mimo dosah zdrojů tepla, jako jsou radiátory nebo vařiče.
- Zabezpečte přístroj před pádem.
- Nevystavujte přístroj mechanickým vibracím nebo otřesům.
- Vypněte telefon na všech místech, kde to vyžadují speciální předpisy. Nepoužívejte ho například

v nemocnicích, může ovlivnit citlivé lékařské přístroje.

- Když se telefon nabíjí, nedotýkejte se jej mokrýma rukama. Mohlo by dojít k zasažení elektrickým proudem nebo k vážnému poškození telefonu.
- Nenabíjejte přístroj v blízkosti hořlavého materiálu, protože se může zahřát, a hrozilo by tak nebezpečí vzniku požáru.
- K čistění krytů telefonu používejte suchý měkký hadřík (nepoužívejte rozpouštědla, jako je benzen, ředidlo či alkohol).
- Nenabíjejte telefon ležící na měkké podložce.
- Telefon je nutno nabíjet na dobře větraném místě.
- Nevystavujte přístroj nadměrnému kouři nebo prachu.
- Nenoste telefon společně s kreditními kartami nebo jízdenkami. Může ovlivnit informace na magnetických proužcích.
- Nedotýkejte se displeje ostrým předmětem. Může dojít k poškození telefonu.
- Nevystavujte telefon působení kapalin ani vlhkosti.
- Příslušenství, jako jsou sluchátka, používejte opatrně. Nedotýkejte se zbytečně antény.
- Rozbité, odštípnuté nebo prasklé sklo nepoužívejte, nedotýkejte se jej, ani se je nepokoušejte vyjmout či opravit. Na poškození skleněného displeje z důvodu hrubého nebo nesprávného zacházení se nevztahuje záruka.
- Váš telefon je elektronické zařízení, které při běžném provozu vytváří teplo. Extrémně dlouhý,

přímý kontakt s kůží, bez možnosti přiměřeného větrání, může způsobit nepohodlí nebo mírné popáleniny. Z tohoto důvodu zacházejte s telefonem během používání a ihned po použití opatrně.

- Dostane-li se telefon do styku s vodou, okamžitě jej odpojte a zcela vysušte. Nepokoušejte se proces sušení urychlit pomocí externího tepelného zdroje, jako jsou například kamna, mikrovlnná trouba či vysoušeč vlasů.
- Tekutina v navlhlém telefonu změní barvu štítku produktu uvnitř telefonu. Na zařízení poškozené v důsledku styku s tekutinou se nevztahuje záruka.

## Efektivní používání telefonu

#### **Elektronická zařízení**

Všechny mobilní telefony mohou být rušeny, což může ovlivnit výkon.

- Všechny mobilní telefony mohou být rušeny, což může ovlivnit výkon. Nikdy mobilní telefon nepoužívejte bez povolení v blízkosti lékařských zařízení. Poraďte se svým lékařem, zda používání mobilního telefonu nemůže narušovat činnost vašeho lékařského zařízení.
- Některá naslouchátka mohou být mobilními telefony rušena.
- Menší rušení může ovlivnit televizory, rádia, počítače atd.

• Pokud je to možné, používejte telefon při teplotách mezi 0 ºC a 40 ºC. Pokud telefon vystavíte působení extrémně nízkých nebo vysokých teplot, může dojít k jeho poškození, chybné funkci nebo dokonce výbuchu.

## Kardiostimulátory

Výrobci kardiostimulátorů doporučují minimální vzdálenost mezi mobilním telefonem a kardiostimulátorem, nutnou pro předcházení možného rušení kardiostimulátoru, 15 cm. Proto používejte telefon na uchu opačném ke straně, na které se nachází kardiostimulátor, a nenoste telefon v náprsní kapse. Máte-li nějaké dotazy týkající se použití bezdrátového přístroje s kardiostimulátorem, obraťte se na svého poskytovatele léčebné péče.

### Nemocnice

Pokud je to v nemocnicích, na klinikách nebo ve zdravotnických střediscích vyžadováno, vypněte svoje bezdrátové zařízení. Tento požadavek má zamezit možnému narušení činnosti citlivých lékařských zařízení.

## Bezpečnost na silnici

Dodržujte zákony a předpisy týkající se používání mobilních telefonů při řízení v dané oblasti.

- Během řízení nedržte telefon v ruce.
- Věnujte plnou pozornost řízení.
- Pokud to jízdní podmínky vyžadují, před voláním zastavte a zaparkujte.
- Vysokofrekvenční energie může ovlivnit elektronické systémy vozidla, například autorádio nebo bezpečnostní vybavení.
- Pokud je vozidlo vybaveno airbagem, neumisťujte na něj žádné překážky v podobě nainstalovaného nebo přenosného bezdrátového zařízení. Může dojít k selhání airbagu nebo vážnému zranění z důvodu nesprávného fungování.
- Při poslechu hudby ve venkovních prostorách zajistěte, aby byla hlasitost nastavena na rozumnou úroveň a vy si byli vědomi svého okolí. To je zvláště důležité v blízkosti silnic.

## Zabraňte poškození sluchu

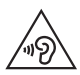

Abyste zamezili možnému poškození sluchu, neposlouchejte příliš hlasitý zvuk dlouhou dobu.

K poškození sluchu dochází při dlouhodobém vystavení hlasitému zvuku. Doporučujeme proto nezapínat telefon v blízkosti ucha. Doporučujeme rovněž udržovat rozumnou hlasitost při poslechu hudby i při hovorech.

• Pokud při použití sluchátek neslyšíte osoby hovořící blízko vás, nebo pokud osoba sedící vedle vás slyší, co posloucháte, snižte hlasitost.

POZNÁMKA: Nadměrný hluk a tlak sluchátek mohou způsobit ztrátu sluchu.

## Skleněné části

Některé části mobilního zařízení jsou vyrobeny ze skla. Tyto skleněné části se mohou rozbít, pokud zařízení upustíte na tvrdý povrch nebo pokud ho vystavíte silnému nárazu. Pokud dojde k rozbití skla, nedotýkejte se ho a nepokoušejte se ho odstranit. Mobil nepoužívejte, dokud nebude sklo vyměněno poskytovatelem autorizovaného servisu.

### Oblast, kde se odstřeluje

Nepoužívejte telefon na místech, kde probíhají odstřelovací práce. Dodržujte omezení a postupujte v souladu se všemi nařízeními a předpisy.

### Prostředí s nebezpečím výbuchu

- Telefon nepoužívejte v místě tankování paliv.
- Nepoužívejte telefon v blízkosti paliv nebo chemikálií.
- Nepřevážejte a neuchovávejte hořlavé plyny. tekutiny nebo explozivní materiály v přihrádce automobilu, ve které je mobilní telefon nebo příslušenství.

## V letadle

V letadle mohou bezdrátová zařízení způsobovat rušení.

- Před nastoupením do letadla mobilní telefon vypněte.
- Ani na zemi jej nepoužívejte bez svolení posádky.

## Děti

Telefon uchovávejte na bezpečném místě mimo dosah malých dětí. Obsahuje malé součásti, u kterých při uvolnění hrozí riziko zadušení či polknutí.

## Tísňová volání

V některých mobilních sítích nemusí být tísňové volání dostupné. Proto byste se u tísňových volání neměli spoléhat pouze na svůj mobilní telefon. Zkontrolujte možnosti u místního poskytovatele služeb.

## Informace a péče o baterii

- Před nabitím není nutné baterii zcela vybít. Na rozdíl od jiných systémů baterií nedochází k paměťovému efektu, který by mohl snížit výkon baterie.
- Používejte pouze baterie a nabíječky společnosti LG. Nabíječky LG jsou navrženy tak, aby maximalizovaly životnost baterie.
- Baterie nerozebíreite ani nezkratuite.
- Jakmile baterie přestane zajišťovat přijatelný výkon, vyměňte ji. Baterie může projít stovkami nabíjecích cyklů, než je nutné ji vyměnit.
- Nabijte baterii v případě, že jste ji dlouhou dobu nepoužívali. Zajistíte tak maximální výkon.
- Nevystavujte nabíječku baterií přímému slunci ani ji nepoužívejte v prostředí s vysokou vlhkostí, jako je koupelna.
- Neponechávejte baterii v místech s velmi wsokou nebo nízkou teplotou. Může to snížit výkon baterie.
- V případě výměny baterie za nesprávný typ hrozí nebezpečí výbuchu.
- Proveďte likvidaci použitých baterií podle pokynů výrobce. Pokud je to možné, recyklujte. Nelikvidujte jako běžný domovní odpad.
- Pokud potřebujete vyměnit baterii, obraťte se na nejbližší autorizované servisní místo společnosti LG Electronics nebo na nejbližšího prodejce.
- Po úplném nabití telefonu vždy odpojte nabíječku ze zásuvky, zabráníte tak nechtěnému odběru energie.
- Skutečná životnost baterie je závislá na konfiguraci sítě, nastavení produktu, používání vzorů, baterii a podmínkách prostředí.
- Dbejte, aby baterie nepřišla do kontaktu s žádnými ostrými předměty, např. zvířecími zuby, nehty apod. Mohlo by dojít k požáru.

#### PROHLÁŠENÍ O SHODĚ

Společnost **LG Electronics** tímto prohlašuje že produkt LG-D315 odpovídá základním požadavkům a dalším relevantním ustanovením směrnice 1999/5/EC. Kopii prohlášení o shodě naleznete na adrese http://www.lg.com/global/declaration

#### Ohledně shody tohoto produktu s požadavky kontaktujte kancelář:

LG Electronics Inc. EU Representative, Krijgsman 1, 1186 DM Amstelveen, The Netherlands

#### JAK AKTUALIZOVAT SMARTPHONE

Přístup k nejnovějším verzím firmwaru, novým funkcím softwaru a zlepšením.

- Aktualizujte svůj smartphone bez PC. Vyberte možnost Centrum aktualizací  $\approx$  > Aktualizace softwaru.
- Aktualizujte svůj smartphone připojením k PC. Další informace o použití této funkce naleznete na webové stránce http://www. lg.com/common/index.jsp, kde vyberte zemi a jazyk.

"Vývojem tohoto telefonu motivovaného snahou o zlepšení jeho funkcí, ovladatelnosti a použitelnosti mohlo dojít ke vzniku rozdílu mezi jeho ovládáním a návodem k ovládání uvedeným v této příručce. Tyto případné rozdíly způsobené změnami softwaru, které mohou být provedeny i na přání Vašeho operátora, Vám ochotně vysvětlí náš prodejce či servisní středisko. Tyto případné rozdíly způsobené vývojovými změnami softwaru mobilního telefonu provedené výrobcem nejsou vadami výrobku ve smyslu uplatnění práv z odpovědnosti za vady a nevztahuje se na ně poskytnutá záruka."

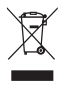

#### **Likvidace starých zařízení**

- **1** Všechny elektrické a elektronické výrobky likvidujte odděleně od běžného komunálního odpadu prostřednictvím sběrných zařízení zřízených za tímto účelem vládou nebo místní samosprávou.
- **2** Správný způsob likvidace starého přístroje pomáhá zamezit možným negativním vlivům na životní prostředí a zdraví.
- **3** Bližší informace o likvidaci starého spotřebiče získáte u místní samosprávy, ve sběrném zařízení nebo v obchodě, ve kterém jste výrobek zakoupili.

Předpokládaná doba životnosti baterie je 6 měsíců. Postupné snižování kapacity baterie je projevem jejího přirozeného opotřebení a nelze je považovat za vadu ve smyslu Občanského zákoníku.

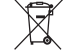

#### **Likvidace použitých baterií/akumulátorů**

- **1** Tento symbol může být kombinován s chemickými značkami rtuti (Hg), kadmia (Cd) nebo olova (Pb), pokud baterie obsahuje více než 0,0005 % rtuti, 0,002 % kadmia nebo 0,004 % olova.
- **2** Všechny baterie/akumulátory by měly být likvidovány odděleně od běžného komunálního odpadu prostřednictvím sběrných zařízení zřízených za tímto účelem vládou nebo místní samosprávou.
- **3** Správný způsob likvidace starých baterií/ akumulátorů pomáhá zamezit možným negativním vlivům na životní prostředí a zdraví zvířat a lidí.
- **4** Bližší informace o likvidaci starých baterií/ akumulátorů získáte u místní samosprávy, ve sběrném zařízení nebo v obchodě, ve kterém jste výrobek zakoupili.

## Důležité upozornění

### Přečtěte si prosím toto upozornění, než začnete telefon používat!

Dříve než mobil předáte do servisu nebo zavoláte zástupce podpory, projděte prosím tento oddíl, zda neobsahuje popis některé z potíží, s nimiž jste se u svého telefonu setkali.

### 1. Paměť telefonu

Je-li k dispozici méně než 10 % volného místa v paměti telefonu, telefon nemůže přijímat nové zprávy. Musíte paměť telefonu projít a uvolnit smazáním části dat, např. aplikací nebo zpráv.

#### **Odinstalování aplikací:**

- Na domovské obrazovce klepněte na **HII** karta **Aplikace** (v případě potřeby) > **Nastavení** > kartu **Obecné** > **Aplikace**.
- **2** Po zobrazení všech aplikací přejděte na aplikaci, kterou chcete odinstalovat, a vyberte ji.
- **3** Klepněte na **Odinstalovat** a potvrďte operaci klepnutím na **OK**.

### 2. Optimalizace životnosti baterie

Výdrž baterie do dalšího nabíjení můžete prodloužit vypnutím funkcí, u kterých nepotřebujete jejich

trvalé spuštění na pozadí. Můžete také sledovat, jak aplikace a systémové prostředky spotřebovávají energii baterie.

#### **Prodloužení životnosti baterie telefonu:**

- Vypněte rádiové komunikace, když je nepoužíváte. Pokud technologie Wi-Fi, Bluetooth nebo GPS nepoužíváte, vypněte je.
- Snižte jas obrazovky a nastavte kratší interval vypnutí obrazovky.
- Vypněte automatickou synchronizaci aplikací Gmail, Kalendář, Kontakty a dalších aplikací.
- Některé stažené aplikace mohou snižovat výkon baterie.

### **Zobrazení úrovně nabití baterie:**

• Na domovské obrazovce klepněte na  $\frac{1}{100}$  > kartu **Aplikace** (v případě potřeby) > **Nastavení** kartu **Obecné** > **Info o telefonu** > **Baterie**.

Stav (nabíjení či vybíjení) a úroveň nabití baterie (v procentech plně nabitého stavu) se zobrazují v horní části obrazovky.

### **Sledování využití výkonu baterie:**

• Na domovské obrazovce klepněte na  $\frac{1}{\sqrt{2}}$  > kartu **Aplikace** (v případě potřeby) > **Nastavení** > kartu **Obecné** > **Info o telefonu** > **Baterie** > **Využití baterie**.

Doba použití baterie je zobrazena na obrazovce. Tento údaj udává buď dobu, která uplynula od posledního připojení telefonu ke zdroji napájení, nebo jak dlouho telefon naposledy fungoval na energii z baterie, je-li aktuálně připojen ke zdroji napájení. Zobrazují se zde aplikace a služby, které využívají energii baterie, seřazené podle spotřeby energie od nejnáročnější po nejméně náročnou.

### 3. Před instalací operačního systému (OS) nebo aplikace typu open source

### A UPOZORNĚNÍ

Chcete-li chránit telefon a osobní údaje, stahujte aplikace pouze z důvěryhodných zdrojů, jako je například služba Play Store. Pokud nejsou aplikace v telefonu instalovány správně, telefon nemusí fungovat normálně nebo může dojít k závažné chybě. V takovém případě bude nutné vymazat tyto aplikace a veškerá příslušná data a nastavení z telefonu.

### A UPOZORNĚNÍ

Pokud nainstalujete a budete používat jiný operační systém, než byl dodán výrobcem, může dojít k poškození telefonu. Na telefon se již také nebude vztahovat záruka.

## 4. Použití zámku obrazovky

Nastavte zámek obrazovky, který chrání telefon před neoprávněným použitím. Na domovské obrazovce klepněte na > kartu **Aplikace** (v případě potřeby) > **Nastavení** > kartu **Displej** > **Uzamknout obrazovku** > **Vyberte zámek obrazovky** > **Žádné**, **Posunutí**, **Knock Code**, **Odemknutí pomocí obličeje**, **Gesto**, **PIN** nebo **Heslo**. Pokud vyberete Gesto, budete vyzváni k vytvoření zálohy PIN jako bezpečnostní opatření pro případ, že byste svůj zámek obrazovky zapomněli. Upozornění: Účet Google vytvořte před nastavením zámku obrazovky a zapamatujte si zálohu PIN vytvořenou při vytváření zámku obrazovky.

#### A UPOZORNĚNÍ Bezpečnostní opatření při použití zamykání gestem.

Je velice důležité, abyste si nastavený zámek obrazovky zapamatovali. Pokud 5krát použijete nesprávný zámek obrazovky, nebudete moci telefon používat. Pokud jste použili všech pět možností, můžete se o ně pokusit znovu po 30 sekundách.

#### **Pokud se vám nedaří vyvolat zámek obrazovky: < Pokud jste zapomněli gesto >**

Pokud jste se přihlásili k účtu Google v tabletu, ale pětkrát jste použili nesprávné gesto, klepněte na tlačítko **Zapomněli jste gesto?** v dolní části

obrazovky. Poté budete vyzváni k přihlášení pomocí účtu Google nebo zadání záložního kódu PIN, který jste vytvořili.

Pokud jste se nepřihlásili k účtu Google v telefonu nebo jste zapomněli záložní kód PIN, bude třeba provést obnovení původního stavu.

#### **< Pokud jste zapomněli kód PIN nebo heslo >**

Jestliže jste zapomněli kód PIN nebo heslo, bude zapotřebí provést úplné obnovení původního stavu. Upozornění: Jestliže obnovíte původní stav, smažou se veškeré uživatelské aplikace a data.

### 5. Použití obnovení původního stavu (obnovení výrobního nastavení)

## A UPOZORNĚNÍ

Jestliže provedete obnovení původního stavu, budou veškerá uživatelská data a licence DRM smazány. Před obnovením původního stavu nezapomeňte zálohovat veškerá důležitá data.

- **1** Vypněte přístroj.
- **2** Stiskněte a přidržte **klávesu Napájení/ Zamknout**  $\sum$  + **klávesu** pro snížení **hlasitosti** .
- **3** Jakmile se na obrazovce zobrazí logo LG, uvolněte **klávesu Napájení/Zamknout**  $\frown$
- **4** Do 3 sekund znovu stiskněte **klávesu Napájení/ Zamknout** .
- **5** Po zobrazení obrazovky Obnovení továrních dat uvolněte všechny klávesy.
- **6** Pomocí **tlačítek hlasitosti** označte **Ano** a potvrďte stisknutím **klávesy Napájení/Zamknout** .
- **7** Telefon obnoví výrobní nastavení.

## 6. Otevírání a přepínání aplikací

Souběžné zpracování úloh v systému Android je snadné, protože lze ponechat více spuštěných aplikací současně. Před otevřením další aplikace není potřeba ukončovat stávající aplikaci. Můžete používat několik otevřených aplikací a přepínat mezi nimi. Systém Android všechny aplikace spravuje, zastavuje a spouští podle potřeby tak, aby nečinné aplikace zbytečně nevyužívaly systémové zdroje.

#### **Ukončení aplikace:**

**1** Na domovské obrazovce klepněte na > kartu **Aplikace** (v případě potřeby) > **Nastavení** > kartu **Obecné** > **Aplikace** > **SPUŠTĚNÉ**.

- **2** Klepněte na požadovanou aplikaci a zastavte ji klepnutím na možnost **Zastavit**.
- 7. Přenos hudby, fotografií a videí pomocí možnosti Synchronizace médií (MTP)
- **1** Připojte telefon k počítači pomocí kabelu USB dodaného s telefonem.
- **2** Na obrazovce telefonu se zobrazí seznam typů připojení přes USB. Klepněte na možnost **Synchronizace médií (MTP)**.
- **3** Na počítači vyberte možnost **Otevřít zařízení pro zobrazení souborů**. Potom můžete zobrazovat obsah médií na počítači a přenášet soubory.
- **4** Zkopírujte soubory z počítače do složky na jednotce nebo naopak.
- **5** Přetáhněte stavový řádek směrem dolů a klepněte na možnost **USB připojeno** > **Dobít telefon**.
- **6** Odpojte kabel USB od telefonu.

## 8. Držte telefon na výšku

Mobilní telefon držte svisle jako běžný telefon. Telefon je vybaven interní anténou. Dávejte pozor, abyste nepoškrábali nebo nepoškodili zadní část telefonu, protože by došlo ke snížení jeho výkonu. Při volání nebo příjmu hovorů či odesílání nebo příjmu dat dávejte pozor, abyste telefon nedrželi v dolní části, kde je umístěna anténa. Jinak by mohlo dojít ke snížení kvality hovoru.

### 9. Pokud dojde k zamrznutí obrazovky

Pokud obrazovka ..zamrzne" nebo telefon **nereaguje na vstup uživatele:**

Stisknutím a podržením klávesy **Napájení/Zámek kláves** na 8 sekund telefon restartujte.

Pokud je výrobek stále nefunkční, obraťte se na naše servisní centrum.

## Informace o telefonu

## Přehled telefonu

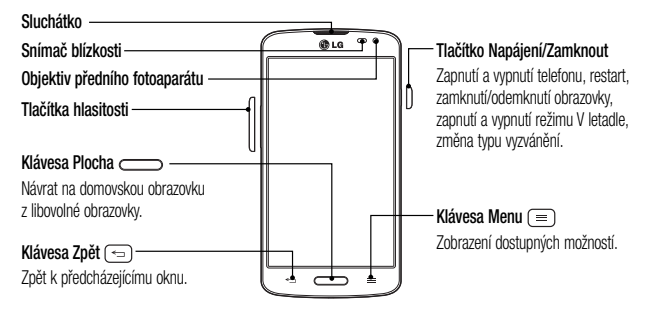

#### POZNÁMKA: Snímač blízkosti

Při příjmu a uskutečnění hovorů snímač blízkosti automaticky vypne podsvícení a zamkne dotykovou obrazovku v okamžiku, kdy zaznamená blízkost objektů při přiblížení telefonu k uchu. Prodlouží se tak životnost baterie a zabrání se nežádoucí aktivaci dotykové obrazovky během hovoru.

## A UPOZORNĚNÍ

Pokud na telefon umístíte těžký předmět nebo si na něj sednete, můžete poškodit funkčnost displeje LCD a dotykové obrazovky. Nezakrývejte LCD snímač blízkosti ochrannou fólií. Můžete tím způsobit chybnou funkci snímače.

**Tlačítka hlasitosti**

- **Na domovské obrazovce**: ovládají hlasitost vyzvánění.
- **Během hovoru:** ovládají hlasitost sluchátka.
- **Při přehrávání audia/videa:** plynule ovládají hlasitost**.**

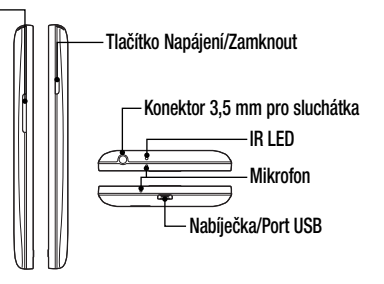

POZNÁMKA: Při telefonování dávejte pozor, abyste mikrofon nezakrývali rukou.

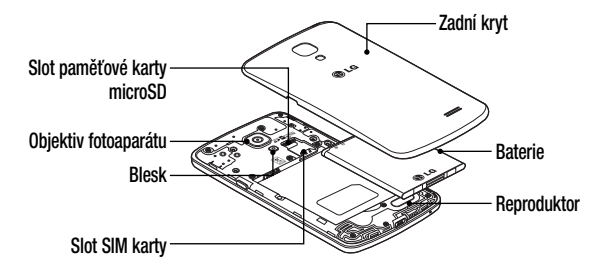

### Instalace karty SIM a baterie

Než budete moci používat funkce svého nového telefonu, je třeba jej nejprve připravit k použití.

**1** Chcete-li vyjmout zadní kryt, držte telefon pevně v jedné ruce. Palcem druhé ruky zvedněte zadní kryt, jak ukazuje obrázek níže.

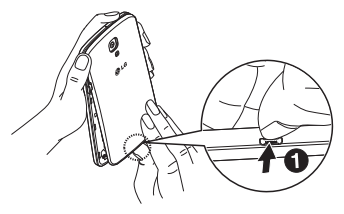

**2** Vložte kartu SIM do slotu podle obrázku. Zkontrolujte, zda oblast na kartě s pozlacenými kontakty směřuje dolů.

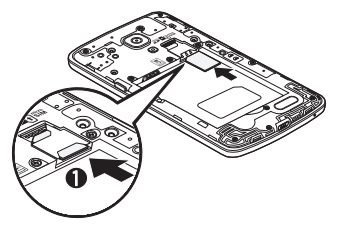

**3** Vložte baterii do přihrádky pro baterii, aby na sebe přiléhaly zlaté kontakty na baterii a na telefonu (1). Potom na baterii mírně zatlačte, aby zapadla na své místo (2).

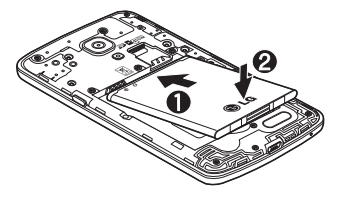

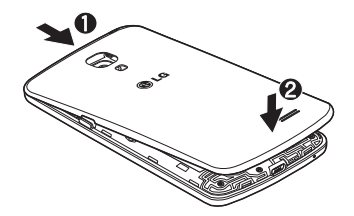

**4** Položte zadní kryt na prostor pro baterii (1) a zatlačte na něj, aby zapadl na své místo (2).
### Nabíjení telefonu

Port pro nabíjení/USB se nachází na dolní straně telefonu. Zapojte jeden konec kabelu USB do telefonu a druhý konec do elektrické zásuvky.

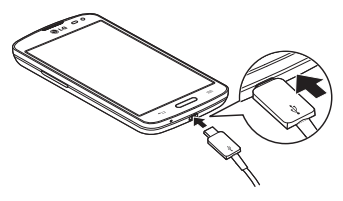

### POZNÁMKA:

- Pokud chcete životnost baterie prodloužit, je nutné ji na začátku zcela nabít.
- Během nabíjení telefonu nesundávejte zadní kryt.

## Používání paměťové karty

Před wimutím nezapomeňte kartu SD odpojit v nabídce Úložiště.

- **1** Sejměte zadní kryt.
- **2** Vložte do slotu paměťovou kartu. Zkontrolujte, zda oblast na kartě s pozlacenými kontakty směřuje dolů.

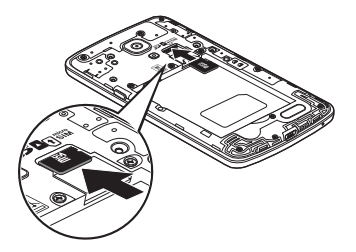

POZNÁMKA: Spolu s telefonem používejte pouze kompatibilní paměťové karty. Použitím nekompatibilních paměťových karet může dojít k poškození karty a dat uložených na ní i telefonu.

#### **Formátování paměťové karty:**

Paměťová karta již může být naformátována. Pokud není, je třeba ji před použitím naformátovat.

POZNÁMKA: Všechny soubory na paměťové kartě budou při formátování smazány.

- **1** Stisknutím možnosti **ili otevřete** seznam aplikací.
- **2** Vyhledejte a stiskněte možnost **Nastavení** > kartu **Obecné** > **Úložiště**.
- **3** Stiskněte možnost **Odpojit kartu SD.**
- **4** Stiskněte možnost **Smazat kartu SD** > **Smazat kartu SD** > **Smazat vše.**
- **5** Pokud jste nastavili gesto pro odemknutí, zadejte je a vyberte možnost **Smazat vše.**

### Zamykání a odemykání obrazovky

Pokud telefon nějakou dobu nepoužíváte, obrazovka se automaticky vypne a uzamkne. Tímto krokem zabráníte neúmyslným klepnutím a ušetříte baterii.

Pokud telefon nepoužíváte, uzamkněte jej stisknutím klávesy **Napájení/Zamknout** .

Pokud jsou při uzamčení obrazovky spuštěny nějaké programy, mohou být stále spuštěny v režimu uzamknutí. Před vstupem do režimu uzamknutí se doporučuje ukončit všechny programy, aby nevznikly zbytečné poplatky (například za telefonický hovor, přístup k webu a datovou komunikaci).

Telefon probudíte stisknutím **tlačítka Napájení/ Zamknout** . Zobrazí se uzamknutá

obrazovka. Obrazovku odemknete tak, že se dotknete zamknuté obrazovky a přejedete po ní prstem v libovolném směru. Otevře se naposledy zobrazená obrazovka.

## Funkce Knock Code

Když je obrazovka vypnutá, můžete ji odemknout klepnutím na správnou plochu a sekvenci.

### **Zapnutí funkce Knock Code**

- **1** Stiskněte tlačítko  $\sum$  >  $\sum$  > kartu **Aplikace** > **Nastavení** > kartu **Displej** > **Uzamknout obrazovku** > **Vyberte zámek obrazovky** > **Knock Code**.
- **2** Otevře se obrazovka, která vás provede výběrem sekvence pro odemčení obrazovky. Je nutné

vytvořit zálohu PIN jako bezpečnostní opatření pro případ, že byste sekvenci pro odemčení obrazovky zapomněli.

TIP: Dvojitým poklepáním zapněte obrazovku, pokud se nepoužívá Knock Code.

### Zapnout obrazovku

Obrazovku je možné jednoduše vypnout/zapnout dvojitým klepnutím.

#### **Aktivace funkce Zapnout obrazovku**

1 Stiskněte tlačítko  $\sum$  >  $\|$  > kartu **Aplikace** > **Nastavení** > kartu **Obecné** > **Gesta**.

**2** Zaškrtněte možnost **Obrazovka zapnutá/ Vypnuto**.

Chcete-li obrazovku odemknout, rychle dvakrát klepněte na střed obrazovky. Chcete-li obrazovku zamknout, dvakrát klepněte na stavový řádek na kterékoli obrazovce (s výjimkou hledáčku fotoaparátu) nebo na prázdný prostor na domovské obrazovce.

POZNÁMKA: Při zapínání obrazovky dbejte na to, abyste nezakryli snímač blízkosti. Tím by došlo k vypnutí obrazovky okamžitě po jejím zapnutí, aby se zabránilo náhodnému zapnutí v kapse nebo batohu.

### Přepínání mezi aplikacemi a ukončení aplikací

Souběžné zpracování úloh je v systému Android snadné, protože otevřené aplikace stále běží i tehdy, když otevřete další aplikaci. Před otevřením další aplikace není potřeba ukončovat stávající aplikaci. Můžete používat několik otevřených aplikací a přecházet mezi nimi. Systém Android všechny aplikace spravuje, zastavuje a spouští podle potřeby tak, aby nečinné aplikace zbytečně nevyužívaly systémové zdroje.

### **Přepínání mezi aplikacemi**

• Stiskněte a přidržte **klávesu Menu** (=). Zobrazí se seznam nedávno používaných aplikací. Pak klepněte na aplikaci, na kterou chcete přepnout.

• Chcete-li odstranit aplikaci ze seznamu, posuňte náhled aplikace doleva nebo doprava.

#### **Ukončení aplikace**

- **1** Na domovské obrazovce klepněte na **klávesu Menu**  $\equiv$  a klepněte na možnost **Systémová nastavení** > kartu **Obecné** > **Aplikace**.
- **2** Klepněte na některou z karet v horní části obrazovky, vyberte požadovanou aplikaci a zastavte ji klepnutím na **Vynutit ukončení** (nebo **Zastavit**).

# Domovská obrazovka

### Tipy pro dotykovou obrazovku

Zde najdete několik tipů, jak procházet možnosti telefonu.

**Stisknutí nebo klepnutí** – jedním klepnutím vyberete položku, odkaz, rychlou volbu nebo písmeno na klávesnici na obrazovce.

**Stisknutí a podržení** – Položku na obrazovce stisknete a podržíte tak, že ji stisknete a prst nezvednete, dokud nenastane akce. Pokud například chcete otevřít možnosti dostupné u kontaktu, stiskněte a přidržte kontakt na seznamu Kontaktů, dokud se neotevře kontextová nabídka.

**Přetažení** – položku na chvilku stiskněte a přidržte a pak prstem přejeďte po obrazovce (aniž byste jej zvedli), dokud se nedostanete na požadovanou pozici. Přetažením můžete změnit pozici položek na domovské obrazovce.

**Posunutí nebo přejetí prstem** – tuto akci provedete tak, že prst rychle přesunete po ploše obrazovky, aniž byste se při prvním dotyku zastavili (abyste místo toho neprovedli přetažení položky). Můžete například přejet prstem po obrazovce nahoru nebo dolů, abyste posunuli seznam, nebo procházet různé domovské obrazovky přejetím prstu zleva doprava (a naopak).

**Dvojité klepnutí** – dvojitým klepnutím přiblížíte webovou stránku nebo mapu. Například rychlým dvojitým klepnutím na část webové stránky upravíte její velikost tak, aby odpovídala šířce obrazovky. Dvojitým klepnutím můžete také přiblížit nebo oddálit snímek při jeho prohlížení a mapu při použití map. **Přiblížení sevřením** – sevřením nebo roztažením ukazováčku a palce můžete přiblížit nebo oddálit stránku webového prohlížeče, mapu nebo obrázek při prohlížení obrázků.

**Otočení obrazovky** – v mnoha aplikacích a nabídkách se orientace obrazovky přizpůsobí fyzické orientaci zařízení.

### POZNÁMKA:

- Položku vyberete klepnutím na střed ikony.
- Nevyvíjejte příliš silný tlak; dotyková obrazovka je dostatečně citlivá i na jemné, avšak důrazné klepnutí.
- Na požadovanou možnost klepněte špičkou prstu. Dávejte pozor, abyste neklepli na žádné jiné klávesy.

## Domovská obrazovka

Různé panely domovské obrazovky můžete jednoduše zobrazit přetažením prstu doleva nebo doprava. Jednotlivé panely můžete přizpůsobit pomocí předem uložených a stažených aplikací, widgetů a tapet.

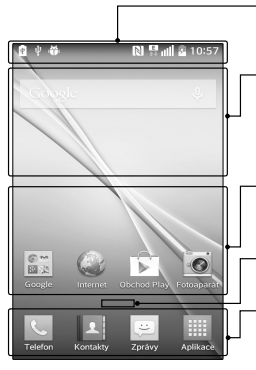

#### **Stavový řádek**

Zobrazuje informace o stavu telefonu, včetně času, síly signálu, stavu baterie a oznamovacích ikon.

#### **Widget**

Widgety jsou samostatné aplikace, které lze otevřít prostřednictvím obrazovky Aplikace nebo na domovské obrazovce či rozšířené domovské obrazovce. Na rozdíl od rychlé volby se widget zobrazuje jako aplikace na obrazovce.

#### **Ikony aplikací**

Ikonu (aplikaci, složku apod.) můžete otevřít a začít používat tím, že na ni klepnete.

#### **Indikátor pozice**

Ukazuje, kterou domovskou obrazovku si právě prohlížíte.

### **Oblast klávesy Rychlá volba**

Poskytuje přístup k funkci na kterékoli domovské obrazovce jediným stisknutím.

Klávesy rychlé volby jsou k dispozici v dolní části domovské obrazovky. Klávesy rychlé volby poskytují snadný přístup k nejpoužívanějším funkcím jediným klepnutím.

POZNÁMKA: Chcete-li přidat ikonu. přetáhněte ji na lištu kláves rychlé volby a uvolněte. Chcete-li odstranit ikonu, přetáhněte ji z lišty kláves rychlé volby.

### Přizpůsobení domovské obrazovky

Domovskou obrazovku můžete přizpůsobit přidáním aplikací, stažených položek, widgetů a tapet. Chceteli si dále zpříjemnit používání telefonu, přidejte na domovskou stránku své oblíbené aplikace a widgety.

#### **Přidání položek na domovskou obrazovku:**

- **1** Stiskněte a podržte prázdnou část domovské obrazovky.
- **2** Klepněte na požadovanou kartu. Vyberte z **Aplikace** nebo **Widgety**.
- **3** Přetáhněte požadovanou ikonu aplikace na požadované místo a zvedněte prst.

### **Postup odebrání položky z domovské obrazovky:**

• Stiskněte a podržte ikonu, kterou chcete odebrat, přetáhněte ji na **a** a uvolněte.

TIP! Chcete-li přidat ikonu aplikace na domovskou obrazovku z obrazovky aplikací, stiskněte a podržte aplikaci, kterou chcete přidat, a přetáhněte ji na požadované umístění.

#### TIP! Používání složek

Ve složce je možné zkombinovat několik ikon aplikací do složky a uchovat tak pořádek. Přetažením jedné ikony přes druhou na domovské obrazovce vytvoříte složku obsahující obě ikony.

#### **Přizpůsobení ikon aplikací na domovské obrazovce**

**1** Stiskněte a podržte ikonu aplikace, dokud se neodemkne ze současné pozice. Potom ji umístěte na obrazovku.

V pravém horním rohu aplikace se zobrazí ikona  $i$ <sub>prav</sub> $\bullet$ .

**2** Klepněte znovu na ikonu aplikací a vyberte požadovaný design a velikost ikony.

**3** Klepnutím na možnost **OK** uložíte změny.

# Oznámení

Oznámení upozorňují na přijetí nových zpráv, události kalendáře a budíky i na probíhající události, například na stahování videí.

Na panelu oznámení můžete zobrazit aktuální stav vašeho telefonu a oznámení čekající na vyřízení. Jakmile je přijato oznámení, zobrazí se v horní části obrazovky příslušná ikona. Ikony oznámení čekajících na vyřízení se zobrazují nalevo, zatímco systémové ikony jako například síla signálu Wi-Fi nebo stav baterie se zobrazují napravo.

POZNÁMKA: Dostupné možnosti se mohou lišit v závislosti na regionu nebo poskytovateli služeb.

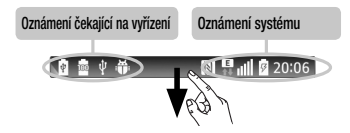

### Rychlé nastavení

Rychlé nastavení slouží k jednoduchému přepínání nastavení funkcí, jako je například Wi-Fi, upravení jasu displeje a další. Chcete-li vstoupit do Rychlého nastavení, otevřete panel Oznámení. Lišta funkce Rychlá nastavení je umístěna na horní části panelu Oznámení.

#### **Změna uspořádání položek funkce Rychlé nastavení na panelu Oznámení**

Posuňte lištu Rychlé nastavení prstem doleva a klepněte na  $\blacktriangleright$ . Stiskněte a podržte  $\blacktriangleright$ u položek, které chcete přesunout, a přetáhněte ji na požadované místo. Klepněte na zaškrtávací políčko u položek, které chcete přidat na lištu Rychlého nastavení.

POZNÁMKA: Stisknutím a podržením ikony v Rychlém nastavení se dostanete přímo do jeho menu nastavení.

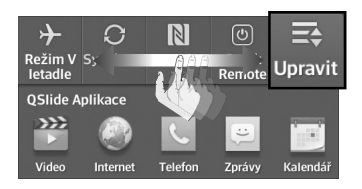

### QSlide Aplikace

Chcete-li spustit aplikaci QSlide, otevřete panel Oznámení. Lišta aplikace Qslide je umístěna na horní části panelu Oznámení. Položky aplikace Qslide jsou uvedeny níže. **Video**, **Internet**, **Telefon**, **Zprávy**, **Kalendář**, **E-mail**, **Poznámka**, **Správce souborů**, **Kalkulačka.**

### Změna uspořádání položek aplikace Qslide na panelu Oznámení

Posuňte panel aplikace Qslide vlevo a klepněte na ikonu  $\equiv$ . Stiskněte a podržte  $\equiv$  u položek, které chcete přesunout, a přetáhněte ji na

požadované místo. Klepněte na zaškrtávací políčko u položek, které chcete přidat na lištu aplikace Qslide.

### Ikony oznámení na stavovém řádku

Ikony oznámení se zobrazují na stavovém řádku v horní části obrazovky a upozorňují na zmeškané hovory, nové zprávy, události kalendáře, stav zařízení a podobně.

#### $N^{\text{E}}$  all 图 20:06

Některé z nejběžnějších ikon jsou popsány v níže uvedené tabulce.

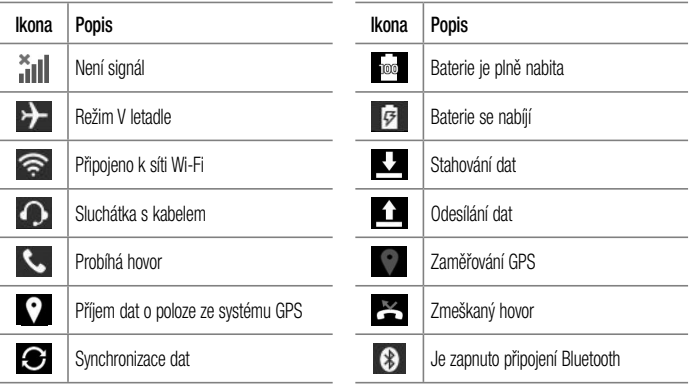

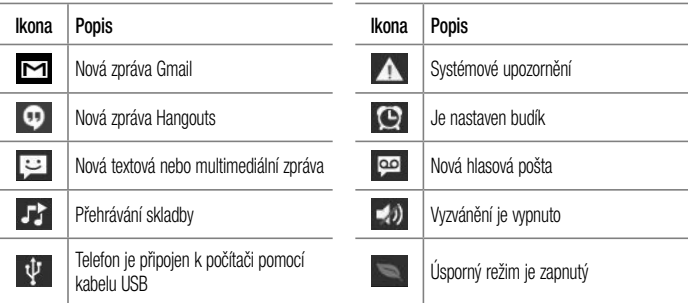

POZNÁMKA: Umístění ikon na stavovém řádku se může lišit v závislosti na funkcích a aktuálně používaných aplikacích.

## Klávesnice na obrazovce

Pomocí klávesnice na obrazovce můžete zadávat text. Klávesnice na obrazovce se automaticky zobrazí, když je třeba zadat text. Pokud chcete klávesnici zobrazit ručně, stačí klepnout na textové pole, do něhož chcete zadat text.

#### **Použití klávesnice a zadávání textu**

**Po jednom klepnutí napíšete další písmeno** jako velké. Dvojí klepnutí nastaví všechna písmena jako velká.

**SPS** abc Klepnutím přepnete na klávesnici s číslicemi a symboly.

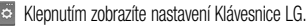

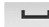

#### Klepnutím vložíte mezeru.

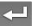

Klepnutím vytvoříte nový řádek v poli zprávy.

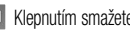

**Klepnutím smažete předchozí znak.** 

### Zadání speciálních znaků Klávesnice LG umožňuje zadávat speciální znaky (např. "á") při zadávání textu.

Například, pokud chcete zadat znak "á", stiskněte a přidržte klávesu "a", dokud se nezobrazí doplňkové znaky. Poté vyberte požadovaný speciální znak.

POZNÁMKA: Symbol v pravém horním rohu klávesy znamená, že pro tuto klávesu jsou k dispozici doplňkové znaky.

# Nastavení účtu Google

Při prvním spuštění aplikace Google v telefonu bude požadováno přihlášení k vašemu stávajícímu účtu služby Google. Pokud nemáte účet Google, budete vyzváni k jeho vytvoření.

### Vytvoření účtu Google

- **1** Otevřete obrazovku aplikací klepnutím na na domovské obrazovce.
- **2** Spusťte průvodce nastavením Gmailu klepnutím na **Nastavení** > kartu **Obecné** > **Účty a synchronizace** > **Přidat účet** > **Google** > **Nový**.
- **3** Klepnutím na textové pole otevřete klávesnici a zadejte své jméno a uživatelské jméno účtu Google. Při zadávání textu můžete přejít na další textové pole klepnutím na klávesu **Další** na klávesnici.
- **4** Po zadání jména a uživatelské jména klepněte na možnost  $\triangleright$ . Telefon se spojí se servery společnosti Google a zkontroluje dostupnost uživatelského jména.
- **5** Zadejte heslo a zadejte jej ještě jednou. Poté postupujte podle pokynů a zadejte povinné a volitelné údaje účtu. Počkejte, až server vytvoří váš účet.

### Přihlášení k účtu Google

- **1** Na účtu Google klepněte na možnost **Existující**, zadejte e-mailovou adresu a heslo a klepněte  $na$   $\triangleright$
- **2** Po přihlášení můžete v telefonu používat Gmail a využívat výhod služeb Google.
- **3** Po zřízení účtu Google bude telefon automaticky synchronizován s účtem Google na webu (v závislosti na vašich nastaveních synchronizace).

Po přihlášení můžete používat Gmail a Play Store, zálohovat svá nastavení na servery společnosti Google a využívat dalších služeb společnosti Google ve svém telefonu.

# Připojení k sítím a zařízením

# Wi-Fi

Prostřednictvím připojení Wi-Fi můžete použít vysokorychlostní přístup k síti Internet v rámci pokrytí bezdrátového přístupového bodu (AP). Připojení Wi-Fi vám umožní vychutnat si bezdrátový Internet bez dalších poplatků.

### Připojení k sítím Wi-Fi

Chcete-li v telefonu použít síť Wi-Fi, je nutné získat přístup k bezdrátovému přístupovému bodu neboli "hotspotu". Některé přístupové body jsou otevřené a můžete se k nim jednoduše připojit. Jiné jsou skryté nebo jsou opatřeny jinými funkcemi

zabezpečení, takže telefon je nutné před připojením k nim nakonfigurovat.

Pokud funkci Wi-Fi právě nepoužíváte, vypněte ji. Prodloužíte tak životnost baterie.

POZNÁMKA: Pokud se nacházíte mimo oblast pokrytí Wi-Fi nebo nastavíte položku Wi-Fi na možnost Vypnuto, může vám mobilní operátor účtovat dodatečné poplatky za používání mobilních dat.

### Zapnutí funkce Wi-Fi a připojení k síti Wi-Fi

- **1** Na domovské obrazovce klepněte na ikonu **ETHERE** > kartu **Aplikace** (v případě potřeby) > **Nastavení** > kartu **Sítě** > **Wi-Fi**.
- **2** Klepnutím na vypínač <u>D</u> zapněte funkci Wi-Fi a spusťte vyhledávání dostupných sítí Wi-Fi.
	- Zabezpečené sítě jsou označeny ikonou zámku.
- **3** K síti se připojíte klepnutím na její název.
	- Je-li síť zabezpečená, zobrazí se výzva k zadání hesla nebo jiných pověření. (Vyžádejte si podrobnosti od správce sítě.)
- **4** Ve stavovém řádku se zobrazují stavové ikony sítě Wi-Fi.

### **Bluetooth**

Bluetooth umožňuje sdílet data s ostatními zařízeními s technologií Bluetooth a připojovat sluchátka Bluetooth.

### POZNÁMKA:

- Společnost LG neodpovídá za ztrátu, zadržení nebo zneužití dat odeslaných nebo přijatých prostřednictvím funkce bezdrátového připojení **Bluetooth**
- Zkontrolujte také, zda data sdílíte s důvěryhodnými a řádně zabezpečenými zařízeními. Jsou-li mezi zařízeními překážky, provozní vzdálenost se může zmenšit.
- Některá zařízení, zejména ta, která nebyla testována či schválena společností Bluetooth SIG, nemusí být s vaším zařízením kompatibilní.

#### **Zapnutí funkce Bluetooth a spárování telefonu s jiným zařízením Bluetooth**

Než budete moci svůj telefon spojit s jiným zařízení, je třeba provést párování.

- **1** Na domovské obrazovce klepněte na ikonu **ETH** > kartu **Aplikace** (v případě potřeby) > **Nastavení** > kartu **Sítě** > **Bluetooth**.
- **2** Klepnutím na vypínač a zapněte Bluetooth.
- **3** Klepnutím na zaškrtávací políčko u názvu telefonu zviditelněte svůj telefon pro další zařízení Bluetooth.
- **4** Zobrazí se seznam dostupných zařízení. Ze seznamu vyberte zařízení, s nímž chcete telefon spárovat.

**5** V závislosti na typu zařízení budete možná muset zadat odpovídající kódy, potvrdit tyto kódy, nebo se zařízení automaticky spárují.

Jakmile dojde k úspěšnému spárování, vaše zařízení se připojí ke druhému zařízení.

POZNÁMKA: Některá zařízení, zejména sluchátka nebo sady hands-free do automobilu, mají pro Bluetooth daný kód PIN, například 0000. Má-li druhé zařízení kód PIN, budete požádáni o jeho vložení.

#### **Odeslání dat pomocí bezdrátové funkce Bluetooth**

- **1** Vyberte soubor nebo položku, například kontakt, událost kalendáře nebo mediální soubor, z příslušné aplikace nebo z aplikace **Stahování** .
- **2** Vyberte možnost odeslání dat prostřednictvím připojení Bluetooth.

POZNÁMKA: Postup výběru určité možnosti se může lišit podle typu dat.

**3** Vyhledejte zařízení se zapnutou funkcí Bluetooth a proveďte spárování.

#### **Přijetí dat prostřednictvím bezdrátové funkce Bluetooth**

- **1** Na domovské obrazovce klepněte na ikonu **ETH** > kartu **Aplikace** (v případě potřeby) > **Nastavení** > kartu **Sítě** > **Bluetooth**.
- **2** Klepnutím na vypínač <u>zapněte</u> Bluetooth.
- **3** Klepnutím na zaškrtávací políčko u názvu telefonu zviditelněte svůj telefon pro další zařízení Bluetooth.

POZNÁMKA: Pokud chcete vybrat dobu. po kterou bude zařízení viditelné, klepněte na klávesu Menu = > Vypršení času viditelnosti.

**4** Klepnutím na možnost **Přijmout** potvrďte, že si přejete přijmout data z daného zařízení.

### Wi-Fi Direct

Funkce Wi-Fi Direct podporuje přímé propojení zařízení s podporou Wi-Fi bez přístupového bodu. Vzhledem k vysokým nárokům na baterie funkce Wi-Fi Direct doporučujeme při jejím využívání připojit telefon k síťové zásuvce. Nejprve zkontrolujte síť Wi-Fi a Wi-Fi Direct a ověřte si, že jsou uživatelé připojeni ke stejné síti.

### Připojení k počítači prostřednictvím kabelu USB

Zjistěte, jak vaše zařízení připojit k počítači pomocí kabelu USB v různých režimech připojení přes USB.

#### **Přenos hudby, fotografií a videí pomocí možnosti Synchronizace médií (MTP)**

- **1** Připojte telefon k počítači pomocí kabelu USB dodaného s telefonem.
- **2** Na obrazovce telefonu se zobrazí seznam typů připojení přes USB. Můžete také vstoupit do **Systémová nastavení** > kartu **Obecné** > **Připojení k PC** > **Vyberte způsob připojení USB** > **Synchronizace médií (MTP)**.
- **3** Nyní můžete zobrazovat obsah médií na počítači a přenášet soubory.

#### **Synchronizace s programem Windows Media Player**

Ujistěte se, že je program Windows Media Player nainstalován v počítači.

- **1** Pomocí kabelu USB připojte telefon k počítači s nainstalovaným programem Windows Media Player.
- **2** Zvolte možnost **Synchronizace médií (MTP)**. Po připojení se na počítači zobrazí překryvné okno.
- **3** Otevřete program Windows Media Player a synchronizujte hudební soubory.
- **4** V překryvném okně upravte nebo do něj zadejte název svého zařízení (pokud je to nutné).
- **5** Požadované hudební soubory vyberte a přetáhněte na seznam pro synchronizaci.
- **6** Spusťte synchronizaci.
- Při synchronizaci s programem Windows Media Player je nutné splnit následující požadavky.

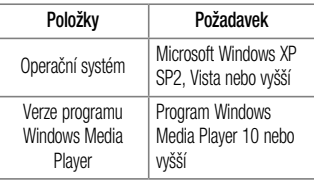

• Jestliže je verze programu Windows Media Player nižší než 10, nainstalujte program verze 10 nebo vyšší.

# Hovory

# Uskutečnění hovoru

- **1** Otevřete klávesnici klepnutím na **k** na domovské obrazovce.
- **2** Pomocí klávesnice zadejte číslo. Číslici smažete klepnutím na ikonu  $\overline{\left( \times \right)}$ .
- **3** Klepnutím na ikonu **zahálíte** hovor.
- **4** Hovor ukončíte klepnutím na možnost

TIP! Chcete-li zadat symbol ...+" při vytáčení mezinárodních hovorů, stiskněte a přidržte klávesu  $\Omega$  + .

# Volání kontaktů

- **Klepnutím na ikonu**  $\overline{a}$  **na domovské** obrazovce otevřete seznam kontaktů.
- **2** Vyhledejte kontakt posouváním seznamu nebo klepněte na pole **Vyhledat kontakty** a zadejte jméno kontaktu. Můžete se také pohybovat po liště abecedy na pravé straně obrazovky.
- **3** V seznamu klepněte na u kontaktu, kterému chcete volat.

# Příjem a odmítnutí hovoru

### Je-li obrazovka uzamčená/ odemčená

- Posunutím ikony v libovolném směru přijmout příchozí hovor.
- Posunutím ikony v libovolném směru odmítnout příchozí hovor.

#### TIP! Odmítnout pomocí zprávy

Pomocí této funkce můžete rychle odeslat zprávu. Tato funkce je užitečná, pokud potřebujete během schůzky odmítnout hovor pomocí zprávy.

# Úprava hlasitosti hovoru

Chcete-li v průběhu hovoru upravit jeho hlasitost, použijte klávesy pro zvýšení a snížení hlasitosti na levé straně telefonu.

## Uskutečnění druhého hovoru

- **1** Během prvního hovoru klepněte na **klávesu Menu**  $\equiv$  stiskněte **Přidat hovor** a wtočte číslo. Můžete také zobrazit seznam naposledy vytočených čísel klepnutím na ikonu **Na pohodo** vyhledat kontakty klepnutím na ikonu a výběrem kontaktu, kterému chcete zavolat.
- **Klepnutím na ikonu v uskutečněte hovor.**
- **3** První hovor bude přidržen.
- **4** Chcete-li zahájit konferenční hovor, klepněte na ikonu **1**
- **5** Aktivní hovory ukončíte klepnutím na možnost .

POZNÁMKA: Každý hovor, který uskutečníte, bude zpoplatněn.

# Zobrazení záznamů hovorů

Na domovské obrazovce klepněte na ikonu a zvolte kartu **Záznamy hovorů** . Zobrazí se úplný seznam všech volaných, přijatých a zmeškaných hovorů.

#### TIP!

- Klepnutím na libovolnou položku záznamu hovorů můžete zobrazit datum, čas a délku trvání hovoru.
- Klepněte na klávesu Menu  $\equiv$  a pak klepnutím na možnost Smazat vše smažte všechny zaznamenané položky, nebo klepnutím na možnost Smazat smažte jednotlivé položky.

# Nastavení hovorů

Můžete nakonfigurovat nastavení telefonních hovorů, jako je například přesměrování hovorů, i další speciální funkce poskytované operátorem.

- **Na domovské obrazovce klepněte na ikonu ...**
- **2** Klepněte na **klávesu Menu** .
- **3** Klepněte na možnost **Nastavení hovorů** a zvolte možnosti, které chcete upravit.

# Kontakty

Do telefonu můžete přidávat kontakty a synchronizovat je s kontakty v účtu Google nebo jiných účtech, které podporují synchronizaci kontaktů.

# Hledání kontaktu

- **1** Klepnutím na ikonu **na domovské** obrazovce otevřete seznam kontaktů.
- **2** Klepněte na pole **Vyhledat kontakty** a zadejte jméno kontaktu. Můžete se také pohybovat po liště abecedy na pravé straně obrazovky.

# Přidání nového kontaktu

- **1** Na domovské obrazovce klepněte na ikonu a zadejte číslo nového kontaktu.
- **2** Klepněte na možnost > **Nový kontakt**.
- **3** Pokud k novému kontaktu chcete přidat obrázek, klepněte na ikonu . Zvolte možnost **Pořídit snímek** nebo **Vybrat z galerie**.
- **4 Klepněte na** v horní části obrazovky a vyberte účet, do kterého chcete uložit kontakt.
- **5** Klepněte na kategorii kontaktních údajů a zadejte údaje kontaktu.
- **6** Klepněte na možnost **Uložit**.

# Oblíbené kontakty

Často volané kontakty můžete přidat mezi oblíbené.

### **Přidání kontaktu do seznamu oblíbených**

- **1** Klepnutím na ikonu **na domovské** obrazovce otevřete seznam kontaktů.
- **2** Klepnutím na kontakt zobrazte jeho podrobnosti.
- **3** Klepněte na symbol hvězdičky napravo od jména kontaktu. Hvězdička se začne zbarvovat žlutě.

### **Odebrání kontaktu ze seznamu oblíbených**

- **1** Klepnutím na ikonu **1** ha domovské obrazovce otevřete seznam kontaktů.
- **2** Klepněte na kartu **a** zvolením kontaktu si zobrazte jeho podrobnosti.

**3** Stiskněte symbol žluté hvězdičky umístěné vpravo od jména kontaktu. Hvězdička se zbarví šedě a kontakt bude odebrán z oblíbených.

# Vytvoření skupiny

- **1** Klepnutím na ikonu **1** na domovské obrazovce otevřete seznam kontaktů.
- **2** Klepněte na kartu **Skupiny**, potom klepněte na **klávesu Menu** > **Nová skupina**.
- **3** Zadejte název pro novou skupinu. Nově vytvořené skupině můžete také přiřadit vyzváněcí tón.
- **4** Klepnutím na možnost **Uložit** novou skupinu uložíte.

POZNÁMKA: Kontakty přidělené určité skupině se zachovají i po vymazání této skupiny. Zůstanou v kontaktech.

# Zprávy

Telefon obsahuje možnosti zpráv SMS a MMS v jedné intuitivní a snadno použitelné nabídce.

POZNÁMKA: Zpráva LG musí být nastavena jako výchozí aplikace SMS. V opačném případě mohou být některé funkce zpráv omezeny.

# Odeslání zprávy

- **1** Klepněte na ikonu e na domovské obrazovce a poté klepnutím na ikonu **Z**lotevřete vytváření nové zprávy.
- **2** Do pole **Na** zadejte jméno kontaktu nebo číslo kontaktu. Během zadávání jména kontaktu

se budou zobrazovat odpovídající kontakty. Navrhovaného příjemce můžete vybrat klepnutím na jeho jméno. Můžete přidat více než jeden kontakt.

POZNÁMKA: Bude vám účtována textová zpráva pro každou osobu, které zprávu odešlete.

- **3** Klepněte na textové pole a začněte psát zprávu.
- **Klepnutím na klávesu Menu**  $\equiv$  **zobrazíte** možnosti zprávy.

TIP! Můžete klepnout na ikonu @ a připojit soubor, který chcete sdílet.

- **5** Klepnutím na **Odeslat** odešlete zprávu.
- **6** Na této obrazovce se budou zobrazovat odpovědi. Při zobrazení a odesílání dalších navazujících zpráv se ze zpráv vytvoří konverzace.

# A UPOZORNĚNÍ

- Omezení na 160 znaků se může v různých zemích lišit v závislosti na použitém jazyce a způsobu kódování textové zprávy.
- Pokud do textové zprávy přidáte obrázek, videozáznam nebo zvukový soubor, automaticky se převede na multimediální zprávu a bude příslušným způsobem zpoplatněna.

### Režim zobrazení

Nepřečtené zprávy se nacházejí nahoře. Jiné zprávy, vyměněné s jinými osobami, se zobrazují v chronologickém pořadí, abyste měli k dispozici přehled konverzace.

## Změna nastavení zpráv

Nastavení zpráv v telefonu je předdefinováno tak, abyste mohli zprávy okamžitě začít posílat. Nastavení můžete změnit podle vašich potřeb.

• Otevřete aplikaci **Zprávy** a klepněte na **klávesu Menu**  $\boxed{\equiv}$  > **Nastavení**.

# E-mail

Pomocí aplikace E-mail můžete číst e-maily ze služeb, jako je např. Gmail. Aplikace E-mail podporuje následující typy účtů: POP3, IMAP a Exchange.

Potřebná nastavení účtu vám sdělí váš poskytovatel e-mailových služeb nebo správce systému.

## Správa e-mailového účtu

Při prvním otevření aplikace E-mail se otevře průvodce nastavením, který vám pomůže nastavit e-mailový účet.

Jakmile provedete počáteční nastavení, zobrazí aplikace E-mail vaši přijatou poštu. Pokud přidáte více než jeden účet, můžete mezi jednotlivými účty přepínat.

#### **Přidání dalšího e-mailového účtu:**

• Otevřete aplikaci **E-mail** a klepněte na **klávesu Menu** > **Nastavení** > **Přidat účet**.

#### **Změna nastavení e-mailového účtu:**

• Otevřete aplikaci **E-mail** a klepněte na **klávesu Menu <del>■</del> > Nastavení. Potom klepněte** na možnost **Obecná nastavení**, chcete-li konfigurovat nastavení pro všechny účty, nebo klepněte na příslušný účet, chcete-li konfigurovat nastavení pouze u tohoto účtu.

### **Smazání e-mailového účtu:**

• Otevřete aplikaci **E-mail** a klepněte na **klávesu Menu**  $\equiv$  > Nastavení > klávesu Menu > **Odebrat účet** > klepněte na účet > **Odebrat** > **Ano**.

## Práce se složkami účtů

Otevřete aplikaci **E-mail** a klepněte na **klávesu Menu** > **Složky**.

U každého účtu existuje složka Přijaté, Zprávy k odeslání, Odeslané a Koncepty. Podle toho, které funkce podporuje váš poskytovatel účtu, můžete mít k dispozici další složky.

# Napsání a odeslání e-mailu

#### **Napsání a odeslání zprávy**

- **1** V aplikaci **E-mail** klepněte na .
- **2** Zadejte adresu zamýšleného příjemce zprávy. Při zadávání textu se budou nabízet odpovídající adresy ze seznamu Kontakty. Jednotlivé adresy oddělujte středníkem.
- **3** Klepněte na pole **Kopie/Skrytá** pro příjemce kopie. Klepněte na **Z**, chcete-li připojit soubory.
- **4** Klepněte na pole zprávy a zadejte zprávu.
- **5** Klepnutím na ikonu **o bodešlete e-mail.** Pokud nejste připojeni k síti, například při práci v režimu V letadle, budou odeslané zprávy

uloženy ve složce K odeslání, dokud se znovu nepřipojíte k síti. Jestliže složka Pošta k odeslání obsahuje čekající zprávy, zobrazí se na obrazovce Účty.

TIP! Jakmile se ve složce Přijaté objeví nový e-mail, budete upozorněni zvukem nebo vibracemi (v závislosti na nastavení zvuků a vibrací).

# Multimédia

## Fotoaparát

Chcete-li otevřít aplikaci Fotoaparát, klepněte na domovské obrazovce na ikonu aplikace **Fotoaparát** .

### Seznámení s hledáčkem

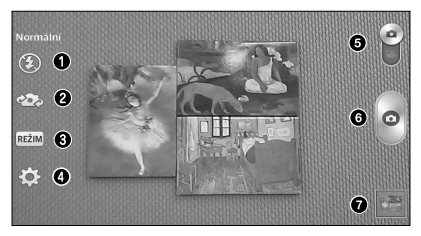
- a **Přisvětlení** klepnutím přisvětlení **Zap., Vyp.**  nebo nastavíte na možnost **Autom..**
- $\bullet$  **Přepnout fotoaparát** přepne mezi zadním a předním objektivem fotoaparátu.
- c **Režim snímání** umožňuje zvolit režim snímání z možností **Normální, Dynamický tón (HDR), Panorama, Sekvence, Časovaný snímek** a **Sport.**
- $\bullet$  **Nastavení** stisknutím této ikony otevřete menu nastavení. Viz **Použití pokročilých nastavení** na následující straně.
- e **Přepnout režim**  stisknutím a posunutím této ikony dolů přepnete do režimu videokamery.
- **6** Zachytit dotykem pořídíte snímek.

g **Galerie** – stisknutím zobrazíte naposledy pořízenou fotografii. Umožňuje získat přístup k aplikaci Galerie a zobrazit fotografie, které byly uloženy v režimu fotoaparátu.

POZNÁMKA: Před pořízením snímků zkontrolujte, zda je objektiv fotoaparátu čistý.

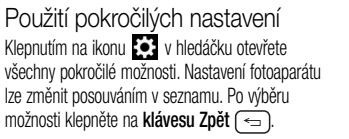

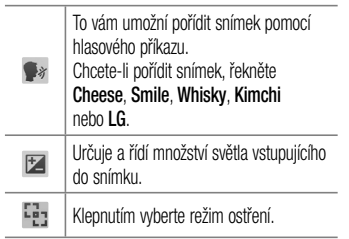

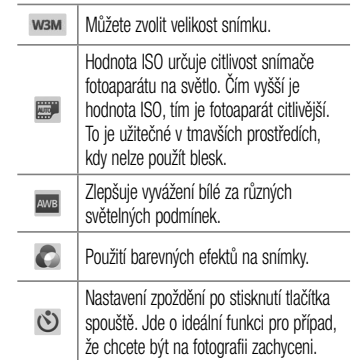

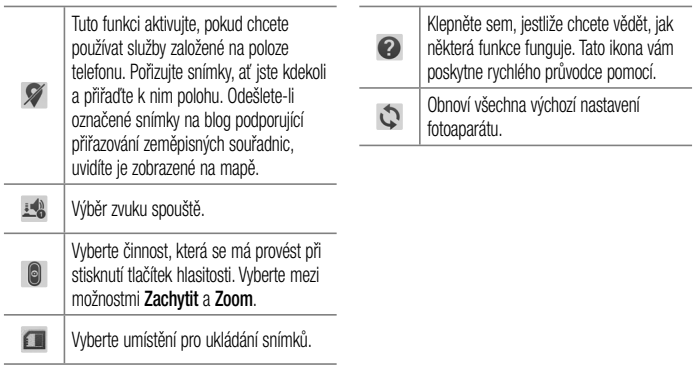

#### TIP!

- Po ukončení režimu fotoaparátu se obnoví výchozí hodnoty některých nastavení, například vyvážení bílé, barevný efekt, časovač nebo režim scény. Před pořízením další fotografie je zkontrolujte.
- Menu nastavení překrývá obrazovku hledáčku, takže pokud změníte složky barvy nebo kvalitu fotografie, uvidíte náhled snímku se změnami za menu Nastavení.

### Rychlé pořízení fotografie

- **1** Spusťte aplikaci **Fotoaparát**.
- **2** Držte telefon ve vodorovné poloze a zaměřte objektiv na objekt, který chcete fotografovat.
- **3** Klepnutím na ikonu **o** pořídíte fotografii.

## Po pořízení fotografie

Chcete-li zobrazit naposledy pořízenou fotografii, klepněte na náhled snímku v dolní části obrazovky. Vyberte zobrazení fotografie v galerii.

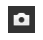

Klepnutím ihned pořídíte další fotografii.

 $\boldsymbol{\mathcal{L}}$ 

Ê

Klepnutím na tuto ikonu můžete fotografii odeslat ostatním nebo ji sdílet prostřednictvím služeb sociálních sítí.

Klepnutím fotografii smažete.

TIP! Pokud máte v telefonu nastavený účet sociální sítě, můžete fotografii sdílet s komunitou dané sociální sítě.

POZNÁMKA: Stahování multimediálních zpráv při roamingu může být dále zpoplatněno.

Klepnutím na **klávesu Menu**  $\equiv$  otevřete následující pokročilé možnosti.

**Nastavit obrázek jako** – klepnutím na tuto možnost použijete fotografii jako **Fotografie kontaktu**, **Tapeta výchozí obrazovky**, **Tapeta uzamčené obrazovky** nebo **Tapeta**.

**Přesun.** – klepnutím na tuto možnost přesunete fotografii do jiného alba.

**Kopírovat** – na tuto možnost klepněte, jestliže chcete vybranou fotografii zkopírovat a uložit ji do jiného alba.

**Kopírovat do CLIPTRAYe** – klepnutím na tuto možnost fotografii zkopírujete a uložíte do aplikace Clip Tray.

**Přejmenovat** – na tuto možnost klepněte, chcete-li upravit název vybraného snímku.

**Otočit doleva/doprava** – klepnutím otočíte snímek doleva nebo doprava.

**Oříznout** – klepnutím fotografii oříznete.

**Upravit** – klepnutím můžete fotografii upravit. **Prezentace** – zobrazí prezentaci všech vašich fotografií. **Přidat umístění** – slouží k přidání informací o umístění k fotografii.

**Podrobnosti** – zobrazí informace o fotografii.

Zobrazení uložených fotografií

K uloženým fotografiím máte přístup z režimu fotoaparátu. Jednoduše klepněte na náhled obrázku v dolní části na spodní straně obrazovky a zobrazí se vaše Galerie.

- Chcete-li zobrazit více fotografií, procházejte je vlevo nebo vpravo.
- Chcete-li snímek přiblížit nebo oddálit, dvakrát klepněte na obrazovku, nebo na obrazovku položte dva prsty a roztáhněte je od sebe (přiblížením prstů k sobě snímek zmenšíte).

## Videokamera

Chcete-li otevřít videokameru, klepněte na domovské obrazovce na ikonu **Fotoaparát**  $\bullet$  a potom klepnutím na **p** přepněte do režimu videa.

Seznámení s hledáčkem

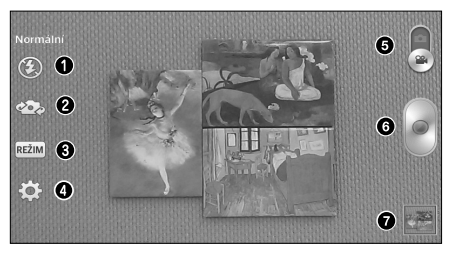

- a **Přisvětlení** klepnutím přisvětlení **Zap., Vyp.**  nebo nastavíte na možnost **Autom..**
- $\bullet$  **Přepnout fotoaparát** umožňuje přepnout mezi zadním a předním objektivem fotoaparátu.
- c **Režim nahrávání**  umožňuje změnit režim nahrávání na možnost **Normální** a **Živý efekt**.
- $\bullet$  **Nastavení** stisknutím této ikony otevřete menu nastavení. Viz **Použití pokročilých nastavení** na následující straně.
- e **Režim fotoaparátu**  stiskem a posunutím této ikony nahoru přepnete do režimu fotoaparátu.
- $\odot$  **Nahrát** stisknutím spustíte nahrávání videa.

g **Galerie** – stisknutím této ikony zobrazíte naposledy nahrané video. Umožňuje získat přístup k aplikaci Galerie a zobrazit uložená videa v režimu videa.

POZNÁMKA: Při nahrávání videa položte dva prsty na obrazovku a jejich sevřením aktivujte funkci přiblížení.

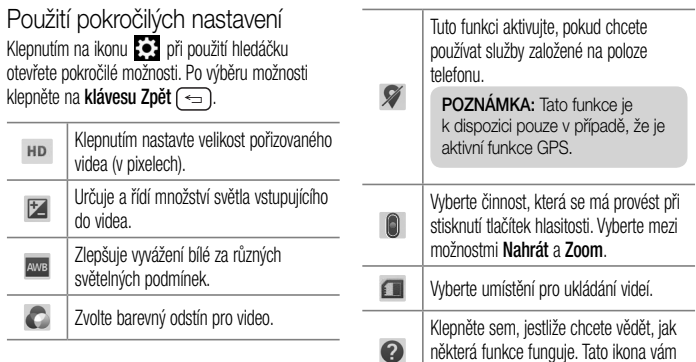

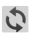

Obnoví všechna výchozí nastavení videokamery.

Rychlé pořízení videozáznamu

- **1** Otevřete aplikaci **Fotoaparát** a klepněte na tlačítko **režimu videokamery** .
- **2** Na obrazovce se zobrazí hledáček videokamery.
- **3** Držte telefon a zaměřte objektiv na předmět, který chcete nahrát na video.
- **4** Klepnutím na ikonu spustíte nahrávání.
- **5** Zobrazí se časovač ukazující délku videa.
- **6** Klepnutím na **zastavíte nahrávání.**

## Po nahrání videa

Chcete-li zobrazit naposledy pořízené video, klepněte na náhled obrázku v dolní části obrazovky.

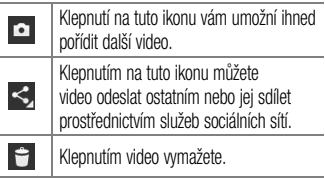

### Sledování uložených videozáznamů

- **1** V hledáčku klepněte na náhled obrázku ve spodní části obrazovky.
- **2** Na obrazovce se zobrazí vaše Galerie.
- **3** Klepnutím na video ho automaticky přehrajete.

### Úprava hlasitosti při sledování videa

Chcete-li během přehrávání videozáznamu upravit jeho hlasitost, použijte klávesy pro změnu hlasitosti na levé straně telefonu.

## Galerie

Multimediální soubory můžete ukládat do interní a externí paměti. Všechny je tak budete mít snadno po ruce. Tuto aplikaci použijte k prohlížení multimediálních souborů, jako jsou například obrázky a videa.

• Na domovské obrazovce klepněte na  $\frac{1}{\sqrt{1+\frac{1}{n}}}$  > kartu **Aplikace** (v případě potřeby) > **Galerie** .

#### POZNÁMKA:

- Některé formáty souborů nejsou v závislosti na softwaru instalovaném na zařízení podporovány.
- Některé soubory nemusí být přehrány správně, v závislosti na tom, jak jsou kódovány.

### Prohlížení obrázků

Chcete-li zobrazit dostupná alba, otevřete galerii. Jestliže jiná aplikace, jako například E-mail, uloží obrázek, je pro uložení tohoto obrázku automaticky vytvořena složka pro stahování. Stejně tak i pořízení snímku obrazovky automaticky vytvoří složku Snímky obrazovky. Vyberte složku, kterou chcete otevřít. Obrázky jsou ve složce seřazeny podle data vytvoření. Výběrem obrázku jej zobrazíte na celou obrazovku. Chcete-li zobrazit předchozí nebo následující obrázek, procházejte seznam doleva nebo doprava.

#### **Přiblížení a oddálení**

Pro přiblížení obrázku využijte jeden z následujících postupů:

- Obrázek přiblížíte dvojitým klepnutím kdekoli na obrazovce.
- Přiblížení dosáhnete také roztažením dvou prstů od sebe na kterémkoli místě. Chcete-li obrázek oddálit, sevřete prsty k sobě, nebo dvakrát klepněte pro návrat.

### Přehrávání videí

U každého video souboru je v náhledu zobrazena ikona  $\Box$ . Vyberte video, které chcete sledovat, a klepněte na ikonu .

#### POZNÁMKA:

- Některé formáty souborů nejsou v závislosti na softwaru zařízení podporovány.
- Pokud velikost souboru přesahuje dostupnou paměť, může při otevření souborů dojít k chybě.

Úprava fotografií a videa Při prohlížení fotografie nebo videa klepněte na **klávesu Menu**  $\equiv$  a využijte pokročilé možnosti úprav.

## Mazání obrázků

Použijte jeden z následujících postupů:

- $\cdot$  V albu klepněte na ikonu  $\Box$  a klepnutím wherte fotografie nebo videa. Poté klepněte na možnost **Smazat**.
- Při prohlížení fotografie nebo videa klepněte na  $ikonu$  $\Box$

Nastavení fotografie jako tapety Při prohlížení fotografie klepněte na **klávesu Menu**  a vyberte **Nastavit obrázek jako** a nastavte obrázek jako tapetu domovské obrazovky nebo uzamčené obrazovky.

## Video

Váš telefon je vybaven video přehrávačem, jenž umožňuje přehrávat všechna vaše oblíbená videa.

### Přehrávání videa

- **1** Na domovské obrazovce klepněte na  $\frac{1}{\sqrt{11}}$ kartu **Aplikace** (v případě potřeby) > **Video** .
- **2** Vyberte video, které chcete sledovat.

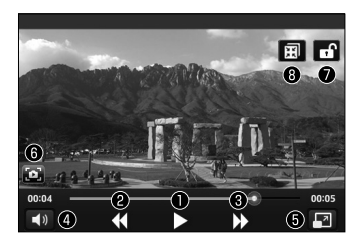

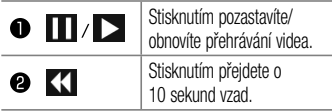

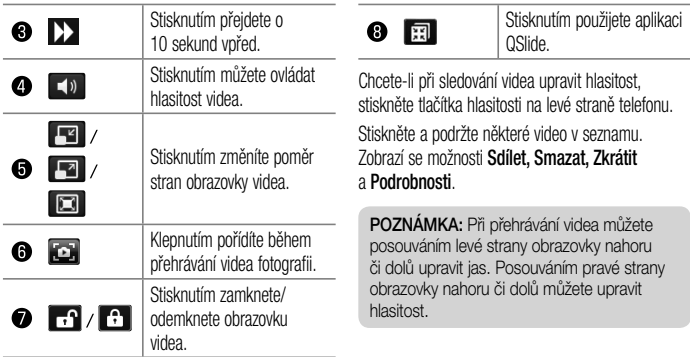

## Hudba

Telefon je vybaven hudebním přehrávačem, který umožňuje přehrávat všechny vaše oblíbené skladby. Hudební přehrávač spustíte z domovské obrazovky klepnutím na ikonu **EEE** > kartu **Aplikace** (v případě potřeby) > **Hudba** .

Přehrání skladby

- **1** Na domovské obrazovce klepněte na **III** kartu **Aplikace** (v případě potřeby) > **Hudba** .
- **2** Klepněte na kartu **Skladby**.
- **3** Vyberte skladbu, kterou chcete přehrát.

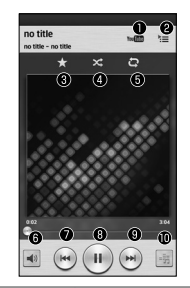

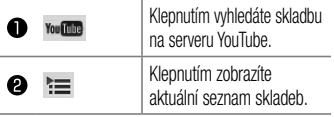

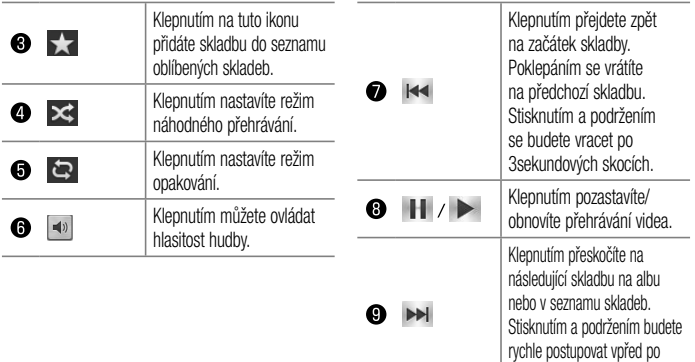

3sekundových skocích.

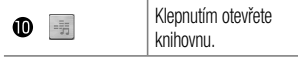

Chcete-li při poslechu hudby upravit hlasitost, stiskněte tlačítka hlasitosti na levé straně telefonu.

Stisknutím a podržením kterékoli skladby v seznamu získáte přístup k **Přehrát**, **Přidat k seznamu skladeb**, **Sdílet**, **Nastavit jako vyzvánění**, **Smazat**, **Detaily** a **Hledat**.

#### POZNÁMKA:

Některé formáty souborů nejsou v závislosti na softwaru zařízení podporovány.

• Pokud velikost souboru přesahuje dostupnou paměť, může při otevření souborů dojít k chybě.

• Autorská práva k hudebním souborům mohou být chráněna mezinárodními smlouvami a národními autorskými zákony. Z tohoto důvodu je možné, že bude nutné získat oprávnění nebo licenci, aby bylo možné hudbu reprodukovat nebo kopírovat.

V některých zemích zakazují národní zákony kopírování materiálů chráněných autorským zákonem pro vlastní potřebu. Před stažením nebo kopírováním souboru se seznamte se zákony dané země, které by se na používání takového materiálu mohly vztahovat.

# **Nástroje**

# Budík/Hodiny

### Nastavení budíku

- **1** Na domovské obrazovce klepněte na **III** kartu **Aplikace** (v případě potřeby) > **Budík/**  $H$ odiny  $(4) > (+)$
- **2** Nastavte požadovaný čas budíku.
- **3** Nastavte položky **Opakovat**, **Doba trvání odložení**, **Vibrace**, **Tón budíku**, **Hlasitost budíku**, **Automatický spouštěč aplikace**, **Zamknutí skládačkou** a **Poznámka**.
- **4** Klepnutím na možnost **Uložit** budík uložíte.

POZNÁMKA: Pokud chcete změnit nastavení budíku, na obrazovce budíků klepněte na klávesu Menu  $\equiv$  a vyberte možnost Nastavení.

### Nastavení světového času

Karta Světový čas umožňuje nastavit seznam měst pro snadnou a rychlou kontrolu aktuálního času v jiných časových zónách.

**1** Otevřete aplikaci **Budík/Hodiny**, potom vyberte kartu **Světový čas** .

**2** Klepněte na ikonu **Nové město** (+) (v dolní části obrazovky), prohledejte dostupná města a klepněte na požadované město.

## Používání kalkulačky

- **1** Na domovské obrazovce klepněte na **III** kartu **Aplikace** (v případě potřeby) > **Kalkulačka** ಿ .
- **2** Klepnutím na číselné klávesy zadáte čísla.
- **3** Jednoduché výpočty můžete provést klepnutím na funkci, kterou chcete použít ( $+$ ,  $-$ ,  $\times$ nebo  $\div$  ), a následně stisknutím ikony

POZNÁMKA: U složitějších výpočtů klepněte na klávesu Menu (=), vyberte možnost Vědecký kalkulátor a poté zvolte požadovanou funkci.

POZNÁMKA: Historii výpočtů zobrazíte klepnutím na klávesu Menu  $\sqrt{m}$ , wberte možnost Dřívější výpočty.

## Přidání události do kalendáře

**1** Na domovské obrazovce klepněte na **HII** kartu **Aplikace** (v případě potřeby) > **Kalendář** .

- **2 Klepněte na <b>a vzhvádce** a vyberte z **Den**, **Týden**, **Měsíc**, **Rok** nebo **Agenda**, čímž změníte náhled měsíce.
- **3** Klepněte na datum, k němuž chcete přidat událost, a stiskněte ikonu **.**
- **4** Klepněte na pole **Název události** a zadejte název události.
- **5** Klepněte na pole **Umístění** a zadejte místo. Zkontrolujte datum a zadejte požadovaný čas začátku a konce události.
- **6** Chcete-li k události přidat poznámku, klepněte na možnost **Popis** a zadejte podrobnosti.
- **7** Chcete-li opakovat upozornění kalendáře, nastavte možnost **OPAKOVAT**, případně **PŘIPOMENUTÍ**.

**8** Klepnutím na **Uložit** uložíte událost do kalendáře.

## Záznam hlasu

Pomocí funkce záznamu hlasu můžete nahrávat hlasové poznámky a jiné zvukové soubory.

## Nahrávání zvuku nebo hlasu

- Na domovské obrazovce klepněte na **HII** kartu **Aplikace** (v případě potřeby) > **Záznam hlasu** .
- **2** Klepnutím na zahájíte nahrávání.
- **3** Klepnutím na ikonu ukončíte nahrávání.
- Po klepnutí na ikonu ▶ si můžete poslechnout záznam.

POZNÁMKA: Klepnutím na ikonu vyvoláte seznam záznamů. Můžete  $=$ poslouchat uložený záznam. Dostupná doba nahrávání se může od skutečné doby nahrávání lišit.

Odeslání hlasového záznamu

- **1** Jakmile nahrávání dokončíte, můžete zvukový klip odeslat stisknutím ikony  $\ll$ .
- **2** Vyberte si kteroukoli z dostupných metod sdílení.

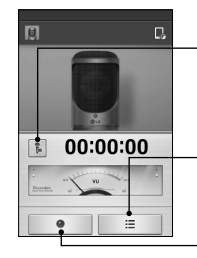

### **Ikona Režim nahrávání**

Klepnutím sem změníte režim nahrávání.

#### **Tlačítko Seznam**

Klepnutím sem zobrazíte seznam svých záznamů.

#### **Tlačítko Nahrát**

Klepnutím sem spustíte nahrávání hlasové poznámky.

## ThinkFree Viewer

Prohlížeč ThinkFree představuje profesionální řešení pro mobilní kancelář. Umožňuje uživatelům pohodlně zobrazit různé typy kancelářských dokumentů, například soubory aplikací Word, Excel a PowerPoint, a to kdekoli a kdykoli pomocí mobilního zařízení.

• Na domovské obrazovce klepněte na **HIL** > kartu **Aplikace** > **ThinkFree Viewer**.

#### **Zobrazení souborů**

Mobilní uživatelé mají nyní možnost zobrazit celou řadu typů souborů, například dokumenty sady Microsoft Office a dokumenty ve formátu Adobe PDF, a to přímo v mobilním zařízení. Při zobrazení dokumentů v aplikaci ThinkFree Viewer zůstávají objekty a rozvržení stejné jako v původním dokumentu.

# Google+

Tato aplikace vám umožní zůstat ve spojení s ostatními prostřednictvím služby sociální sítě Google.

• Na domovské obrazovce klepněte na  $\frac{1}{\sqrt{1+\epsilon}}$  > kartu **Aplikace** (v případě potřeby) > **Google+** .

POZNÁMKA: Tato aplikace nemusí být k dispozici v závislosti na regionu a poskytovateli služeb.

## **Hangouts**

Aplikace **Hangouts** vám umožňuje vést s přáteli textovou komunikaci v reálném čase.

#### **Otevření aplikace Hangouts**

• Na domovské obrazovce klepněte na **klávesu**  Aplikace  $\blacksquare$  > Hangouts  $\blacksquare$ .

#### **Odhlášení z Hangouts**

• Na seznamu chatu klepněte na **klávesu Menu** > **Nastavení** > **Vybrat účet Google** > **Odhlásit se**.

#### **Chatování s přáteli**

**1** Na domovské obrazovce klepněte na **klávesu**  Aplikace **H** > **Hangouts**  $\blacksquare$ .

- **2** Klepnutím zobrazíte seznam kontaktů. Obsahuje všechny vámi přidané účty Google.
- **3** Klepněte na přátele, s nimiž chcete chatovat, a zadejte zprávu.
- **4** Klepněte na tlačítko **Odeslat** .

## Režim Host

Jestliže potřebujete ochránit své soukromí nebo omezit vašim dětem přístup k některým aplikacím, můžete použít režim Host. Při zapůjčení vašeho telefonu ostatním můžete omezit aplikace, které se mají zobrazovat.

Nastavte režim Host předem a upravte jednotlivé možnosti.

POZNÁMKA: Pro použití režimu Host by mělo být předem nastaveno bezpečnostní gesto.

- **1** Klepněte na ikonu  $\frac{1}{2}$  > kartu **Aplikace** (v případě potřeby) > **Nastavení** > **Režim Host**.
- **2** Klepnutím na vypínač Režim Host zapnete tento režim.

## Hlasové vyhledávání

Tato aplikace umožňuje hlasové vyhledávání na webových stránkách.

**1** Na domovské obrazovce klepněte na **HI** kartu **Aplikace** (v případě potřeby) > **Hlasové vyhledávání** .

**2** Jakmile se na obrazovce objeví zpráva **Mluvte**, řekněte klíčové slovo nebo frázi. Vyberte jedno z navrhovaných klíčových slov, která se objeví.

POZNÁMKA: Tato aplikace nemusí být k dispozici v závislosti na regionu a poskytovateli služeb.

## Stahování

Tato aplikace vám poskytne přehled o tom, jaké soubory byly staženy prostřednictvím aplikací.

• Na domovské obrazovce klepněte na **HIII** > kartu **Aplikace** (v případě potřeby) > **Stahování** .

## **QuickMemo**

Funkce QuickMemo umožňuje vytvářet poznámky a zachycovat snímky obrazovky. Funkci QuickMemo lze používat pro snadné a efektivní vytváření poznámek během hovoru pomocí uloženého obrázku nebo na aktuální obrazovce telefonu.

**1** Vstupte na obrazovku **QuickMemo** stisknutím obou kláves hlasitosti na jednu sekundu na obrazovce, jejíž snímek chcete pořídit.

#### **NEBO**

 Přetáhněte stavový řádek směrem dolů a klepněte na možnost **sku** na liště Rychlé nastavení.

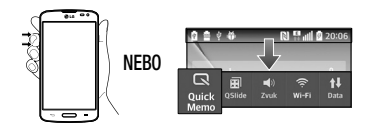

**2** Vytvořte poznámku pomocí funkcí panelu nástrojů.

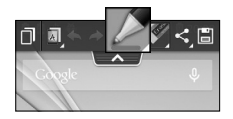

**3** V menu Upravit uložte klepnutím na ikonupoznámku do alba QuickMemo v Galerie.

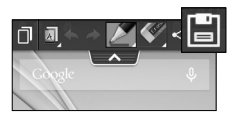

POZNÁMKA: Při používání funkce QuickMemo použijte špičku prstu. Nepoužívejte nehet.

Používání možností funkce **QuickMemo** Při používání funkce QuickMemo jsou k dispozici následující možnosti.

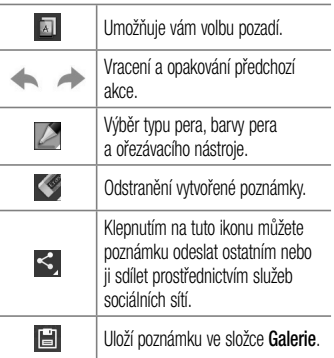

Prohlížení uložení poznámky QuickMemo

Otevřete **Galerie** a vyberte album **QuickMemo**.

## **OSlide**

Funkce QSlide umožňuje aktivovat na displeji telefonu překrytí pro snadné souběžné zpracování více úloh.

**1** Při používání aplikace, která podporuje funkci QSlide, spustíte klepnutím na ikonu **FIII** funkci QSlide.

#### **NEBO**

Otevřete panel Oznámení a stiskněte aplikaci v sekci aplikace QSlide.

- **2** Použijte posuvník  **D** pro upravení průhlednosti překrytí.
- **3** Můžete volat nebo zvolit další možnosti telefonu.
- **4** Klepnutím na ikonu **X** ukončíte funkci QSlide.
	- Tažením pravého dolního rohu zvětšíte nebo zmenšíte velikost okna.
	- Tažením záhlaví přemístíte okno na obrazovce.

POZNÁMKA: Funkce QSlide podporuje souběžně nejvýše dvě okna.

## **QuickRemote**

Funkce QuickRemote změní váš telefon na univerzální dálkový ovladač pro televizor, přehrávač DVD a zařízení Blu-ray.

**1** Na domovské obrazovce klepněte na **klávesu**   $\text{ADlikace}$   $\text{Hint} > \text{QuickRemote}$   $\text{F} > \text{F}$ . **NEBO** 

Dotkněte se stavového řádku, posuňte jej směrem dolů a stiskněte ikonu **U** > **PŘIDAT OVLADAČ**.

**2** Zvolte typ zařízení a jeho výrobce a potom podle pokynů na obrazovce zařízení nakonfigurujte.

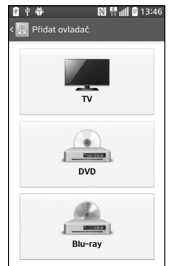

TIP! Chcete-li rychle použít funkci QuickRemote, dotkněte se stavového řádku, posuňte jej směrem dolů a klepnutím na ikonu **(U)** na liště Rychlého nastavení funkci aktivuite.

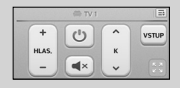

Stisknutím klávesu Menu  $\equiv$  wberte možnosti Nastavení Kouzelného dálkové ovládání, Upravit název ovladače, Přesunout ovladač jinam, Smazat ovladač, Upravit místnost, Nastavení a Nápověda.

POZNÁMKA: Funkce QuickRemote funguje stejně jako běžný dálkový ovladač vysíláním infračervených (IR) signálů. Dbejte na to, abyste při používání funkce QuickRemote nezakrývali infračervený senzor. Tato funkce nemusí být podporována v závislosti na modelu, výrobci nebo servisní společnosti.

### FM rádio

Telefon je vybaven integrovaným rádiem FM, takže si můžete naladit své oblíbené stanice a poslouchat je na cestách. Chcete-li poslouchat rádio, klepněte na domovské obrazovce na ikonu **III** >kartu **Aplikace** (v případě potřeby) > **FM rádio** .

## Vyhledávání stanic

Rozhlasové stanice můžete naladit ručně nebo automaticky.

- **1** Otevřete aplikaci FM Rádio, poté klepněte na ikonu  $\equiv$  > **Vyhledávání**.
- **2** Pokud chcete automatické whledávání zastavit. klepněte na možnost **Zrušit**. Budou uloženy pouze kanály vyhledané před zastavením vyhledávání.

## LG SmartWorld

Služba LG SmartWorld nabízí kolekci vzrušujícího obsahu, jako jsou hry, aplikace, tapety a vyzváněcí tóny, která poskytuje uživatelům telefonů LG příležitost obohatit své zážitky z "mobilního života".

### Získání přístupu ke službě LG SmartWorld z telefonu

- **1** Stiskněte tlačítko  $\sum$  >  $\frac{1}{2}$  > kartu **Aplikace** > klepnutím na ikonu **děl** otevřete aplikaci **LG SmartWorld**.
- **2** Klepněte na tlačítko Přihlásit a zadejte ID uživatele a heslo pro službu LG SmartWorld. Pokud jste se ještě nepřihlásili, klepněte na odkaz Registrovat a získejte členství ve službě LG SmartWorld.
- **3** Stáhněte požadovaný obsah.

#### POZNÁMKA: Jak postupovat, pokud není k dispozici ikona  $\mathbb{C}$  ?

- 1 Pomocí webového prohlížeče mobilního telefonu zpřístupněte web služby LG SmartWorld (www.lgworld.com) a wherte svou zemi.
- 2 Stáhněte si aplikaci LG SmartWorld.
- 3 Spusťte a nainstalujte stažený soubor.
- 4 Otevřete aplikaci LG SmartWorld klepnutím na ikonu **LG**.

### Postup používání služby LG **SmartWorld**

• Zúčastněte se měsíčních propagačních akcí služby LG SmartWorld.

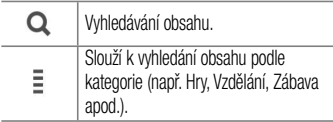

• Vyzkoušejte tlačítka "**Menu"** pro snadné použití a nalezněte rychle to, co hledáte.

 **Nastavení** – nastavení profilu a zobrazení.  **Přihlásit** – nastavení ID a hesla.

• Vyzkoušejte také další užitečné funkce. (obrazovka Detail obsahu)

POZNÁMKA: Služba LG SmartWorld nemusí být u některých operátorů a v některých zemích dostupná.

# **Web**

### Internet

Tato aplikace umožňuje prohlížení Internetu. Internet vám rychle zprostředkuje pestrý a bohatý svět her, hudby, zpráv, sportu, zábavy a mnoha dalších věcí přímo ve vašem mobilním telefonu – ať jste kdekoli a ať se zajímáte o cokoli.

POZNÁMKA: Při připojení k těmto službám a stahování obsahu jsou účtovány další poplatky. Informace o poplatcích za stahování dat získáte od zprostředkovatele síťových služeb.

Na domovské obrazovce klepněte na **Hill** > kartu **Aplikace** (v případě potřeby) > **Internet** .

Používání panelu nástrojů web Stiskněte a podržte panel nástrojů Web a posunutím prstu nahoru jej otevřete.

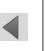

Klepnutím se přesunete o jednu stránku zpět.

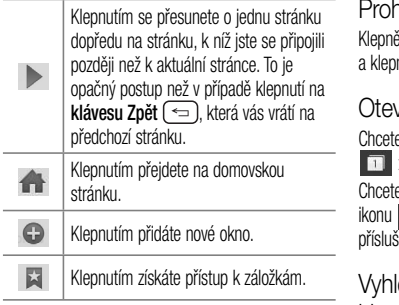

### hlížení webových stránek

ěte na adresní řádek, zadejte webovou adresu něte na klávesnici na možnost **bola** 

## vření stránky

e-li otevřít novou stránku, klepněte na ikonu  $> \Theta$ 

e-li přeiít na otevřenou stránku, klepněte na **ikonu**, procházením nahoru či dolů vyhledejte śnou stránku a klepnutím ji otevřete.

### ledávání na internetu pomocí hlasu

Klepněte na pole adresy, klepněte na ikonu , řekněte klíčové slovo a poté vyberte jedno z navrhovaných klíčových slov, která se objeví.

POZNÁMKA: Tato funkce nemusí být k dispozici v závislosti na regionu a poskytovateli služeb.

### Záložky

Chcete-li přidat aktuální stránku do záložek, klepněte na **klávesu Menu** > **Přidat k záložkám** > **OK**.

Chcete-li otevřít stránku označenou záložkou, klepněte na ikonu **a vyberte příslušnou stránku**.

### Historie

Chcete-li otevřít webovou stránku ze seznamu nedávno navštívených stránek, klepněte na 凶 > karta **Historie**. Chcete-li historii vymazat, stiskněte **klávesu Menu** > **Smazat celou historii**.

### Chrome

Aplikace Chrome umožňuje vyhledávání informací a prohlížení webových stránek.

Na domovské obrazovce klepněte na **Hill** > kartu **Aplikace** (v případě potřeby) > **Chrome** .

Prohlížení webových stránek Klepněte na adresní řádek, zadejte webovou adresu nebo kritéria vyhledávání a klepněte na klávesnici na možnost ut

Otevření stránky Chcete-li otevřít novou stránku, klepněte na ikonu > **+ Nová karta**.

Chcete-li přejít na otevřenou stránku, klepněte na ikonu **iz** , procházením nahoru či dolů whledejte příslušnou stránku a klepnutím ji otevřete.

### Vyhledávání na internetu pomocí hlasu

Klepněte na pole adresy, klepněte na ikonu  $\mathbb U$ . řekněte klíčové slovo a vyberte jedno z navrhovaných klíčových slov, která se objeví.

POZNÁMKA: Tato funkce nemusí být k dispozici v závislosti na regionu a poskytovateli služeb.

### Synchronizace s jinými zařízeními

Tato možnost slouží k synchronizaci otevřených karet a záložek s aplikací Chrome z jiného zařízení, kde jste přihlášeni ke stejnému účtu Google.

Chcete-li zobrazit otevřené karty na jiném zařízení, klepněte na **klávesu Menu** > **Jiná zařízení**. Vyberte webovou stránku, kterou chcete otevřít.

### Přidání a zobrazení záložek

Chcete-li přidat záložku, klepněte na klávesu **Menu**  $\Box$ > 53.

Chcete-li otevřít stránku označenou záložkou, klepněte na **klávesu Menu** > **Záložky** a vyberte požadovanou stránku.
## Nastavení

## Přístup k menu Nastavení

**1** Na domovské obrazovce klepněte na **+++** > kartu **Aplikace** (v případě potřeby) > **Nastavení** .

**NEBO**

 Na domovské obrazovce klepněte na **klávesu Menu**  $\equiv$  > **Systémová nastavení**.

**2** Vyberte kategorii nastavení a proveďte požadované nastavení.

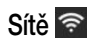

## BEZDRÁTOVÉ SÍTĚ

 $<$  Wi-Fi  $>$ 

**Wi-Fi** – zapne funkci Wi-Fi, jež aktivuje připojení k dostupným sítím Wi-Fi.

#### TIP! Získání adresy MAC

K nastavení připojení v některých bezdrátových sítích s filtrováním adres MAC bude možná nutné zadat do směrovače adresu MAC vašeho telefonu. Adresu MAC můžete zjistit v následující části uživatelského rozhraní: otevřete nastavení Wi-Fi a klepněte na klávesu Menu  $\approx$  > Pokročilý Wi-Fi > Adresa MAC.

### < Bluetooth >

Zapnutí nebo vypnutí bezdrátové funkce Bluetooth.

### < Mobilní data >

Zobrazí využití dat a umožní nastavit limit pro využití dat mobilní datové sítě.

#### < Nastavení hovorů >

**Hlasová schránka** – umožňuje vybrat službu hlasové schránky vašeho operátora.

#### **ODCHOZÍ VOLÁNÍ**

 **Povolená telefonní čísla** – slouží k zapnutí a sestavení seznamu čísel, která lze z telefonu vytočit. Budete potřebovat kód PIN2, který vám poskytl operátor. Z telefonu lze volat pouze čísla ze seznamu pevné volby.

#### **PŘÍCHOZÍ HOVOR**

**Popup příchozího hovoru** – Pokud vyberete tuto funkci, zobrazí se upozornění na příchozí hlasový hovor v případě, že se aplikace používá.  **Odmítnutí hovoru** – umožňuje nastavit funkci odmítnutí hovoru. Vyberte jednu z možností **Režim odmítnutí hovoru** nebo **Odmítnout volání z**.

 **Odmítnout pomocí zprávy** – pokud chcete odmítnout hovor, můžete pomocí této funkce odeslat rychlou zprávu. Tato funkce je užitečná, pokud potřebujete odmítnout hovor během schůzky.

 **Správce osobních údajů** – skryje jméno a číslo volajícího u příchozího hovoru.

 **Hlavní tlačítko pro přijímání hovorů** – stisknutím tlačítka Domů přimete příchozí hovor.  **Přesměrování hovorů** – zvolte, zda chcete přesměrovat všechny hovory, pokud je linka obsazena, pokud hovor nepřijmete nebo pokud iste mimo signál.

 **Automatická odpověď** – umožňuje aktivovat nebo deaktivovat automatickou odpověď s handsfree.

#### **PROBÍHAJÍCÍ HOVOR**

 **Vibrace při spojení** – jakmile volaná osoba přijme váš hovor, telefon začne vibrovat.

### **UKONČIT HOVOR**

 **Uložit neznámá čísla** – umožňuje po hovoru přidat neznámá čísla k seznamu kontaktů.

### **Tlačítko Napájení ukončuje hovor** –

zaškrtnutím umožníte ukončení hovorů stisknutím tlačítka Napájení/Zamknout.

#### **OSTATNÍ**

 **Blokování hovoru** – zablokujte příchozí, odchozí nebo mezinárodní hovory.

 **Trvání hovoru** – umožňuje zobrazit doby trvání všech hovorů včetně posledního hovoru, odchozích hovorů, přijatých hovorů a všech hovorů.

 **Další nastavení hovorů GSM** – umožňuje změnit následující nastavení:

 **ID volajícího:** Zvolte, zda chcete u odchozího hovoru zobrazit vlastní číslo.

 **Další hovor na lince:** Je-li funkce Další hovor na lince aktivována, přístroj vás v případě, že právě telefonujete, upozorní na další hovor (funkce závisí na poskytovateli sítě).

## PŘIPOJENÍ

### < Sdílet & Připojit > **DATA/SDÍLENÍ MÉDIÍ**

 **NFC** – tento mobilní telefon podporuje technologii NFC. Technologie bezdrátového připojení NFC (Near Field Communication)

umožňuje obousměrnou komunikaci mezi elektronickými zařízeními. Pracuje ze vzdálenosti několika centimetrů. Můžete jednoduše sdílet svůj obsah se značkou NFC nebo jiným zařízením s podporou technologie NFC tak, že na něj klepnete svým zařízením. Pokud svým zařízením klepnete na značku NFC, zobrazí se v zařízení obsah značky.

#### **Zapnutí nebo vypnutí aplikace NFC:**

Na domovské obrazovce stiskněte panel oznámení, stáhněte jej prstem dolů a poté aplikaci NFC zapněte výběrem ikony NFC.

POZNÁMKA: Když je aktivován režim V letadle, je možné aplikaci NFC používat.

 **Používání aplikace NFC:** Pokud chcete používat aplikaci NFC, zkontrolujte, zda je zařízení zapnuté, a pokud je aplikace NFC vypnutá, zapněte ji.

 **Android Beam** – označte tuto možnost, chceteli funkci Android Beam nastavit na možnost zapnuto. Umožňuje sdílení obrázků nebo hudby tak, že zařízení přiblížíte k sobě.

< Tethering & Sítě >

#### **TETHERING**

 **Wi-Fi hotspot** – umožňuje sdílení mobilní sítě prostřednictvím sítě Wi-Fi a konfiguraci nastavení přenosného hotspotu Wi-Fi.

 **Tethering přes Bluetooth** – umožní vám nastavit telefon bez ohledu na to, zda sdílíte internetové připojení či nikoli.

 **Nápověda** – klepnutím zobrazíte informace nápovědy k funkcím Wi-Fi hotspot a Tethering přes Bluetooth.

#### **SÍŤ**

 **Režim V letadle** – když je tento režim aktivní, jsou všechna bezdrátová připojení zakázána.

 **Mobilní sítě** – umožňuje nastavit možnosti pro datové služby při roamingu, režim sítě a operátory, názvy přístupových bodů (APN) apod.

 **Výchozí SMS aplikace** – umožňuje vybrat výchozí aplikaci pro zprávy.

 **VPN** – zobrazí seznam sítí VPN (Virtual Private Network), které jste dříve nakonfigurovali. Umožňuje přidat různé typy sítí VPN.

## Zvuk <

## ZVUKOVÉ PROFILY

< Zvukové profily > Nastaví zvukový profil na **Zvuk**, **Pouze vibrace** nebo **Tichý**.

< Úroveň hlasitosti > Spravuje hlasitost u možností **Vyzvánění**, **Oznámení**, **Odezva na dotyk a systém**, **Hudba**, **video, hry a další média**.

### < Tichý režim >

Umožňuje nastavit časový plán tichého zvukového profilu. Tím se vypnou všechny zvuky s výjimkou budíků a médií a umožní se vyzvánění opakovaných volání nebo volání od určitých kontaktů.

## VYZVÁNĚNÍ & VIBRACE

< Vyzvánění telefonu > Umožňuje nastavit vyzváněcí tón pro příchozí hovory.

#### < Vyzváněcí tón s vibracemi > Vibrační zpětná vazba pro hovory

< Vibrování pro příchozí hovor > Umožňuje nastavit vibrování pro příchozí hovory.

## **SYSTÉM**

< Hlasová oznámení > Automaticky oznamuje události, jako jsou příchozí hovory a zprávy.

< Zvuky upozornění > Umožňuje nastavit zvuk upozornění.

< Odezva na dotyk a systém > Nastavuje dotykovou zpětnou vazbu a systém pro možnosti **Tóny klepnutí na dotykovém číselníku**, **Zvuk klepnutí**, **Zvuky uzamčení obrazovky** a **Vibrace při dotyku**.

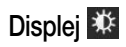

## PLOCHA & ZÁMEK

#### < Domovská obrazovka >  **Vyberte domov** – slouží k nastavení stylu domovské obrazovky. Vyberte možnost **EasyHome**, která vám umožní dělat na tomto telefonu to, na co jste byli zvyklí na svém starém telefonu.

#### **OBRAZOVKA**

 **Téma** – slouží k nastavení tématu obrazovky vašeho zařízení.

 **Tapeta** – slouží k nastavení tapety použité na domovské obrazovce. Tapetu vyberte ze složky **Galerie**, **Aktivní tapety**, **Fotky** nebo **Galerie tapet**.

 **Efekt obrazovky** – slouží k nastavení efektu použitého při posunování z jedné obrazovky na druhou. Vyberte ze **Základní**, **Vánek**, **Akordeon**, **Panorama**, **Karusel**, **Vrstva** a **Domino**.

 **Povolit smyčkování Domovské obrazovky**

– zaškrtnutím nastavíte nepřerušované procházení obrazovek, takže nebude nutné po dosažení jednoho konce procházet zase zpět opačným směrem.

 **Zobrazit pouze portrét** – po zaškrtnutí se bude domovská obrazovka zobrazovat vždy na výšku.

#### **DATA**

 **Výchozí zálohování a obnovení –** slouží k zálohování a obnově rozložení a motivů aplikací a widgetů.

#### **TIPY**

 **Nápověda** – zobrazí užitečné informace o domovské obrazovce.

#### < Uzamknout obrazovku > **ZABEZPEČENÍ OBRAZOVKY**

 **Vyberte zámek obrazovky** – umožní nastavení typu zámku obrazovky pro zabezpečení telefonu. Nastavte možnost **Žádné**, **Posunutí**, **Knock Code**, **Odemknutí pomocí obličeje**, **Gesto**, **PIN**  nebo **Heslo**.

 **Efekt obrazovky** – nastavení možností efektu obrazovky. Vyberte z možností Zvlnění s listy, Kapka rosy, Bílá díra, Částice a Krystal.

 **Tapeta** – v aplikaci **Galerie** nebo **Galerie tapet**  vyberte tapetu pro uzamčenou obrazovku.

 **Zkratky** – přizpůsobení zkratek na uzamknuté obrazovce.

#### **Kontaktní informace pro případ ztráty telefonu** – v případě ztráty telefonu se na uzamčené obrazovce se zobrazí jméno vlastníka.

### **ČASOVAČ ZÁMKU**

 **Časovač zámku** – nastaví čas uzamknutí po vypršení intervalu vypnutí obrazovky.

#### **Vypínací tlačítko okamžitě uzamyká** – nastaví zamykání obrazovky stisknutím tlačítka Napájení/ Zamknout.

### OBRAZOV<sub>KA</sub>

 $\langle$ , las  $>$ 

Umožňuje upravit jas obrazovky. Zaškrtnutím možnosti **Noc** dojde k automatickému nastavení jasu na 0 % mezi 0:00 a 06:00.

#### < Interval vypnutí obrazovky > Slouží k nastavení doby před vypnutím obrazovky.

#### < Efekt vypnutí obrazovky > Slouží k nastavení efektu používaného při vypnuté obrazovce.

< Automatické otočení obrazovky > Slouží k zapnutí automatické změny orientace při otáčení telefonu.

### < Spořič obrazovky >

Slouží k výběru spořiče obrazovky, pokud je telefon v režimu spánku v dokovací stanici nebo při nabíjení.

## PÍSMO

< Typ písma > Slouží ke změně typu písma na displeji. < Velikost písma > Slouží ke změně velikosti písma na displeji.

## CHYTRÁ ZAPNI ITO

< Chytrá obrazovka > Po zaškrtnutí políčka bude obrazovka zůstávat zapnutá při rozpoznání vašeho obličeje telefonem.

### < Chytré video >

Po zaškrtnutí políčka bude nastaveno pozastavení videa, pokud telefon nemůže rozpoznat váš obličej.

## Obecné **EX**

## ZAŘÍZENÍ

< Gesta >

#### **ZAPNOUT OBRAZOVKU**

 **Obrazovka zapnutá/Vypnuto** – zaškrtnutím aktivujete funkci Zapnout obrazovku umožňující zapnutí a vypnutí obrazovky. Rychlým poklepáním na střed obrazovky ji zapnete. Chcete-li obrazovku vypnout, poklepejte na stavový řádek, prázdnou plochu na domovské obrazovce nebo na uzamčenou obrazovku. Chcete-li dosáhnout nejlepších výsledků, při používání funkce Zapnout obrazovku telefonem nepohybujte.

### **PŘIJETÍ PŘÍCHOZÍCH HOVORŮ**

 **Čekající příchozí hovor** – překlopením zařízení ztlumíte příchozí hovor.

### **JINÉ**

 **Posunout nebo zastavit alarm** – překlopením zařízení posunete nebo zastavíte alarm.

 **Pozastavit video** – překlopením zařízení pozastavíte přehrávané video.

 **Nápověda** – klepnutím získáte informace o funkcích gest na zařízení.

#### **SENZOR**

 **Kalibrace pohybového snímače** – zlepšuje přesnost snímání rychlosti a náklonu.

< Úložiště >

**INTERNÍ ÚLOŽIŠTĚ** – slouží k zobrazení použití interního úložiště.

**KARTA SD** – umožňuje zkontrolovat celkové dostupné místo na kartě SD. Klepněte na možnost **Odpojit kartu SD**, čímž zajistíte bezpečné odebrání karty. Pokud není připojena karta SD, klepněte na **Připojit kartu SD**. Chcete-li odstranit všechna data z karty SD, klepněte na **Smazat kartu SD**.

### < Baterie >

#### **INFO O BATERII**

Informace o nabití baterie jsou zobrazeny na symbolu baterie společně s procentem zbývajícího nabití a stavem baterie. Klepnutím na ikonu baterie zobrazíte obrazovku Využití baterie a můžete si prohlédnout úroveň využití baterie a podrobnosti o využití baterie. Tato funkce zobrazuje, které komponenty a aplikace využívají nejvíc energie baterie. Klepnutím na jednu z položek zobrazíte podrobnější informace.

 **Procento nabití baterie na stavovém řádku** – zaškrtnutím zobrazíte stav baterie v procentech na stavovém řádku vedle ikony baterie.

### **ÚSPORNÝ REŽIM**

 **Úsporný režim** – klepnutím na vypínač můžete přepínat mezi zapnutím a vypnutím.  **ZAPNOUT ÚSPORNÝ REŽIM**

 **Zapnout úsporný režim** – vyberte zapnutí úsporného režimu při dosažení určité úrovně nabití baterie. Vyberte z možností **Ihned**, **10% baterie**, **20% baterie**, **30% baterie** nebo **50% baterie**.

 **POLOŽKY ŠETŘÍCÍ BATERII**

 **Automatická synchronizace** – vypnutí automatické synchronizace.

 **Wi-Fi** – vypnutí Wi-Fi, pokud se nepoužívá datový přenos.

 **Bluetooth** – vypnutí Bluetooth, pokud není připojeno k zařízení.

 **Vibrace při dotyku** – vypnutí odezvy na dotyk.

 **Jas** – umožňuje upravit jas.  **Interval vypnutí obrazovky** – úprava intervalu vypnutí obrazovky.

 **Nápověda** – klepnutím zobrazíte nápovědu ohledně tipů pro úsporný režim.

### < Aplikace >

Použijte menu **Aplikace** k zobrazení podrobností o aplikacích instalovaných v telefonu, ke správě jejich dat a k jejich vynucenému zastavení.

Přejeďte prstem doleva a doprava a vyberte jednu z karet v horní části obrazovky; tím se zobrazí podrobné informace pro **STAŽENÉ**, **SPUŠTĚNÉ** a **VŠE** aplikace.

Klepnutím na záznam se zobrazí více informací, klepnutím na **Zastavit** (nebo **Vynutit ukončení**) a následným klepnutím na **OK** se zastaví.

### < Klepnutím zaplatit >

Pokud je funkce NFC zapnutá, můžete zaplatit za položky pomocí funkce "Klepnutím zaplatit" jednoduchým přiložením telefonu ke čtečce u pokladny. Pokud vaše zařízení nemá výchozí aplikaci, můžete v obchodě Google Play vyhledat jiné aplikace pro platby.

## OSO**BNÍ**

< Účty a synchronizace > Umožňuje aplikacím synchronizovat data na pozadí bez ohledu na to, zda v nich aktivně pracujete nebo ne. Zrušení výběru nastavení **Data jsou synchronizována automaticky** může snížit odběr napájení baterie a omezí (avšak neodstraní) používání dat.

### < Režim Host >

Režim host používejte tehdy, když váš telefon necháte používat někoho jiného. Tento uživatel bude moci používat pouze vámi vybrané aplikace. Po příslušném nastavení můžete telefon snadno přepnout do režimu host nastaveným gestem hosta po uzamčené obrazovce; toto gesto je odlišné od normálního gesta sloužícího k odemknutí. Více informací získáte klepnutím na možnost **Nápověda**.

POZNÁMKA: Chcete-li použít Režim host, nastavte zámek obrazovky na zamykání gestem. Host může používat také aplikace, které nejsou vybrané, ale jsou s vybranými aplikacemi propojené.

```
\geq 1 Imístění \sim
```
#### **Režim**

 **Vysoká přesnost** – použití GPS, Wi-Fi a mobilní sítě k odhadu polohy.

 **Úspora baterie** – použití Wi-Fi a mobilní sítě k odhadu polohy.

#### **Pouze senzory zařízení** – použití GPS k přesnému zjištění polohy.

### **POSLEDNÍ ŽÁDOST O UMÍSTĚNÍ**

Zobrazí aplikace, které naposledy vyžadovaly informace o poloze.

### **SLUŽBY ZJIŠTĚNÍ POLOHY**

Umožňuje zobrazení nastavení lokalizace Google.

### < Zabezpečení > **KÓDOVÁNÍ**

 **Kódování telefonu** – umožňuje z bezpečnostních důvodů šifrovat telefon. Po zašifrování bude při každém zapnutí telefonu vyžadován kód PIN nebo heslo.

#### **Šifrování datové karty SD** – umožňuje

z bezpečnostních důvodů šifrovat data na kartě SD. Po zašifrování ji nebudete moci používat v jiných zařízeních. Všechna data vytvořená nebo aktualizovaná po vypnutí šifrování nebudou zašifrovaná, ale předtím zašifrovaná data zůstanou zašifrovaná.

#### **ZÁMEK KARTY SIM**

 **Nastavení zámku karty SIM** – nastavení zámku karty SIM nebo změna kódu PIN karty SIM.

#### **HESLA**

 **Viditelné zadávání hesla** – při zadávání se zobrazuje poslední znak skrytého hesla.

#### **SPRÁVA ZAŘÍZENÍ**

 **Správci zařízení** – umožňuje zobrazit nebo deaktivovat správce zařízení.

 **Neznámé zdroje** – výchozí nastavení pro instalaci aplikací, které nepochází z Play Store.  **Ověřte aplikace** – umožňuje zakázat nebo varovat před instalací aplikací, které mohou způsobit poškození.

### **ÚLOŽIŠTĚ POVĚŘENÍ**

 **Typ úložiště** – zobrazí typ úložiště.  **Důvěryhodné přihlašovací údaje** – slouží k zobrazení důvěryhodných certifikátů CA.

 **Instalovat z umístění** – výběr instalace zašifrovaných certifikátů.

 **Vymazat úložiště** – slouží k odebrání všech certifikátů.

### < Jazyk a vstup >

Nastavení položky **Jazyk a vstup** použijte k výběru jazyka pro text v telefonu a ke konfiguraci klávesnice na obrazovce, včetně slov, která jste přidali do jejího slovníku.

### < Zálohování a restart > **ZÁLOHOVÁNÍ A OBNOVENÍ**

 **Zálohovat moje data** – slouží k zálohování dat aplikací, hesel Wi-Fi a dalších nastavení na serverech Google.

 **Účet zálohy** – umožňuje nastavení účtu, na který chcete zálohovat data.

 **Automatické obnovení** – při opětovné instalaci aplikaci obnovte zálohovaná nastavení a data.

#### **LG ZÁLOHA**

 **služba LG zálohování** – k dispozici jsou možnosti zálohování, plánované zálohování, obnovení a rychlý přenos dat.

#### **OSOBNÍ ÚDAJE**

 **Obnovení továrních dat** – obnoví nastavení na výchozí tovární hodnoty a vymaže veškerá vaše data.

## **SYSTÉM**

### < Datum a čas >

Nastavení **Datum a čas** použijte k nastavení způsobu, jakým budou zobrazena data. Tato nastavení můžete použít také k nastavení vlastního času a časového pásma namísto získání aktuální času z mobilní sítě.

### < Usnadnění >

Nastavení funkce **Usnadnění** použijte ke konfiguraci modulů plug-in usnadnění instalovaných v telefonu.

### < Připojení k PC > **PŘIPOJENÍ USB**

#### **Vyberte způsob připojení USB** – slouží k nastavení výchozího režimu připojení telefonu k počítači pomocí kabelu USB. Vyberte některou z možností **Dobít telefon**, **Synchronizace médií (MTP)**,**Tethering**, **LG software** a **Odeslat obrázek (PTP)**.

 **Požadovat po připojení** – při označení této možnosti se bude potvrzovat typ připojení USB při připojování k počítači.

 **Nápověda** – zobrazí údaje o nastavení připojení.

#### **LG SOFTWARE**

124

 **PC Suite** – zaškrtnutím této položky umožníte použití programu LG PC Suite s připojením Wi-Fi. Pamatujte, že síť Wi-Fi by pro program LG PC Suite měla být připojena prostřednictvím Wi-Fi.  **Nápověda** – nápověda pro LG software.

### < Příslušenství >

**QuickWindow pouzdro** – aktivuje pouzdro QuickWindow, které umožňuje vidět malou část obrazovky při zavřeném krytu.

**Sluchátka Plug & Pop** – slouží k nastavení seznamu aplikací Plug & Pop, které se zobrazí při připojení sluchátek.

### $<$  Tisk  $>$

Umožňuje vytisknout obsah určitých obrazovek (například webové stránky zobrazené v prohlížeči Chrome) na tiskárně připojené ke stejné síti Wi-Fi jako vaše zařízení Android.

### < Info o telefonu >

Toto menu umožňuje správu aktualizací softwaru a zobrazování různých informací souvisejících s tímto zařízením.

**Jméno telefonu** – umožňuje změnit jméno telefonu. Toto jméno bude vaším jménem pro Bluetooth, Wi-Fi Direct atd.

**Centrum aktualizací** – slouží ke kontrole aktualizací aplikací a softwaru poskytovaného společností LG **Electronics** 

**Síť** – umožňuje zobrazení sítě, typu a síly signálu sítě, stavu služby, stavu roamingu, stavu mobilní sítě a IP adres.

**Stav** – umožňuje zobrazení vašeho telefonního čísla, IMEI a IMEI SV.

**Baterie** – umožňuje zobrazit stav baterie, úroveň nabití baterie a informace o využití baterie.

**Hardwarové informace** – umožňuje zobrazení čísla modelu, doby provozu, kódu data záruky, adresy MAC sítě Wi-Fi a adresy Bluetooth.

**Softwarové informace** – umožňuje zobrazit verzi systému Android, verzi základního pásma, verzi jádra, číslo sestavení a verzi softwaru.

**Právní informace** – umožňuje zobrazit ujednání o autorských právech aplikací LG, licence open source a právní informace společnosti Google.

## Software do počítače (LG PC Suite)

Počítačový software "LG PC Suite" je program, který vám pomůže připojit zařízení k počítači prostřednictvím kabelu USB a sítě Wi-Fi. Po připojení můžete používat funkce svého zařízení v počítači.

#### S počítačovým softwarem "LG PC Suite" **můžete...**

- spravovat a přehrávat obsah médií (hudbu, filmy, obrázky) ve vlastním počítači.
- Odesílat multimediální obsah na své zařízení.
- synchronizovat data (rozvrhy, kontakty, záložky) ve svém zařízení a počítači.
- zálohovat aplikace ve svém zařízení.
- aktualizovat software ve svém zařízení.
- provádět zálohy a obnovení dat zařízení.
- Přehrávat obsah multimédií v počítači z jiného zařízení.
- Zálohovat, vytvářet a upravovat poznámky v zařízení.

POZNÁMKA: V menu Nápověda v aplikaci můžete zijstit, jak počítačový software "LG PC Suite" používat.

#### **Instalace počítačového softwaru "LG PC Suite"**

Počítačový software "LG PC Suite" lze stáhnout z webové stránky společnosti LG.

- **1** Přejděte na adresu www.lg.com a vyberte příslušnou zemi.
- **2** Přejděte na položku **Podpora** > **MOBILNÍ PODPORA** > **Mobilní telefony LG** > **Vyberte model**

nebo

přejděte na položku **Podpora** > **Mobil** > Vyberte model.

**3** Klikněte na možnost **SYNCHRONIZACE S POČÍTAČEM** v části **PŘÍRUČKY A POLOŽKY KE STAŽENÍ** a kliknutím na možnost **STÁHNOUT** stáhněte software do počítače "LG PC Suite".

#### **Systémové požadavky na software do počítače "LG PC Suite"**

- Operační systém: Windows XP (Service Pack 3) 32bit, Windows Vista, Windows 7, Windows 8
- CPU: procesory 1 GHz nebo vyšší
- Paměť: RAM 512 MB nebo vyšší
- Grafická karta: rozlišení 1 024 x 768, barvy 32 bitů nebo vyšší
- Pevný disk: 500 MB nebo více volného místa na pevném disku (v závislosti na objemu uložených dat může být zapotřebí více místa na pevném disku).
- Požadovaný software: integrované ovladače LG, Windows Media Player 10 nebo vyšší

#### POZNÁMKA: Integrovaný ovladač LG USB

Integrovaný ovladač LG USB je vyžadován pro připojení zařízení LG k počítači a nainstaluje se automaticky při instalaci softwarové aplikace do počítače "LG PC Suite".

#### **Synchronizace zařízení s počítačem**

Data ve vašem zařízení a počítači lze snadno a pohodlně synchronizovat pomocí softwaru do počítače "LG PC Suite". Synchronizovat lze kontakty, rozvrhy i záložky.

Postup je následující:

**1** Připojte zařízení k počítači. (Využijte kabel USB nebo připojení Wi-Fi.)

- **2** Zobrazí se možnost **Vyberte způsob připojení USB**. Poté vyberte možnost **LG software**.
- **3** Po připojení spusťte program a vyberte část zařízení z kategorie na levé straně obrazovky.
- **4** Výběr proveďte kliknutím na možnost **Osobní informace**.
- **5** Zaškrtněte políčko obsahu pro synchronizaci a klikněte na tlačítko **Synchronizace**.

POZNÁMKA: K synchronizaci telefonu a počítače je třeba do počítače nainstalovat program LG PC Suite. Informace o instalaci programu LG PC Suite naleznete na předchozích stránkách.

#### **Přesunutí kontaktů ze starého telefonu do stávajícího telefonu**

- **1** Exportujte kontakty jako soubor CSV ze starého zařízení do počítače pomocí programu pro synchronizaci počítače.
- **2** Nejprve do počítače nainstalujte program "LG PC Suite". Spusťte program a připojte mobilní telefon Android k počítači pomocí kabelu USB.
- **3** V horní části menu vyberte položku **Zařízení** > **Importovat osobní informace** > **Importovat kontakty**.
- **4** Zobrazí se překryvné okno pro výběr typu souboru a souboru pro import.
- **5** V překryvném oknu klikněte na možnost **Vybrat soubor** a zobrazí se aplikace Průzkumník Windows.
- **6** V aplikaci Průzkumník Windows vyberte soubor s kontakty a klikněte na možnost **Otevřít**.
- **7** Klikněte na tlačítko **OK**.
- **8** Zobrazí se překryvné okno **Mapování polí** pro spojení kontaktů v zařízení a dat nových kontaktů.
- **9** Dojde-li ke konfliktu mezi daty kontaktů v počítači a v zařízení, proveďte nezbytné volby a změny v aplikaci LG PC Suite.
- **10** Klikněte na tlačítko **OK**.

## Aktualizace softwaru telefonu

### Aktualizace softwaru telefonu

#### **Aktualizace softwaru pro mobilní telefony LG z internetu**

Další informace o použití této funkce naleznete na webové stránce http://www.lg.com/common/index.  $\mathsf{isp} \rightarrow \mathsf{v}$ vberte zemi a jazyk.

Tato funkce vám umožňuje pohodlně aktualizovat firmware telefonu na novější verzi prostřednictvím internetu, aniž by bylo nutné navštívit středisko služeb. Tato funkce bude k dispozici pouze v případě, že společnost LG vytvoří novější verzi firmwaru dostupnou pro vaše zařízení.

Aktualizace firmwaru mobilního telefonu vyžaduje plnou pozornost uživatele po celou dobu trvání procesu aktualizace. Než budete pokračovat, prostudujte si všechny pokyny a poznámky v jednotlivých krocích. Upozorňujeme, že odstraněním datového kabelu USB během aktualizace můžete vážně poškodit mobilní telefon.

POZNÁMKA: Společnost LG si vyhrazuje právo vytvořit aktualizace firmwaru dostupné pouze pro vybrané modely na základě vlastního rozhodnutí a nezaručuje dostupnost novější verze firmwaru pro všechny modely telefonů.

#### **Aktualizace softwaru mobilního telefonu LG vzduchem (OTA)**

Tato funkce umožňuje pohodlnou aktualizaci softwaru v telefonu na novou verzi vzduchem (OTA) bez nutnosti připojení pomocí datového kabelu USB. Tato funkce bude k dispozici pouze v případě, že společnost LG vytvoří novější verzi firmwaru dostupnou pro vaše zařízení.

Nejprve byste měli zkontrolovat verzi softwaru ve svém mobilním telefonu: **Nastavení** > **Info o telefonu** > **Centrum aktualizací** > **Aktualizace softwaru** > **Zkontrolovat dostupnost aktualizace**. POZNÁMKA: Během procesu aktualizace softwaru telefonu může dojít ke ztrátě vašich osobních dat z interní paměti telefonu, včetně informací o vašem účtu Google a jakýchkoli dalších účtech, dat a nastavení systému a aplikací, jakýchkoli stažených aplikací a licence DRM. Společnost LG vám proto doporučuje, abyste před aktualizací softwaru telefonu zálohovali svá osobní data. Společnost LG nepřebírá odpovědnost za jakoukoli ztrátu osobních dat.

POZNÁMKA: Tato funkce závisí na poskytovateli síťových služeb, regionu a zemi.

## O této uživatelské příručce

- Než začnete své zařízení používat, přečtěte si prosím důkladně tuto uživatelskou příručku. Tak bude zajištěno bezpečné a správné používání telefonu.
- Některé obrázky a snímky obrazovky použité v této příručce se mohou na vašem telefonu zobrazovat odlišně.
- Váš obsah se může lišit od konečného produktu i od softwaru dodávaného poskytovateli služeb a operátory. Tento obsah může být bez předchozího upozornění změněn. Nejnovější verzi této příručky naleznete na webové stránce společnosti LG www.lg.com.
- Aplikace ve vašem telefonu a jejich funkce se mohou lišit v závislosti na zemi, regionu nebo specifikacích hardwaru. Společnost LG neodpovídá za jakékoli problémy s funkčností telefonu, které vznikly v důsledku používání aplikací vyvinutých jinými poskytovateli než společností LG.
- Společnost LG neodpovídá za jakékoli problémy s funkčností telefonu, které vznikly v důsledku úpravy nastavení registrů nebo úpravy operačního systému. Jakýkoli pokus o přizpůsobení operačního systému může způsobit, že zařízení nebo aplikace zařízení nebudou fungovat správně.
- Software, zvukové záznamy, tapety, obrázky a další média dodaná společně se zařízením jsou poskytovány v rámci licence k omezenému použití. Pokud tyto materiály vyjmete a použijete ke komerčním nebo jiným účelům, můžete se dopustit porušení autorského zákona. Jako uživatel přebíráte plnou odpovědnost za nezákonné použití médií.
- Použití datových služeb, jako jsou například zprávy, odesílání a stahování, automatická synchronizace nebo služby zjištění polohy, může být dále zpoplatněno. Chcete-li se vyhnout dodatečným poplatkům, vyberte si datový tarif odpovídající vašim potřebám. Další podrobnosti zjistíte u svého poskytovatele služeb.

### Ochranné známky

- LG a logo LG jsou registrované ochranné známky společnosti LG Electronics.
- Všechny ostatní ochranné známky a autorská práva jsou vlastnictvím příslušných vlastníků.

Poznámka: Software typu Open Source Pokud chcete získat odpovídající zdrojový kód pod licencemi GPL, LGPL, MPL a dalšími otevřenými licencemi, navštivte webovou stránku http://opensource.lge.com/ Všechny uvedené licenční podmínky, právní omezení a upozornění jsou k dispozici ke stažení spolu se zdrojovým kódem.

## Příslušenství

S telefonem lze používat následující příslušenství. **(Níže popsané položky mohou být volitelné.)**

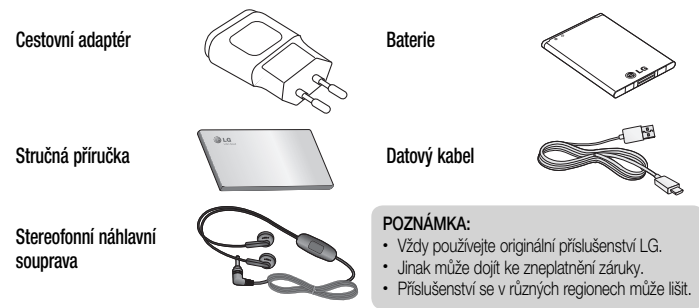

# Řešení problémů

V této kapitole jsou uvedeny některé problémy, které se mohou při používání telefonu objevit. Některé problémy vyžadují, abyste se obrátili na poskytovatele služeb, ale většinu problémů snadno vyřešíte sami.

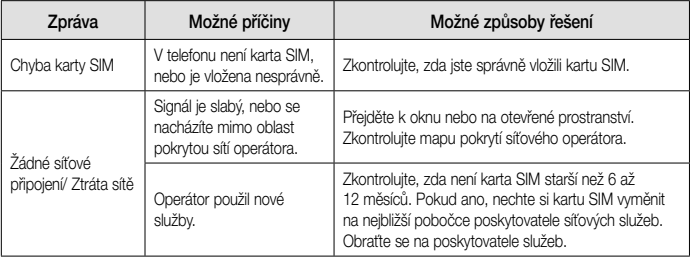

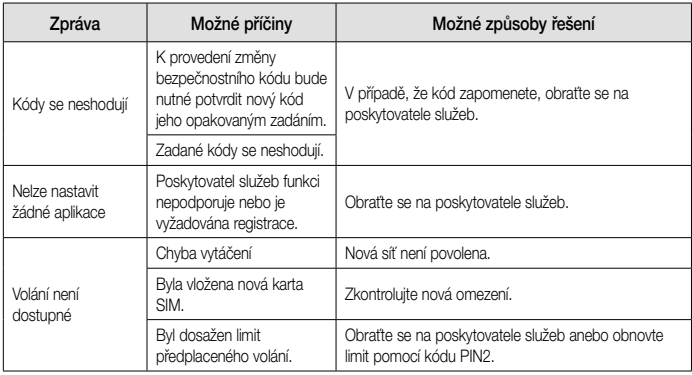

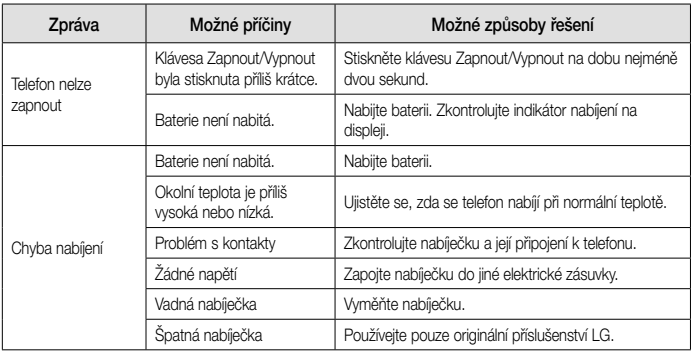

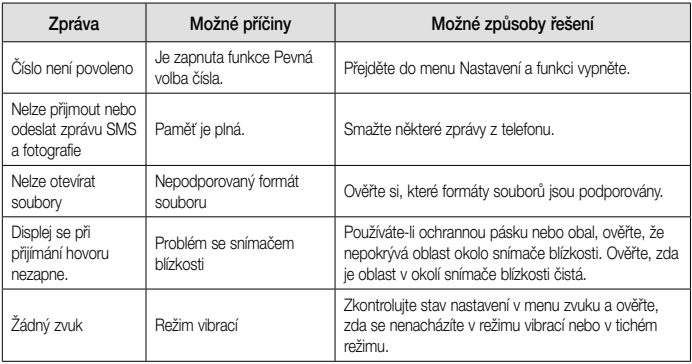

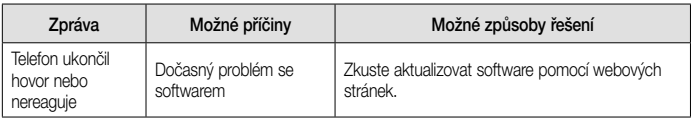

# Často kladené otázky

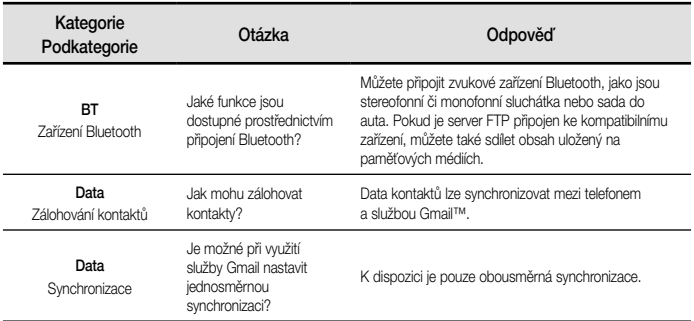

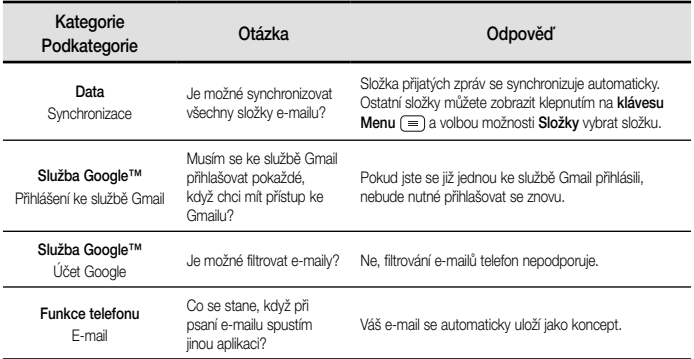

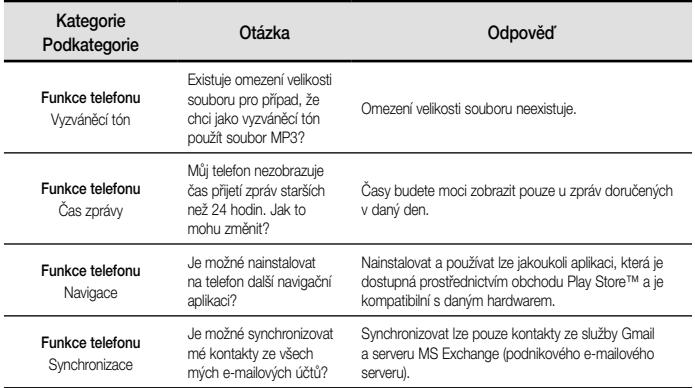
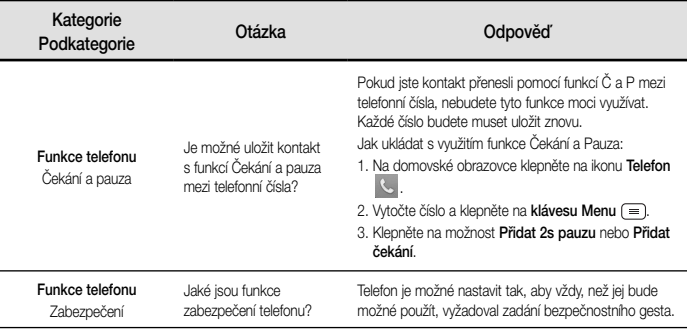

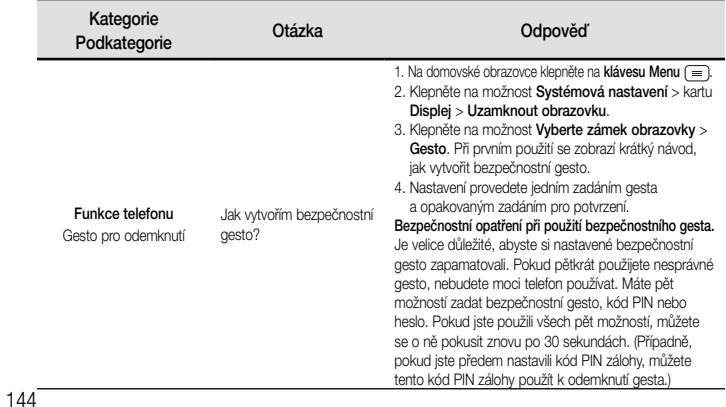

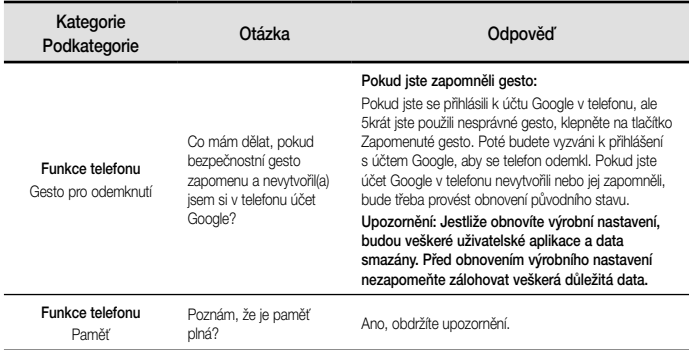

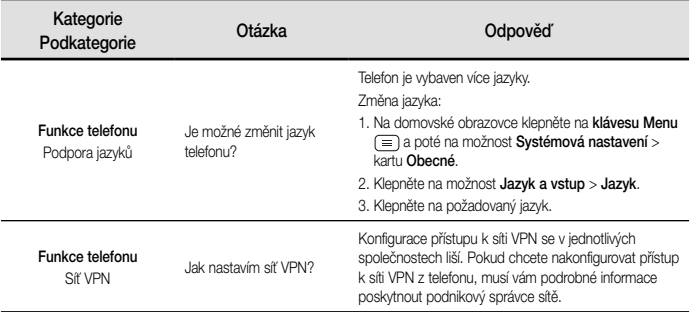

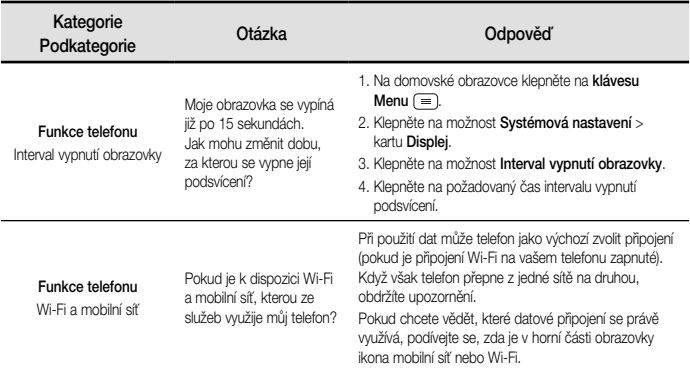

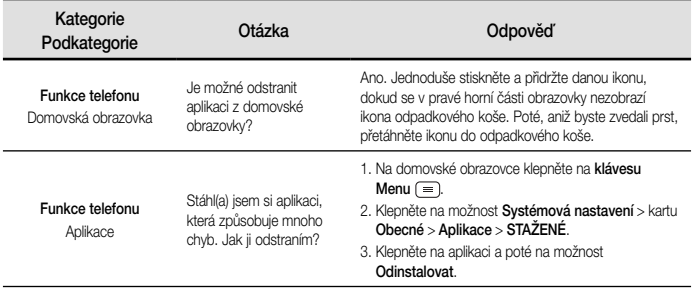

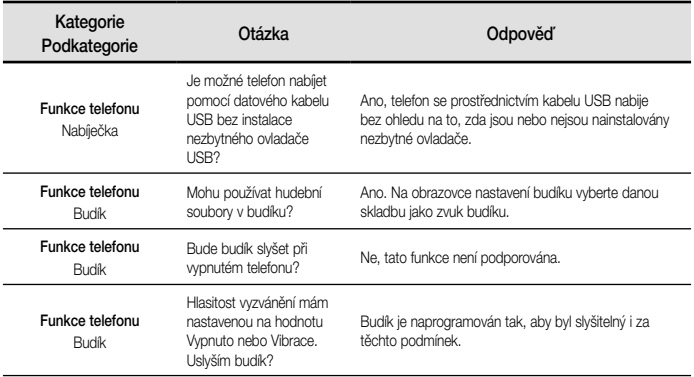

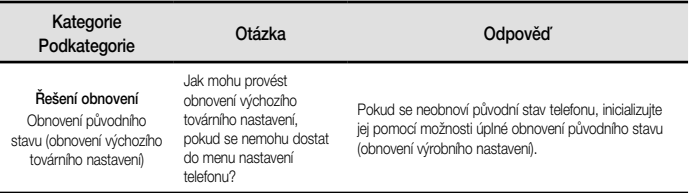

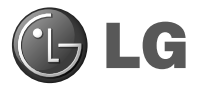

# Návod na používanie

- Zobrazenia obrazovky a ilustrácie sa môžu líšiť od tých, ktoré uvidíte na vašom skutočnom telefóne.
- Niektoré časti tohto návodu sa nemusia vzťahovať na váš telefón v závislosti od softvéru telefónu alebo vášho poskytovateľa služieb. Všetky informácie v tomto dokumente môžu podliehať zmenám bez predchádzajúceho upozornenia.
- Tento telefón nie je vhodný pre osoby so zrakovým postihnutím, pretože používa dotykovú klávesnicu.
- Autorské práva ©2014 LG Electronics, Inc. Všetky práva vyhradené. LG a logo LG sú registrované obchodné značky spoločnosti LG Group a jej príslušných spoločností. Všetky ostatné obchodné značky sú majetkom príslušných vlastníkov.
- Google™, Google Maps™, Gmail™, YouTube™, Hangouts™ a Google Play™ sú obchodné značky spoločnosti Google, Inc.

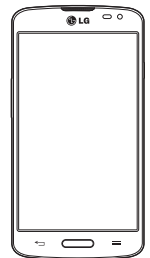

### SLOVENSKY

# Obsah

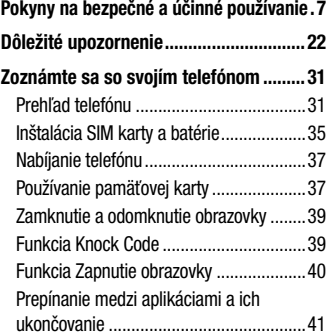

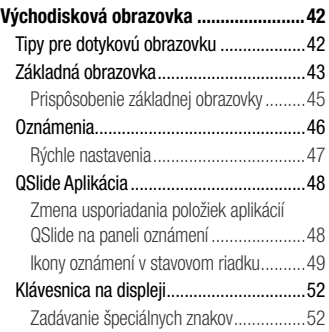

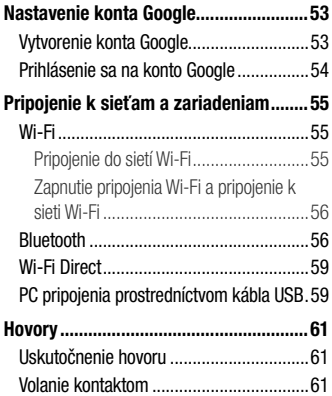

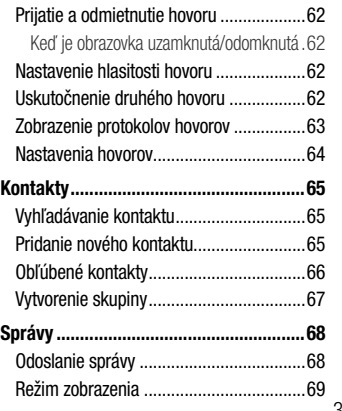

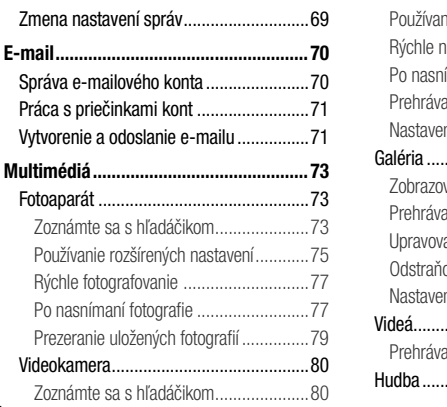

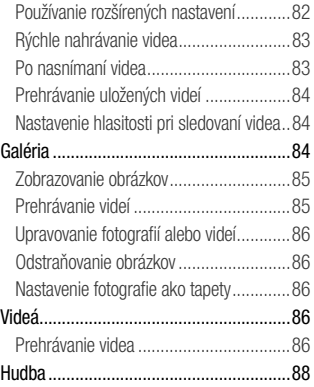

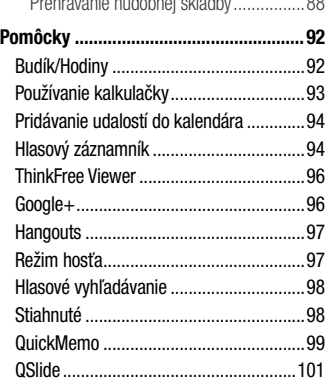

Prehrávanie hudobnej skladby ................88

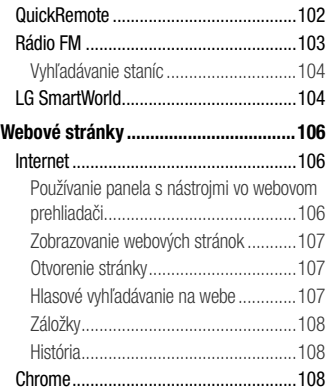

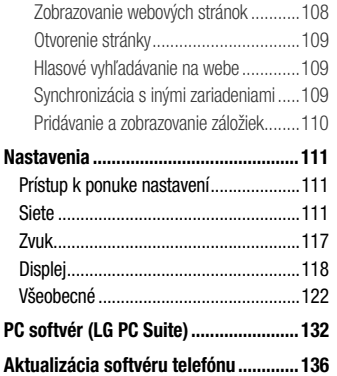

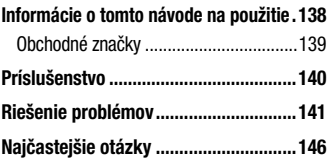

# Pokyny na bezpečné a účinné používanie

Prečítajte si nasledujúce pokyny. Nedodržiavanie tohto návodu môže byť nebezpečné alebo protizákonné.

V prípade chyby sa pomocou softvérového nástroja zabudovaného v telefóne uloží záznam o danej chybe. Tento nástroj zhromažďuje iba údaje týkajúce sa chyby, ako napríklad informácie o sile signálu. pozícii ID telefónu pri náhlom prerušení hovoru a načítaných aplikáciách. Denník týchto údajov sa používa iba na určenie príčiny chyby. Tieto denníky sú šifrované a môžu k nim pristupovať iba zamestnanci autorizovaných centier opravy zariadení LG v prípade, že dáte svoje zariadenie opraviť.

### Vystavenie účinkom rádiofrekvenčnej energie

TOTO ZARIADENIE SPÍ ŇA MEDZINÁRODNÉ SMERNICE O VYSTAVENÍ RÁDIOVÝM VI NÁM Mobilné zariadenie je rádiovým vysielačom a prijímačom. Je navrhnuté a vyrobené tak, aby neprekračovalo limity pre vystavenie rádiovej frekvencii (RF) odporúčané medzinárodnými smernicami (ICNIRP). Tieto limity sú súčasťou komplexných smerníc a stanovujú povolené hladiny RF energie pre obyvateľstvo.

Tieto smernice boli vytvorené na základe pravidelných a dôkladných hodnotení vedeckých štúdií vykonávaných nezávislými vedeckými organizáciami. Smernice obsahujú dôležité bezpečnostné limity zaisťujúce bezpečnosť všetkých osôb bez ohľadu na ich vek alebo zdravie.

Expozičné normy pre mobilné telefóny používajú mernú jednotku, ktorá je známa ako špecifický absorbovaný výkon (Specific Absorption Rate – SAR). Limit SAR stanovený v medzinárodných smerniciach je 2,0 W/kg\*. Merania SAR sa vykonávajú v štandardných prevádzkových polohách so zariadením, ktoré vysiela na maximálnej certifikovanej úrovni výkonu vo všetkých testovaných frekvenčných pásmach. Hoci sa SAR určuje na najvyššej certifikovanej úrovni výkonu, skutočný SAR zariadenia počas prevádzky môže byť nižší ako je

maximálna hodnota. Je to z dôvodu, že zariadenie bolo navrhnuté na prevádzku na rôznych úrovniach výkonu, aby mohlo využívať jedine výkon potrebný na dosiahnutie siete. Vo všeobecnosti platí, že čím ste bližšie k základňovej stanici, tým menší je výstupný výkon zariadenia.

Predtým, ako je možné ponúknuť model telefónu na predaj verejnosti, musí byť vyhlásená zhoda s európskou smernicou o rádiových a telekomunikačných koncových zariadeniach. V tejto smernici sa uvádza ako jedna z najdôležitejších požiadaviek ochrana bezpečnosti a zdravia používateľa a akejkoľvek inej osoby.

Najvyššia hodnota SAR pri testovaní tohto zariadenia na použitie pri uchu je 0,527 W/kg.

Toto zariadenie spĺňa smernice pre vystavenie RF pri používaní v normálnej polohe pri uchu alebo pri umiestnení najmenej 1,5 cm od tela. Ak používate prenosný obal, klip na opasok alebo držiak na obsluhu telefónu umiestneného na tele, tieto nesmú obsahovať kov a mali by umožňovať umiestnenie výrobku najmenej 1,5 cm od tela. Na to, aby zariadenie mohlo zabezpečiť prenos dátových súborov alebo správ, musí mať kvalitné pripojenie k sieti. V niektorých prípadoch sa môže stať, že prenos dátových súborov alebo správ bude pozdržaný, až kým takéto pripojenie nebude dostupné. Zaistite, aby boli vyššie uvedené pokyny na dodržiavanie vzdialenosti zariadenia splnené, až kým nebude prenos ukončený.

Najvyššia hodnota SAR pri testovaní tohto zariadenia na použitie pri tele je 0,472 W/kg.

\* Limit SAR pre mobilné zariadenia používané verejnosťou je 2,0 wattov na kilogram (W/kg), čo je priemerná hodnota na desať gramov telesného tkaniva. Smernice zahŕňajú dôležité bezpečnostné limity, aby tak verejnosti poskytli dodatočnú ochranu a aby zodpovedali za akékoľvek odchýlky v meraniach.

Hodnoty SAR sa môžu líšiť v závislosti od národných požiadaviek na podávanie správ a od pásma siete.

# Informácie FCC o SAR

Toto mobilné zariadenie je skonštruované tak, aby tiež spĺňalo požiadavky týkajúce sa vystavenia rádiovým vlnám stanovené Federálnou komunikačnou komisiou (FCC) v USA a kanadským Ministerstvom priemyslu (Industry Canada).

### **Upozornenie!**

Zmeny alebo úpravy, ktoré konkrétne neschválil výrobca, môžu mať za následok zrušenie oprávnenia používateľa obsluhovať zariadenie.

### Starostlivosť o telefón a jeho údržba

### A VAROVANIE

Používajte iba batérie, nabíjačky a príslušenstvo schválené pre tento konkrétny model zariadenia. Používanie iných typov môže zrušiť oprávnenie na používanie alebo záruku, ktoré sú platné pre zariadenie, a môže byť nebezpečné.

- Nerozoberajte prístroj. Ak je potrebná oprava, zverte ju kvalifikovanému servisnému technikovi.
- Opravy v rámci záruky môžu, podľa uváženia spoločnosti LG, zahŕňať náhradné diely alebo dosky, ktoré sú nové alebo repasované, pod

podmienkou, že spĺňajú rovnakú funkciu ako vymieňané diely.

- Dbajte na to, aby sa telefón nachádzal v dostatočnej vzdialenosti od elektrických zariadení, ako sú napríklad televízory, rádiá alebo osobné počítače.
- Nenechávajte telefón v blízkosti zdrojov tepla, ako radiátory alebo sporáky.
- Zabráňte pádu telefónu na zem.
- Nevystavujte prístroj mechanickým vibráciám ani nárazom.
- V priestoroch, kde to určujú osobitné predpisy, telefón vypnite. Telefón nepoužívajte napr. v nemocniciach, kde by mohol ovplyvniť citlivé zdravotnícke prístroje.
- Počas nabíjania nemanipuluite s telefónom vlhkými rukami. Mohlo by dôjsť k úrazu elektrickým prúdom alebo vážnemu poškodeniu telefónu.
- Telefón nenabíjajte blízko horľavých materiálov, pretože sa počas nabíjania zahrieva, čím vzniká riziko požiaru.
- Na čistenie povrchu zariadenia používajte suchú tkaninu (nepoužívajte rozpúšťadlá, ako napríklad benzén, riedidlo alebo alkohol).
- Telefón nenabíjajte pokiaľ sa nachádza na textilnom zariadení bytu.
- Telefón nabíjajte v dobre vetranej miestnosti.
- Nevystavujte prístroj nadmernému dymu, ani prachu.
- Nenechávajte telefón v blízkosti kreditných kariet alebo cestovných lístkov, lebo môže pôsobiť na informácie na magnetických pásoch.
- Nedotýkajte sa displeja ostrými predmetmi, pretože môže dôjsť k poškodeniu telefónu.
- Nevystavujte telefón nadmernej vlhkosti.
- Príslušenstvo (ako napr. slúchadlá) používajte opatrne. Nedotýkajte sa antény, ak to nie je nevyhnutné.
- Nepoužívajte, nedotýkajte sa ani sa nepokúšajte odstrániť alebo opraviť rozbité, vyštrbené alebo prasknuté sklo. Záruka sa nevzťahuje na poškodenie skla displeja vinou hrubého alebo nevhodného používania.
- Váš telefón je elektronické zariadenie, ktoré počas bežnej prevádzky vytvára teplo. Príliš dlho trvajúci, priamy kontakt s pokožkou bez primeraného vetrania môže spôsobiť miernu bolesť alebo popálenie. Preto buďte opatrní pri zaobchádzaní s telefónom počas a bezprostredne po použití.
- Ak sa váš telefón zmáča, okamžite ho odpojte a nechajte ho, aby sa úplne vysušil. Proces sušenia sa nepokúšajte urýchliť externým zdrojom tepla, ako napríklad rúrou, mikrovlnkou alebo sušičom vlasov.
- Kvapalina vo vašom mokrom telefóne zmení farbu produktového štítku vo vašom telefóne. Na poškodenie vášho zariadenia v dôsledku vystavenia kvapalinám sa nevzťahuje záruka.

### Efektívna prevádzka telefónu

### **Elektronické zariadenia**

Všetky mobilné telefóny môžu byť náchylné na rušenie, čo môže mať vplyv na ich výkon.

- Mobilný telefón nepoužívajte v blízkosti lekárskych prístrojov bez toho, aby ste si vyžiadali povolenie. Poraďte sa s lekárom, či používanie telefónu nemôže narušiť činnosť vašej zdravotníckej pomôcky.
- Mobilné telefóny môžu rušiť aj niektoré načúvacie aparáty.
- Rušenie menšieho rozsahu môže ovplyvňovať TV prijímače, rádiá, počítače atď.

• Telefón používajte v prostredí s teplotou v rozpätí 0 ºC až 40 ºC. Vystavenie telefónu extrémne nízkym alebo vysokým teplotám môže mať za následok poruchu, poškodenie, dokonca aj výbuch.

# Kardiostimulátory

Výrobcovia kardiostimulátorov odporúčajú dodržiavať minimálnu vzdialenosť 15 cm medzi mobilným telefónom a kardiostimulátorom, aby nedošlo k prípadnému rušeniu kardiostimulátora. Preto je vhodné používať pri telefonovaní ucho na opačnej strane od kardiostimulátora a telefón nenosiť v náprsnom vrecku.

Ďalšie informácie týkajúce sa použitia bezdrôtového prístroja s kardiostimulátorom získate od svojho ošetrujúceho lekára.

# **Nemocnice**

Vypnite bezdrôtové zariadenia, keď vás o to požiadajú v nemocnici, na klinike alebo v inom zariadení zdravotnej starostlivosti. Tieto požiadavky majú zabrániť prípadnému rušeniu citlivého zdravotníckeho vybavenia.

### Bezpečnosť na ceste

Preštudujte si zákony a pravidlá o používaní mobilných telefónov v krajine, kde šoférujete.

- Nepoužívajte pri šoférovaní telefón, ktorý sa drží v ruke.
- Venujte šoférovaniu plnú pozornosť.
- Opustite vozovku a zaparkujte, ak potrebujete volať alebo prijať hovor, ak to vyžadujú jazdné podmienky.
- Vysokofrekvenčná energia môže ovplyvniť niektoré elektronické systémy v motorovom vozidle, ako napríklad stereo súpravu či bezpečnostný systém.
- Keď je vozidlo vybavené airbagom, neobmedzujte ho nainštalovaným alebo prenosným bezdrôtovým

zariadením. Mohlo by dôjsť k zlyhaniu airbagu alebo vážnemu poraneniu v dôsledku jeho nesprávnej funkcie.

• Ak počúvate hudbu, keď ste vonku, nezabudnite mať hlasitosť nastavenú na primeranú úroveň tak, aby ste vedeli o okolitých zvukoch. Je to dôležité najmä v okolí cestných komunikácií.

### Ochrana pred poškodením sluchu

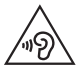

Aby ste zabránili poškodeniu sluchu, nepočúvajte dlhodobo hudbu pri vysokej hlasitosti.

Ak ste dlhšie vystavení hlasitým zvukom, môže to poškodiť váš sluch. Preto vám odporúčame, aby ste svoj telefón nezapínali ani nevypínali v blízkosti svojich uší. Odporúčame vám tiež, aby ste hlasitosť hudby a hovorov nastavili na rozumnú úroveň.

• Keď používate slúchadlá a nepočujete ľudí okolo vás rozprávať sa, prípadne ak osoba sediaca vedľa vás počuje, čo počúvate, znížte hlasitosť.

POZNÁMKA: Nadmerná hlasitosť a akustický tlak zo slúchadiel môžu spôsobiť stratu sluchu.

# Sklenené časti

Niektoré časti vášho mobilného telefónu sú vyrobené zo skla. Tieto sklenené časti sa môžu rozbiť, ak dôjde k pádu vášho mobilného telefónu na tvrdý povrch alebo ak je telefón vystavený silnému nárazu. Ak sa sklenená časť rozbije, nedotýkajte sa jej, ani sa nepokúšajte rozbitú časť odstrániť. Mobilný telefón nepoužívajte, až kým poškodenú sklenenú časť nevymení autorizovaný poskytovateľ servisných služieb.

# Výbušné prostredie

Nepoužívajte telefón na miestach, kde sa odpaľujú nálože. Dodržiavajte obmedzenia a postupujte podľa predpisov alebo pravidiel.

# Prostredie s rizikom výbuchu

- Telefón nepoužívajte na čerpacích staniciach.
- Nepoužívajte telefón v blízkosti skladov paliva alebo chemických látok.
- Neprevážaite a neskladuite horľavé plyny. kvapaliny alebo výbušné materiály v rovnakom priestore vozidla ako mobilný telefón alebo jeho príslušenstvo.

### V lietadle

Bezdrôtové zariadenia môžu spôsobiť rušenie zariadení v lietadle.

- Pred vstupom do akéhokoľvek lietadla mobilný telefón vypnite.
- Bez povolenia posádky ho na zemi nepoužívajte.

### Deti

Telefón odkladajte na bezpečné miesto mimo dosahu malých detí. Obsahuje malé časti, ktoré by pri oddelení mohli spôsobiť udusenie.

# Tiesňové volania

Tiesňové volania nemusia byť dostupné vo všetkých mobilných sieťach. Preto by ste pri tiesňových volaniach nemali byť nikdy závislí len od vášho mobilného telefónu. Informujte sa u svojho miestneho poskytovateľa služieb.

# Informácie o batérii a údržba

- Pred nabíjaním nie je potrebné batériu úplne wbiť. Na rozdiel od iných batériových systémov nemá batéria pribalená k prístroju žiadny pamäťový efekt, ktorý by mohol znížiť jej výkon.
- Používajte len batérie a nabíjačky značky LG. Nabíjačky LG sú navrhnuté tak, aby maximalizovali životnosť batérie.
- Nerozoberaite a neskratuite batériu.
- Vymeňte batériu, ak už neposkytuje prijateľný výkon. Životnosť batérie môže byť až niekoľko stoviek nabíjacích cyklov.
- Ak ste batériu dlhší čas nepoužívali, nabite ju, aby ste maximalizovali jej použiteľnosť.
- Nevystavujte nabíjačku batérií priamemu slnečnému žiareniu, ani ju nepoužívajte v prostredí s vysokou vlhkosťou, napr. v kúpeľni.
- Batériu nenechávajte na horúcich ani studených miestach, pretože by sa tým mohol zhoršiť jej výkon.
- V prípade výmeny batérie za nesprávny typ hrozí nebezpečenstvo výbuchu.
- Použité batérie likvidujte podľa pokynov výrobcu. Ak je to možné, recyklujte ich. Nelikvidujte ich spolu s domovým odpadom.
- Ak je potrebná výmena batérie, zaneste ju do najbližšieho autorizovaného servisu alebo k predajcovi výrobkov spoločnosti LG Electronics.
- Po úplnom nabití telefónu vždy odpojte nabíjačku z elektrickej zásuvky, aby ste tak predišli zbytočnej spotrebe energie nabíjačkou.
- Skutočná životnosť batérie bude závisieť od konfigurácie siete, nastavení výrobku, spôsobu používania, batérie a okolitých podmienok.
- Zabezpečte, aby sa do kontaktu s batériou nedostali žiadne predmety s ostrou hranou, ako napr. zvieracie zuby alebo nechty. Mohlo by to spôsobiť požiar.

### VYHLÁSENIE O ZHODE

Spoločnosť **LG Electronics** týmto vyhlasuje že zariadenie LG-D315 spĺňa základné požiadavky a iné relevantné ustanovenia smernice 1999/5/EC. Kópiu Vyhlásenia o zhode nájdete na stránke http://www.lg.com/global/declaration

V súvislosti so správnym používaním produktu kontaktujte pobočku: LG Electronics Inc. EU Representative, Krijgsman 1, 1186 DM Amstelveen, The Netherlands

#### AKO AKTUALIZOVAŤ VÁŠ INTELIGENTNÝ TELEFÓN

Prístup k najnovším verziám firmvéru, nové funkcie softvéru a zlepšenia.

- Aktualizujte svoj inteligentný telefón bez použitia PC. Vyberte položku Centrum aktualizácií > Aktualizácia softvéru.
- Aktualizujte svoj inteligentný telefón pomocou pripojenia k PC. Ďalšie informácie o používaní tejto funkcie nájdete na stránke http://www.lg.com/ common/index.jsp. Vyberte krajinu a jazyk.

"Práca na vývoji tohto telefónu, ktorú motivovala snaha o zlepšenie jeho funkcií, ovládateľnosti a použiteľnosti, mohla spôsobiť rozdiely medzi spôsobom jeho ovládania a pokynmi pre užívateľa uvedenými v tomto návode. Tieto prípadné rozdiely spôsobené zmenami softvéru, ktoré mohli byť vykonané aj na prianie vášho operátora, vám ochotne vysvetlí náš predajca či servisné stredisko. Tieto prípadné rozdiely spôsobené vývojovými zmenami softvéru mobilného telefónu, ktoré vykonal výrobca, nie sú nedostatkami výrobku v zmysle uplatnenia práv zodpovednosti za poruchy a nevzťahuje sa na ne poskytnutá záruka."

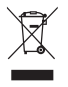

#### **Likvidácia starého prístroja**

- **1** Všetky elektrické a elektronické produkty by mali byť zlikvidované oddelene od komunálneho odpadu prostredníctvom na to určených zberných zariadení, ktoré boli ustanovené vládou alebo orgánmi miestnej správy.
- **2** Správnou likvidáciou starých zariadení pomôžete predchádzať potenciálnym negatívnym následkom pre životné prostredie a ľudské zdravie.
- **3** Podrobnejšie informácie o likvidácii starých zariadení nájdete na miestnom úrade, v službe na likvidáciu odpadu alebo u predajcu, kde ste tento produkt zakúpili.

Predpokladaná doba životnosti batérie je 6 mesiacov. Postupné znižovanie kapacity batérie je prejavom jej prirodzeného opotrebovania a nemožno to považovať za vadu v zmysle Občianskeho zákonníka.

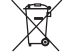

#### **Likvidácia použitých batérií/akumulátorov**

- **1** Tento symbol môže byť kombinovaný so symbolmi chemických značiek ortuti (Hg), kadmia (Cd) alebo olova (Pb), ak batéria obsahuje viac ako 0,0005 % ortuti, 0,002 % kadmia alebo 0,004 % olova.
- **2** Všetky batérie/akumulátory je potrebné likvidovať oddelene od komunálneho odpadu prostredníctvom zberných stredísk ustanovených na tento účel príslušnými štátnymi alebo miestnymi orgánmi.
- **3** Správnou likvidáciou starých batérií/akumulátorov pomôžete zabrániť prípadným negatívnym dopadom na životné prostredie a zdravie zvierat aj ľudí.
- **4** Podrobnejšie informácie o likvidácií starých batérií alebo akumulátorov získate na miestnom úrade, v spoločnosti, ktorá spravuje likvidáciu odpadu, alebo v obchode, kde ste produkt kúpili.

# Dôležité upozornenie

### Pred použitím telefónu si prečítajte tieto pokyny!

Skôr ako telefón prinesiete do servisného strediska alebo zavoláte zástupcovi servisného strediska, overte si, či niektorý z problémov s vaším telefónom nie je opísaný v tejto časti návodu na používanie.

### 1. Pamäť telefónu

Keď je vo vašom telefóne menej ako 10 % voľnej pamäte, telefón nemôže prijímať nové správy. Je potrebné skontrolovať pamäť telefónu a uvoľniť viac pamäte odstránením niektorých údajov, napríklad aplikácií alebo správ.

### **Odinštalovanie aplikácií:**

- Na základnej obrazovke poklepte na kartu > **Aplikácie** (v prípade potreby) > **Nastavenia** > kartu **Všeobecné** > **Aplikácie**.
- **2** Keď sa objavia všetky aplikácie, nalistujte a zvoľte aplikáciu, ktorú chcete odinštalovať.
- **3** Poklepte na položku **Odinštalovať**, potom potvrďte poklepaním na možnosť **OK**.

### 2. Optimalizácia životnosti batérie

Životnosť batérie medzi jednotlivými nabitiami je možné predĺžiť tým, že vypnete funkcie, ktoré nepotrebujete mať neustále spustené v pozadí. To, ako aplikácie a systémové zdroje spotrebúvajú energiu batérie, môžete monitorovať.

### **Predĺženie životnosti batérie telefónu:**

- Keď rádiovú komunikáciu nepoužívate, vypnite ju. Ak nepoužívate pripojenie Wi-Fi, Bluetooth alebo GPS, vypnite ich.
- Znížte jas obrazovky a nastavte kratší časový limit na vypnutie obrazovky.
- Vypnite automatickú synchronizáciu služieb Gmail, Kalendár, Kontakty a iných aplikácií.
- Niektoré prevzaté aplikácie môžu skracovať výdrž batérie.

### **Kontrola úrovne nabitia batérie:**

 $\cdot$  Na základnej obrazovke poklepte na kartu  $\frac{1}{\sqrt{1+\frac{1}{n}}}\times$ **Aplikácie** (v prípade potreby) > **Nastavenia** > kartu **Všeobecné** > **Informácie o telefóne** > **Batéria**.

Stav batérie (nabíja alebo vybíja sa) a jej úroveň (percento nabitia batérie) sa zobrazujú v hornej časti obrazovky.

**Monitorovanie a riadenie spôsobu využívania batérie:**

• Na základnej obrazovke poklepte na kartu **Aplikácie** (v prípade potreby) > **Nastavenia** > kartu **Všeobecné** > **Informácie o telefóne** > **Batéria** > **Používanie batérie**.

Na obrazovke sa zobrazuje čas používania batérie. Ukazuje čas používania batérie od posledného pripojenia telefónu k zdroju napájania. Keď je telefón pripojený k zdroju napájania – zobrazuje, ako dlho telefón fungoval na energiu z batérie. Na obrazovke sa nachádza zoznam aplikácií alebo služieb, ktoré spotrebúvajú energiu batérie. Položky sú zoradené podľa množstva spotrebovanej energie – od najväčšieho po najmenšie množstvo.

3. Pred inštaláciou aplikácie a operačného systému typu Open Source (s otvoreným zdrojovým kódom)

### **AVAROVANIE**

Ak nainštalujete a používate iný operačný systém ako systém poskytnutý výrobcom, váš telefón nemusí fungovať správne. Na telefón sa v takomto prípade nebude vzťahovať záruka.

# **AVAROVANIE**

V záujme ochrany vášho telefónu a osobných údajov preberajte aplikácie iba z dôveryhodných zdrojov, ako je napríklad Play Store. Ak niektoré aplikácie v telefóne nie sú správne nainštalované, telefón nemusí fungovať správne alebo sa môžu vyskytnúť vážne chyby. Tieto aplikácie, ako i všetky údaje a nastavenia týchto aplikácií, musíte z telefónu odinštalovať.

### 4. Používanie uzamknutia obrazovky

Ak chcete zvýšiť bezpečnosť telefónu a zabrániť neoprávnenému použitiu, nastavte si uzamknutie obrazovky. Na základnej obrazovke poklepte na kartu > **Aplikácie** (v prípade potreby) > **Nastavenia** > kartu **Displej** > **Zablokovať obrazovku** > **Vybrať zámku obrazovky** > **Žiadne**, **Pretiahnuť**, **Knock Code**, **Odomknutia podľa tváre**, **Vzor**, **PIN** alebo **Heslo**. Ak vyberiete Vzor, zobrazí sa výzva na vytvorenie záložného kódu PIN, ktorý poslúži v prípade, ak svoju zámku obrazovky zabudnete. Upozornenie: Kým nastavíte uzamknutie obrazovky, založte si účet Google, a zapamätajte si záložný kód PIN zvolený počas nastavovania uzamknutia obrazovky.

# **AVAROVANIE**

#### Potrebné bezpečnostné opatrenia pri používaní uzamknutia vzorom.

Je veľmi dôležité, aby ste si zapamätali uzamknutia obrazovky, ktoré ste nastavili. Ak 5-krát použijete nesprávnu zámku obrazovky, prístup do vášho telefónu sa zablokuje. Ak ste využili všetkých 5 možností, môžete sa o to znova pokúsiť o 30 sekúnd.

### **Ak si neviete spomenúť na svoju zámku obrazovky:**

### **< Ak ste zabudli váš vzor >**

Ak ste sa prostredníctvom telefónu prihlásili do konta Google a 5-krát zadali nesprávny vzor, poklepte na položku **Zabudli ste vzor?** v dolnej časti obrazovky. Potom sa musíte prihlásiť do svojho účtu Google alebo zadať záložný kód PIN, ktorý ste wtvorili.

Ak ste sa v telefóne neprihlásili do účtu Google alebo ste zabudli záložný kód PIN, musíte vykonať tvrdý reset.

### **< Ak ste zabudli váš kód PIN alebo heslo >**

Ak zabudnete váš kód PIN alebo heslo, bude potrebné vykonať obnovenie pôvodného nastavenia. Upozornenie: Ak vykonáte obnovenie pôvodného nastavenia, všetky aplikácie a údaje používateľa sa odstránia.

5. Použitie funkcie obnovenia pôvodného nastavenia (obnovenia nastavení z výroby)

### **AVAROVANIE**

Ak vykonáte obnovenie pôvodného nastavenia, všetky aplikácie, údaje používateľa a licencie DRM sa odstránia. Pred vykonaním obnovenia pôvodného nastavenia nezabudnite zálohovať všetky dôležité údaje.

**1** Vypnite telefón.

- **2** Súčasne stlačte a podržte tlačidlá **zapnutia/** uzamknutia  $\sum$  + *z*níženia hlasitosti  $\overline{\phantom{0}}$
- **3** Keď sa zobrazí logo LG, tlačidlo **zapnutia/** uzamknutia **produce** pustite.
- **4** Do 3 sekúnd stlačte tlačidlo **zapnutia/ uzamknutia** znova.
- **5** Keď sa zjaví obrazovka obnovenia nastavení z výroby, pustite všetky tlačidlá.
- **6** Pomocou **tlačidiel hlasitosti**
	- zvýraznite možnosť **Áno** a potvrďte ju stlačením **tlačidla zapnutia/ uzamknutia** .
- **7** V telefóne sa obnovia výrobné nastavenia.

### 6. Otváranie aplikácií a prepínanie medzi jednotlivými aplikáciami

Systém Android umožňuje jednoduché prepínanie medzi viacerými úlohami, pretože v ňom môžete mať súčasne spustené viaceré aplikácie. Pred otvorením určitej aplikácie nie je potrebné zatvoriť tú predchádzajúcu. Používajte a prepínajte medzi viacerými otvorenými aplikáciami. Operačný systém Android spravuje všetky aplikácie, zastavuje a spúšťa ich podľa potreby, čím zaisťuje, že nečinné aplikácie zbytočne nespotrebúvajú zdroje telefónu.

### **Zastavenie aplikácií:**

- **1** Na základnej obrazovke poklepte na kartu **ETTE:** > kartu **Aplikácie** (v prípade potreby) > **Nastavenia** > kartu **Všeobecné** > **Aplikácie** > **SPUSTENÉ.**
- **2** Poklepte na požadovanú aplikáciu a zastavte ju poklepaním na položku **Zastaviť**.
- 7. Prenos hudby, fotografií a videí pomocou funkcie Synchronizácia médií (MTP)
- **1** Pripojte telefón k počítaču pomocou USB kábla dodávaného s telefónom.
- **2** Na obrazovke telefónu sa zobrazí zoznam typov pripojenia USB. Poklepte na možnosť **Synchronizácia médií (MTP)**.
- **3** Na počítači vyberte možnosť **Otvoriť zariadenie, aby sa zobrazili súbory**. Budete tak môcť prezerať mediálny obsah na počítači a presúvať súbory.
- **4** Skopírujte súbory z počítača do priečinka jednotky alebo naopak.
- **5** Potiahnite nadol stavový riadok a poklepte na možnosť **USB pripojené** > **Nabite telefón**.
- **6** Odpojte USB kábel od telefónu.

## 8. Držte telefón vo zvislej polohe

Držte mobilný telefón vo zvislej polohe ako bežný telefón. Váš telefón je vybavený vstavanou anténou. Dávajte pozor, aby ste nepoškriabali ani nepoškodili zadnú časť telefónu, pretože hrozí riziko zníženia výkonu.

Pri prijímaní alebo uskutočňovaní hovorov a pri odosielaní alebo prijímaní údajov nedržte dolnú časť telefónu, kde je umiestnená anténa. Takéto držanie môže mať vplyv na kvalitu hovoru.

## 9. Keď zamrzne obrazovka

**Ak zamrzne obrazovka alebo telefón nereaguje, keď sa ho snažíte ovládať:**

Stlačte a na 8 sekúnd podržte **tlačidlo Zapnúť/ Uzamknúť** , aby sa telefón reštartoval.

Ak telefón stále nefunguje, obráťte sa na servisné stredisko.

# Zoznámte sa so svojím telefónom

## Prehľad telefónu

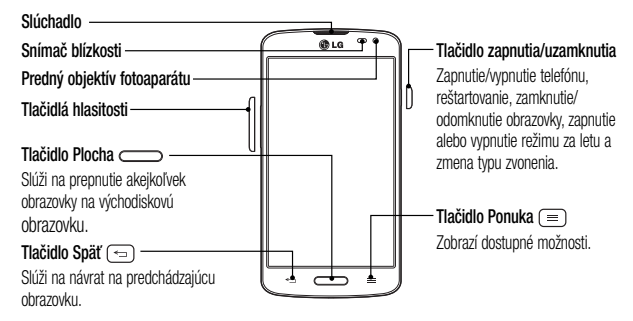

#### POZNÁMKA: Snímač blízkosti

Pri prijímaní alebo uskutočňovaní hovoru snímač blízkosti automaticky vypne podsvietenie a uzamkne obrazovku, keď je telefón pri uchu. Táto funkcia predlžuje životnosť batérie a zabraňuje náhodnej aktivácii dotykovej obrazovky počas telefonovania.

## **VAROVANIE**

Umiestnenie ťažkého predmetu na telefón alebo sedenie na telefóne môže poškodiť funkčnosť displeja LCD a dotykovej obrazovky telefónu. Nezakrývajte snímač blízkosti obrazovky LCD ochrannou fóliou. Mohlo by dôjsť k poruche snímača.

**Tlačidlá hlasitosti**

- **Na základnej obrazovke:** slúžia na ovládanie hlasitosti zvonenia.
- **Počas hovoru:** slúži na ovládanie hlasitosti slúchadla.
- **Pri prehrávaní audia/videa:** slúžia na ovládanie hlasitosti.

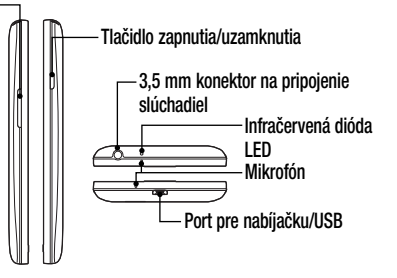

POZNÁMKA: Pri telefonovaní dávaite pozor, aby ste mikrofón nezakrývali rukou.

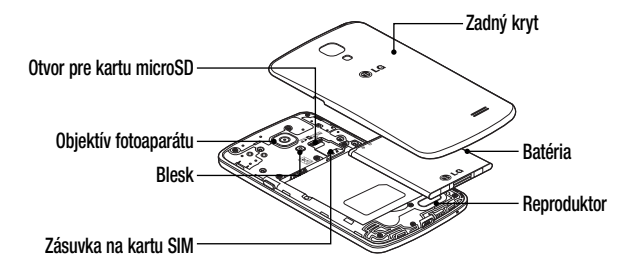

## Inštalácia SIM karty a batérie

Skôr ako začnete telefón používať, musíte ho nastaviť.

**1** Ak chcete odstrániť zadný kryt, pevne ho držte v jednej ruke. Palcom druhej ruky nadvihnite a zložte zadný kryt podľa znázornenia na obrázku nižšie.

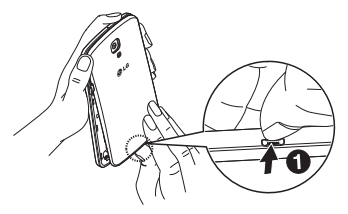

**2** Zasuňte kartu SIM do príslušného otvoru, ako je znázornené na obrázku. Dbajte na to, aby časť so zlatými kontaktmi smerovala nadol.

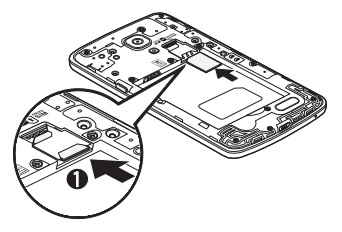

**3** Batériu vložte na miesto, zarovnajte pritom zlaté kontakty telefónu a batérie a batériu (1) jemne zatlačte, aby zapadla do príslušnej polohy (2).

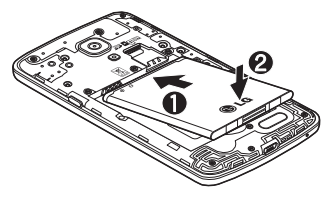

**4** Zarovnajte zadný kryt v priestore na batériu (1) a tlačte ho nadol, až kým s cvaknutím nezapadne na miesto (2).

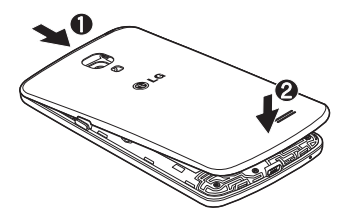

## Nabíjanie telefónu

Konektor na nabíjačku/USB sa nachádza na spodnej strane telefónu. Zapojte jeden koniec USB kábla do telefónu a druhý koniec do elektrickej zásuvky.

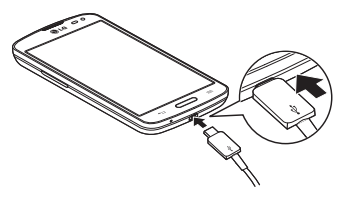

#### POZNÁMKA:

- Batéria sa musí na začiatku plne nabiť, aby sa predĺžila jej životnosť.
- Počas nabíjania telefónu neotvárajte zadný kryt.

## Používanie pamäťovej karty

Pred odstránením karty SD ju odpojte v ponuke Úložný priestor.

- **1** Zložte zadný kryt.
- **2** Vložte pamäťovú kartu do zásuvky. Uistite sa, že plôška so zlatými kontaktmi smeruje nadol.

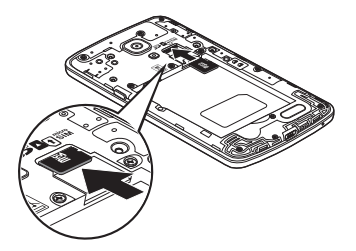

POZNÁMKA: Používajte len pamäťové karty kompatibilné s telefónom. Používanie nekompatibilných pamäťových kariet môže mať za následok poškodenie karty a údajov na nej uložených, ako aj samotného telefónu.

#### **Formátovanie pamäťovej karty:**

Pamäťová karta už môže byť naformátovaná. Ak nie je, pred začatím používania ju musíte naformátovať.

POZNÁMKA: Počas formátovania sa z karty odstránia všetky súbory.

- **1** Dotknutím sa položky **THL** otvorte zoznam aplikácií.
- **2** Nalistujte a dotykom stlačte položku **Nastavenia** > kartu **Všeobecné** > **Úložný priestor**.
- **3** Dotykom stlačte položku **Odpojiť kartu SD**.
- **4** Dotknite sa položiek **Vymazať kartu SD** > **Vymazať kartu SD** > **Vymazať všetko**.
- **5** Ak máte nastavené uzamknutie vzorom, zadajte vzor na odomknutie a vyberte položku **Vymazať všetko.**

## Zamknutie a odomknutie obrazovky

Ak telefón chvíľu nepoužívate, obrazovka sa vypne a automaticky uzamkne. Táto funkcia pomáha predchádzať náhodnému poklepaniu a šetrí batériu. Keď telefón nepoužívate, uzamknite ho stlačením **tlačidla zapnutia/uzamknutia** .

Ak sú počas uzamknutia obrazovky spustené nejaké programy, môžu byť naďalej spustené aj v režime uzamknutia. Pred vstupom do režimu uzamknutia vám odporúčame ukončiť všetky programy, aby ste zabránili zbytočným poplatkom (napr. telefónne hovory, prístup na web a prenos dát).

Telefón znova prebudíte stlačením tlačidla **Zapnúť/ Uzamknúť** . Zobrazí sa uzamknutá

obrazovka. Obrazovku odomknete dotknutím sa uzamknutej obrazovky a jej posunutím v ľubovoľnom smere. Otvorí sa naposledy prehliadaná obrazovka.

## Funkcia Knock Code

Ak je obrazovka vypnutá, môžete ju odomknúť poklepaním na správne plochy v správnom poradí.

#### **Aktivácia funkcie Knock Code**

- 1 Stlačte položky **> ##** > karta **Aplikácie** > **Nastavenia** > kartu **Displej** > **Zablokovať obrazovku** > **Vybrať zámku obrazovky** > **Knock Code**.
- **2** Otvorí sa obrazovka, na ktorej sa zobrazí kombinácia na odomknutie. Musíte vytvoriť záložný kód PIN, ktorý poslúži v prípade, keď zabudnete svoju kombináciu na odomknutie.

TIP: Ak sa Knock Code nepoužíva, obrazovku zapnete dvojitým ťuknutím.

## Funkcia Zapnutie obrazovky

Obrazovku môžete dvojitým poklepaním jednoducho Zapnúť/Vypnúť.

#### **Aktivácia funkcie Zapnutie obrazovky**

- **1** Stlačte položky  $\sum$  >  $\left| \frac{1}{2} \right|$  > karta **Aplikácie** > **Nastavenia** > kartu **Všeobecné** > **Gestá**.
- **2** Označte začiarkavacie políčko pre **Obrazovka zapnutá/Vypnúť**.

Obrazovku odomknete rýchlym dvojitým poklepaním v strednej časti obrazovky. Obrazovku uzamknete dvojitým poklepaním na stavový riadok na ktorejkoľvek obrazovke (okrem hľadáčika fotoaparátu) alebo na prázdnu plochu na základnej obrazovke.

POZNÁMKA: Pri zapínaní obrazovky dbajte, aby ste nezakrývali snímač blízkosti. Ak zakryjete snímač blízkosti, obrazovka sa po zapnutí okamžite vypne v rámci prevencie neželaného zapnutia vo vrecku alebo v kabelke.

## Prepínanie medzi aplikáciami a ich ukončovanie

S operačným systémom Android sú operácie typu multi-tasking veľmi jednoduché, pretože otvorené aplikácie ostávajú spustené aj po otvorení iných aplikácií. Pred otvorením aplikácie nie je potrebné zatvoriť predchádzajúcu aplikáciu. Používajte a prepínajte medzi viacerými otvorenými aplikáciami. Operačný systém Android spravuje všetky aplikácie, zastavuje a spúšťa ich podľa potreby, čím zaisťuje, že nečinné aplikácie zbytočne nespotrebúvajú zdroje telefónu.

#### **Prepínanie medzi aplikáciami**

- Dotykom stlačte a podržte **tlačidlo Ponuka** . Zobrazí sa zoznam naposledy používaných aplikácií. Potom ťuknite na aplikáciu, na ktorú chcete prejsť.
- Na odstránenie aplikácie zo zoznamu potiahnite náhľad aplikácie doľava alebo doprava.

#### **Ukončenie používania aplikácie**

- **1** Na základnej obrazovke poklepte na **tlačidlo Ponuka**  $\equiv$  a poklepte na **Nastavenia systému** > kartu **Všeobecné** > **Aplikácie**.
- **2** Poklepte na jednu z kariet navrchu obrazovky, vyberte požadovanú aplikáciu a poklepaním na **Vynútiť si zastavenie** (alebo **Zastaviť**) aplikáciu zastavte.

# Východisková obrazovka

# Tipy pre dotykovú obrazovku

Nasledujúca časť uvádza tipy na ovládanie vášho telefónu.

**Poklepanie alebo dotyk** – jedno poklepanie prstom slúži na výber položiek, prepojení, odkazov a písmen na klávesnici na obrazovke.

**Stlačiť a podržať** – stlačte a podržte položku na obrazovke dotykom, pričom z nej nezdvihnete prst, kým sa nevykoná príslušná akcia. Ak napríklad chcete otvoriť možnosti dostupné pre kontakt, dotknite sa kontaktu v zozname kontaktov a podržte ho, kým sa nezobrazí kontextová ponuka.

**Ťahanie** – dotknite sa položky, chvíľu ju podržte a potom bez zdvihnutia prsta posúvajte prst po obrazovke, kým prstom neprejdete na požadované miesto. Ťahaním položiek po základnej obrazovke môžete položky premiestňovať.

**Potiahnutie alebo posúvanie prstom** – ak chcete potiahnuť alebo posúvať prstom, vykonajte rýchly pohyb prstom po povrchu obrazovky bez zastavenia po prvom dotyku (aby namiesto toho nedošlo k presunutiu položky). Posúvaním prsta po obrazovke nahor alebo nadol môžete napríklad rolovať v zozname alebo rýchlym potiahnutím prsta zľava doprava (a naopak) prechádzať medzi jednotlivými základnými obrazovkami.

**Dvojité poklepanie** – dvojitým poklepaním priblížite zobrazenie webovej stránky alebo mapy. Ak napríklad chcete prispôsobiť časť webovej stránky na šírku obrazovky, rýchlo na príslušnú časť dvakrát poklepte. Dvojitým poklepaním tiež môžete približovať a odďaľovať obrázok pri prezeraní a pri používaní máp. **Priblíženie roztiahnutím prstov** – pomocou ukazováka a palca môžete sťahovaním alebo rozťahovaním prstov priblížiť alebo oddialiť zobrazenie vo webovom prehliadači, na mapách alebo pri prehliadaní obrázkov.

**Otáčanie obrazovky** – v mnohých aplikáciách a ponukách sa orientácia obrazovky mení podľa fyzickej orientácie samotného zariadenia.

#### POZNÁMKA:

- Ak chcete vybrať položku, poklepte na stred ikony.
- Pri stláčaní nepoužívajte nadmernú silu, dotyková obrazovka je dostatočne citlivá, aby dokázala zachytiť aj jemné, hoci dôrazné poklepanie.
- Na požadovanú možnosť poklepte končekom prsta. Dávajte pozor, aby ste nepoklepli na iné tlačidlá.

## Základná obrazovka

Jednoduchým potiahnutím prsta doľava alebo doprava prehliadate panely základnej obrazovky. Každý panel si môžete prispôsobiť pomocou vopred nainštalovaných a prevzatých aplikácií, miniaplikácií a tapiet.

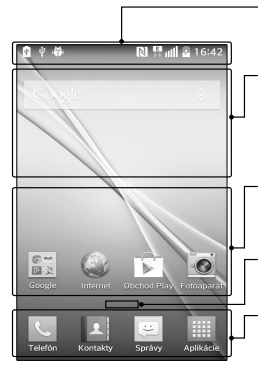

#### **Stavový riadok**

Obsahuje stavové informácie telefónu vrátane informácií o aktuálnom čase, intenzite signálu, stave batérie a ikony upozornení.

#### **Mini aplikácia**

Widgety (miniaplikácie) sú samostatné aplikácie, ku ktorým máte prístup cez obrazovku Aplikácie alebo cez základnú obrazovku, prípadne niektorú z vedľajších základných obrazoviek. Miniaplikácie sa na rozdiel od rýchlych volieb zobrazujú ako aplikácie na obrazovke.

#### **Ikony aplikácií**

Poklepaním na ikonu (aplikáciu, priečinok a pod.) ju otvoríte a môžete používať.

#### **Ukazovateľ polohy**

Ukazuje, ktoré prostredie základnej obrazovky si práve prezeráte.

### **Pole rýchlych tlačidiel**

Poskytuje prístup na jeden dotyk k funkciám v ktoromkoľvek prostredí základnej obrazovky.

Rýchle tlačidlá sa nachádzajú v spodnej časti základnej obrazovky. Rýchle tlačidlá umožňujú jednoduchý prístup k najpoužívanejším funkciám jedným poklepaním.

POZNÁMKA: Ak chcete pridať ikonu. potiahnite ju do panela rýchlych tlačidiel a pustite ju. Ak chcete odstrániť ikonu, potiahnite ju z panela rýchlych tlačidiel.

Prispôsobenie základnej obrazovky Základnú obrazovku môžete prispôsobiť pridaním aplikácií, prevzatých položiek, widgetov alebo tapiet. Kvôli zjednodušeniu používania telefónu pridajte svoje obľúbené aplikácie a widgety na základnú obrazovku.

#### **Pridanie položiek na východiskovú obrazovku:**

- **1** Dotknite sa prázdnej časti základnej obrazovky a podržte ju.
- **2** Poklepte na požadovanú kartu. Vyberte **Aplikácie** alebo **Widgety**.
- **3** Potiahnite ikonu požadovanej aplikácie na preferované miesto a zdvihnite prst.

## **Odobratie položky zo základnej obrazovky:**

• Dotykom stlačte a podržte ikonu, ktorú chcete odstrániť, potom ju potiahnite na ikonu  $\Box$  a pustite.

TIP! Ak chcete na základnú obrazovku pridať ikonu aplikácie z obrazovky Aplikácie, dotknite sa a podržte aplikáciu, ktorú chcete pridať, a potiahnite ju na požadované miesto.

#### TIP! Používanie priečinkov

Na účel prehľadnosti môžete viacero ikon aplikácií spojiť v jednom priečinku. Na základnej obrazovke pustite jednu ikonu aplikácie na inú a vytvorí sa priečinok s obidvomi ikonami.

#### **Prispôsobenie ikon aplikácií na základnej obrazovke**

**1** Dotknite sa požadovanej ikony aplikácie a podržte ju, kým sa neuvoľní zo svojej súčasnej pozície. Potom ju pustite na obrazovku. V pravom hornom rohu aplikácie sa zobrazí ikona  $i$ nrav  $\bullet$ .

- **2** Opäť poklepte na ikonu aplikácie a zvoľte požadovaný vzhľad a veľkosť ikony.
- **3** Zmenu uložíte poklepaním na tlačidlo **OK**.

## Oznámenia

Oznámenia vás upozorňujú na prichádzajúce nové správy, udalosti kalendára, budíky, ako aj prebiehajúce udalosti, ako je napr. preberanie videa. Na paneli oznámení sa zobrazuje aktuálny stav telefónu a čakajúce oznámenia.

Keď príde oznámenie, jeho ikona sa zobrazí vo vrchnej časti obrazovky. Ikony čakajúcich oznámení sa zobrazujú na ľavej strane a systémové ikony ako Wi-Fi alebo úroveň batérie sa zobrazujú napravo.

POZNÁMKA: Dostupné možnosti sa môžu líšiť v závislosti od regiónu alebo poskytovateľa služieb.

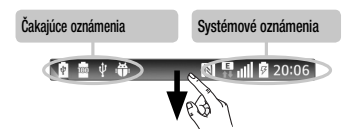

## Rýchle nastavenia

Pomocou rýchlych nastavení môžete jednoducho prepínať nastavenia funkcií ako napr. Wi-Fi, spravovať jas obrazovky a viac. Ak chcete prejsť na rýchle nastavenia, otvorte panel oznámení. Panel rýchlych nastavení nájdete v hornej časti panela oznámení.

#### **Zmena usporiadania položiek rýchlych nastavení na paneli oznámení**

Potiahnite panel rýchlych nastavení doprava a poklepte na ikonu **. Stlačte a podržte ikonu** vedľa položiek, ktoré chcete presunúť, a potiahnite ich na požadované miesto. Poklepaním na začiarkavacie políčko vedľa každej položky ich môžete pridať do panela rýchlych nastavení.

POZNÁMKA: Dotykom a podržaním ikony na paneli rýchlych nastavení sa dostanete priamo do jej ponuky nastavení.

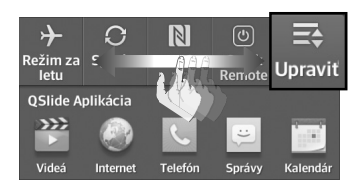

## QSlide Aplikácia

Ak chcete rýchlo prejsť na aplikácie QSlide, otvorte panel oznámení. Panel aplikácií QSlide nájdete v hornej časti panela oznámení. Ďalej sú uvedené položky aplikácií QSlide. **Videá**, **Internet**, **Telefón**, **Správy**, **Kalendár**, **E-mail**, **Poznámka**, **Správca súborov**, **Kalkulačka.**

## Zmena usporiadania položiek aplikácií QSlide na paneli oznámení

Panel aplikácií QSlide prstom potiahnite vľavo a poklepte na položku **. Stlačte a podržte ikonu**  vedľa položiek, ktoré chcete presunúť, a potiahnite ich na požadované miesto. Poklepaním na začiarkavacie políčko vedľa každej položky ich môžete pridať do panela aplikácií QSlide.

Ikony oznámení v stavovom riadku Ikony oznámení sa zobrazujú v stavovom riadku v hornej časti obrazovky a upozorňujú na zmeškané hovory, nové správy, udalosti kalendára, stav zariadenia a ďalšie skutočnosti.

#### $\mathbb{N}^{\mathsf{E}}$  all 图 20:06

Ikony uvedené v tabuľke nižšie sú niektoré z tých najbežnejších.

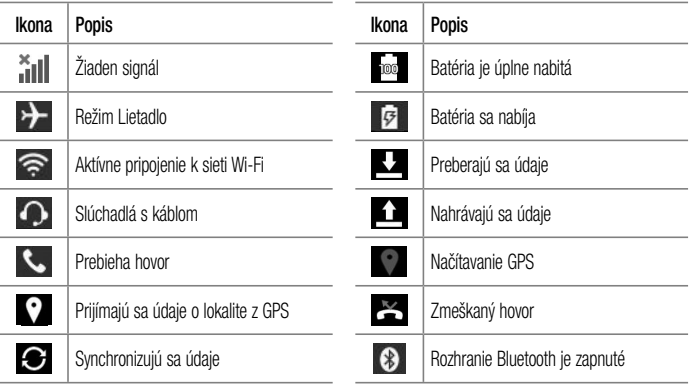

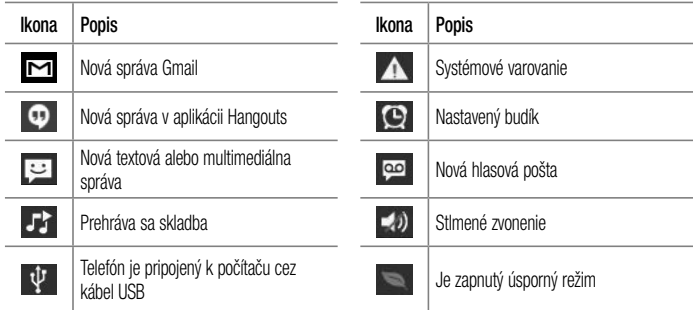

POZNÁMKA: Umiestnenie ikon v stavovom riadku sa môžu líšiť v závislosti od funkcií, prvkov a aplikácií, ktoré sa práve používajú.

# Klávesnica na displeji

Pomocou klávesnice na obrazovke môžete zadávať text. Klávesnica sa automaticky zobrazí na obrazovke, keď potrebujete zadať text. Ak chcete klávesnicu zobraziť ručne, poklepte na textové pole, do ktorého chcete zadávať text.

#### **Používanie klávesnice a zadávanie textu**

 $\blacktriangle$  Ak chcete, aby bolo nasledujúce napísané písmeno veľké, poklepte raz. Klepnite dvakrát, aby boli veľké všetky písmená.

se abc Klepnutím prepínate medzi numerickou a symbolovou klávesnicou.

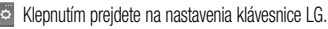

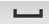

Klepnutím vložíte medzeru.

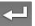

Klepnutím prejdete na nový riadok v tele správy.

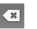

Klepnutím vymažete predchádzajúci znak.

Zadávanie špeciálnych znakov Klávesnica LG umožňuje zadávať špeciálne znaky (napr. "á").

Ak chcete napríklad vložiť znak "á", dotykom stlačte a podržte tlačidlo "a", kým sa nezobrazia ďalšie znaky. Potom vyberte špeciálny znak, ktorý chcete zadať.

POZNÁMKA: Symbol v pravom hornom rohu tlačidla znamená, že k tomuto tlačidlu sú priradené ďalšie znaky.

# Nastavenie konta Google

Pri prvom otvorení aplikácie Google v telefóne sa budete musieť prihlásiť do vášho existujúceho e-mailového konta Google. Ak ešte nemáte konto Google, zobrazí sa výzva na jeho vytvorenie.

## Vytvorenie konta Google

- **1** Poklepaním na ikonu **ili na základnej** obrazovke otvorte obrazovku aplikácií.
- **2** Poklepaním na položky **Nastavenia**  $\mathbb{R}$  > kartu **Všeobecné** > **Účty a synchronizácia** > **Pridať konto** > **Google** > **Nový** spustite sprievodcu nastavením služby Gmail.
- **3** Poklepaním na textové pole otvorte klávesnicu a zadajte svoje meno a používateľské meno pre váš účet Google. Pri zadávaní textu sa môžete posunúť na ďalšie textové pole poklepaním tlačidla **Ďalej** na klávesnici.
- **4** Po zadaní mena a používateľského mena klepnite na ikonu  $\Box$ . Telefón bude potom komunikovať so servermi Google a overí dostupnosť používateľského mena.
- **5** Zadajte a znova zopakujte vaše heslo. Následne postupujte podľa pokynov a zadajte požadované a doplnkové informácie o konte. Počkajte, kým server vytvorí vaše konto.

## Prihlásenie sa na konto Google

- **1** Na obrazovke nastavenia konta Google poklepte na možnosť **Existujúci**, zadajte svoju e-mailovú adresu a heslo a poklepte na ikonu
- **2** Po prihlásení môžete používať Gmail a využívať výhody od spoločnosti Google.
- **3** Po vytvorení a nastavení konta Google na telefóne sa vykoná automatická synchronizácia s vaším účtom Google na webovej stránke (v závislosti od nastavení synchronizácie).

Po prihlásení môžete používať služby Gmail a Play Store, zálohovať si nastavenia na serveroch spoločnosti Google a využívať výhody ďalších služieb od spoločnosti Google vo svojom telefóne.

# Pripojenie k sieťam a zariadeniam

# Wi-Fi

Prostredníctvom pripojenia Wi-Fi môžete používať vysokorýchlostné internetové pripojenie v rámci pokrytia bezdrôtového prístupového bodu (AP). Využívajte internet pomocou rozhrania Wi-Fi bez zbytočného platenia.

## Pripojenie do sietí Wi-Fi

Ak chcete v telefóne používať pripojenie Wi-Fi, musíte sa pripojiť k bezdrôtovému prístupovému bodu alebo prístupovému miestu "hotspot". Niektoré prístupové body sú otvorené a môžete sa k nim

jednoducho pripojiť. Iné sú skryté alebo používajú iné zabezpečovacie prvky; na pripojenie k týmto prístupovým bodom musíte telefón správne nastaviť. Na predĺženie životnosti batérie vypnite pripojenie Wi-Fi, keď ho nepoužívate.

POZNÁMKA: Ak sa nachádzate mimo Wi-Fi zóny alebo ak ste si vypli funkciu Wi-Fi, poskytovateľ mobilných služieb vám môže účtovať poplatky za mobilné dátové prenosy.

## Zapnutie pripojenia Wi-Fi a pripojenie k sieti Wi-Fi

- **1** Na základnej obrazovke poklepte na položky **ETTE > karta Aplikácie** (v prípade potreby) > **Nastavenia** > kartu **Siete** > **Wi-Fi**.
- **2** Poklepaním na ikonu **D** zapnete Wi-Fi a začnú sa vyhľadávať dostupné siete Wi-Fi.
	- Zabezpečené siete sú označené ikonou zámky.
- **3** K sieti sa pripojíte poklepaním na jej názov.
	- Ak je sieť zabezpečená, zobrazí sa výzva na zadanie hesla alebo iných poverení. (Podrobnosti vám poskytne váš správca siete)
- **4** Stavový riadok zobrazuje ikony, ktoré signalizujú stav vášho pripojenia Wi-Fi.

## **Bluetooth**

Bluetooth umožňuje zdieľanie údajov s ďalšími zariadeniami s aktivovanou funkciou Bluetooth a pripojenie so slúchadlovými súpravami s funkciou **Bluetooth** 

## POZNÁMKA:

- Spoločnosť LG nie je zodpovedná za stratu, zachytenie alebo zneužitie údajov odoslaných alebo prijatých prostredníctvom bezdrôtovej technológie Bluetooth.
- Vždy sa uistite, že zdieľate a prijímate údaje zo zariadení, ktoré sú dôveryhodné a náležite zabezpečené. Ak sú medzi zariadeniami prekážky, prevádzková vzdialenosť sa môže znížiť.
- Niektoré zariadenia, najmä tie, ktoré neboli testované a schválené spoločnosťou Bluetooth, môžu byť so zariadením nekompatibilné.

#### **Zapnutie rozhrania Bluetooth a spárovanie telefónu so zariadením Bluetooth**

Pred pripojením musíte svoj telefón s iným zariadením spárovať.

- **1** Na základnej obrazovke poklepte na položky **ETH** > karta **Aplikácie** (v prípade potreby) > **Nastavenia** > kartu **Siete** > **Bluetooth.**
- **2** Poklepaním na tlačidlo **zapnite Bluetooth.**
- **3** Po poklepaní na začiarkavacie políčko vedľa názvu telefónu bude telefón viditeľný pre ostatné zariadenia s funkciou Bluetooth.
- **4** Zobrazí sa zoznam dostupných zariadení. V zozname vyberte zariadenie, s ktorým chcete spárovať svoj telefón.

**5** V závislosti od typu zariadenia budete musieť zadať zhodné kódy, potvrdiť zhodné kódy alebo sa zariadenia spárujú automaticky.

Keď párovanie prebehne úspešne, vaše zariadenia sa pripojí k príslušnému zariadeniu.

POZNÁMKA: Niektoré zariadenia, najmä slúchadlové súpravy alebo hands-free súpravy do auta, môžu mať fixný Bluetooth PIN, napr. 0000. Ak druhé zariadenie používa kód PIN, systém vás požiada o jeho zadanie.

#### **Odosielanie údajov pomocou bezdrôtovej funkcie Bluetooth**

- **1** Vyberte súbor alebo položku (napr. kontakt, udalosť kalendára alebo mediálny súbor) v príslušnej aplikácii alebo v aplikácii **Stiahnuté** .
- **2** Vyberte možnosť na odosielanie údajov prostredníctvom rozhrania Bluetooth.

POZNÁMKA: Metóda pre výber možnosti sa môže líšiť v závislosti od typu údajov.

**3** Vyhľadajte zariadenie s podporou rozhrania Bluetooth a vykonajte párovanie.

#### **Prijímanie údajov pomocou bezdrôtovej funkcie Bluetooth**

- **1** Na základnej obrazovke poklepte na položky **ETT > karta Aplikácie** (v prípade potreby) > **Nastavenia** > kartu **Siete** > **Bluetooth.**
- **2** Poklepaním na tlačidlo <u>Dzapnite</u> Bluetooth.
- **3** Po poklepaní na začiarkavacie políčko vedľa názvu telefónu bude telefón viditeľný pre ostatné zariadenia s funkciou Bluetooth.

POZNÁMKA: Ak chcete vybrať časový interval, dokedy bude toto zariadenie viditeľné, poklepte na **tlačidlo Ponuka**  $\equiv$ > Časový limit viditeľnosti.

**4** Poklepaním na položku **Prijať** potvrďte, že si prajete prijímať údaje z tohto zariadenia.

## Wi-Fi Direct

Pripojenie Wi-Fi Direct podporuje priame pripojenie medzi zariadeniami so spusteným rozhraním Wi-Fi bez prístupového bodu. Pripojenie Wi-Fi Direct spôsobuje nadmernú spotrebu energie batérie, preto odporúčame pri použití tejto funkcie zapojiť telefón do elektrickej zásuvky. Pred zdieľaním skontrolujte nastavenia siete Wi-Fi a Wi-Fi Direct a uistite sa, že sú všetci používatelia pripojení k tej istej sieti.

## PC pripojenia prostredníctvom kábla USB

Zistite, ako pripojiť svoje zariadenie k počítaču prostredníctvom kábla USB v rôznych režimoch pripojenia USB.

#### **Prenos hudby, fotografií a videí pomocou funkcie Synchronizácia médií (MTP)**

- **1** Pripojte telefón k počítaču pomocou USB kábla dodávaného s telefónom.
- **2** Na obrazovke telefónu sa zobrazí zoznam typov pripojenia USB. Môžete tiež prejsť na **Nastavenia systému** > kartu **Všeobecné** > **PC pripojenie** > **Voľba spôsobu USB pripojenia** > **Synchronizácia médií (MTP)**.
- **3** Potom budete môcť prezerať mediálny obsah na počítači a presúvať súbory.

#### **Synchronizácia s prehrávačom Windows Media Player**

Uistite sa, že je v počítači nainštalovaný prehrávač Windows Media Player.

- **1** Na pripojenie telefónu k počítaču, v ktorom je nainštalovaný prehrávač Windows Media Player, použite kábel USB.
- **2** Vyberte možnosť **Synchronizácia médií (MTP)**. Po pripojení sa v počítači zobrazí kontextové okno.
- **3** Otvorte prehrávač Windows Media Player, pomocou ktorého budete synchronizovať hudobné súbory.
- **4** V kontextovom okne upravte alebo zadajte názov zariadenia (ak je potrebné).
- **5** Požadované hudobné súbory označte a myšou ich presuňte do zoznamu na synchronizáciu.
- **6** Spustite synchronizáciu.

• Aby mohla prebehnúť synchronizácia s prehrávačom Windows Media Player, musia byť splnené tieto požiadavky.

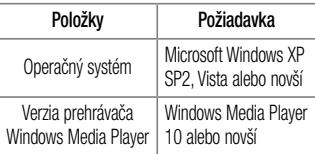

• Ak je verzia prehrávača Windows Media Player staršia ako verzia 10, nainštalujte verziu 10 alebo novšiu verziu.

# Hovory

# Uskutočnenie hovoru

- **1** Poklepaním na ikonu **byl na základnej** obrazovke otvorte klávesnicu na vytáčanie.
- **2** Pomocou klávesnice na vytáčanie zadajte číslo. Ak chcete odstrániť číslicu, poklepte na tlačidlo  $\sqrt{x}$
- **3** Poklepaním na tlačidlo **USA uskutočníte hovor.**
- **4** Ak chcete hovor ukončiť, poklepte na ikonu .

TIP! Ak chcete zadať symbol "+" pri medzinárodných hovoroch, dotykom stlačte a podržte položku  $\bigcap$  + .

# Volanie kontaktom

- **1** Na základnej obrazovke poklepaním na ikonu **2** otvorte zoznam kontaktov.
- **2** Prechádzajte zoznamom kontaktov alebo poklepte na pole **Vyhľadávanie kontaktov** a zadajte meno kontaktu. Môžete tiež prechádzať abecednou lištou na pravej strane obrazovky.
- **3** Poklepaním na tlačidlo v zozname vedľa požadovaného kontaktu uskutočníte hovor.

## Prijatie a odmietnutie hovoru

Keď je obrazovka uzamknutá/ odomknutá

- Ak chcete prijať hovor, potiahnite prstom ikonu ľubovoľným smerom.
- Ak chcete hovor odmietnuť, potiahnite prstom ikonu il ľubovoľným smerom.

TIP! Odmietnutie formou správy Pomocou tejto funkcie môžete rýchlo odoslať správu. Je to praktické, ak napríklad potrebujete odmietnuť hovor počas stretnutia.

## Nastavenie hlasitosti hovoru

Ak chcete počas hovoru upraviť hlasitosť hovoru, použite tlačidlo zvýšenia alebo zníženia hlasitosti na ľavej strane telefónu.

# Uskutočnenie druhého hovoru

- **1** Počas prvého hovoru poklepte na **tlačidlo Ponuka**  $\equiv$  dotknite sa položky **Pridať hovor** a vytočte číslo. Môžete takisto prejsť do zoznamu posledných volaných čísel poklepaním na ikonu alebo vyhľadávať v kontaktoch poklepaním na ikonu **a a** vybrať kontakt, ktorému chcete zavolať.
- **2** Poklepaním na tlačidlo **U** uskutočníte hovor.
- **3** Váš prvý hovor sa nastaví ako podržaný.
- **4** Ak chcete začať konferenčný hovor, poklepte na  $ikonu$   $\mathbf{R}$
- **5** Aktívne hovory ukončite poklepaním na ikonu .

POZNÁMKA: Spoplatňuje sa každý uskutočňovaný hovor.

## Zobrazenie protokolov hovorov

Na základnej obrazovke poklepte na ikonu  $\sim$ a vyberte kartu **Protokoly hovorov** . Zobrazí sa kompletný zoznam všetkých vytočených, prijatých a zmeškaných hovorov.

#### TIP!

- Poklepaním na ktorúkoľvek položku protokolu hovorov zobrazíte dátum, čas a dĺžku hovoru.
- Poklepte na tlačidlo Ponuka  $\equiv$  botom poklepaním na Odstrániť všetky môžete odstrániť všetky zaznamenané položky alebo poklepaním na Zmazať môžete odstrániť jednotlivé položky.

## Nastavenia hovorov

Môžete nakonfigurovať nastavenia telefónneho hovoru, ako napr. presmerovanie hovoru, ako aj iné špeciálne funkcie ponúkané vaším poskytovateľom.

- **Na základnej obrazovke poklepte na ikonu ...**
- **2** Poklepte na **tlačidlo Ponuka** .
- **3** Poklepte na položku **Nastavenia hovorov** a vyberte možnosti, ktoré chcete upraviť.
# Kontakty

Umožňuje do telefónu pridávať kontakty a zosynchronizovať ich s kontaktmi konta Google alebo iných kont, ktoré podporujú synchronizáciu kontaktov.

## Vyhľadávanie kontaktu

- **1** Na základnej obrazovke poklepaním na ikonu **La i** otvorte zoznam kontaktov.
- **2** Poklepte na pole **Vyhľadávanie kontaktov** a zadajte meno kontaktu. Môžete tiež prechádzať abecednou lištou na pravej strane obrazovky.

## Pridanie nového kontaktu

- Na základnej obrazovke poklepte na ikonu **byla** zadajte číslo nového kontaktu.
- **2** Poklepte na položku > **Nový kontakt**.
- **3** Ak chcete k novému kontaktu pridať obrázok, ťuknite na ikonu . Vyberte z možností **Fotografovať** alebo **Zvoliť z galérie**.
- **4** Poklepte na ikonu navrchu obrazovky a vyberte účet, do ktorého chcete kontakt uložiť.
- **5** Poklepte na kategóriu informácií o kontakte a zadajte podrobnosti o kontakte.
- **6** Poklepte na položku **Uložiť**.

## Obľúbené kontakty

Často volané kontakty môžete zaradiť medzi obľúbené.

#### **Pridanie kontaktu medzi obľúbené**

- **1** Na základnej obrazovke poklepaním na ikonu **Ex** otvorte zoznam kontaktov.
- **2** Poklepte na požadovaný kontakt a zobrazte podrobnosti kontaktu.
- **3** Poklepte na hviezdičku napravo od mena kontaktu. Farba hviezdy sa zmení na žltú.

### **Odstránenie kontaktu zo zoznamu obľúbených**

- **1** Na základnej obrazovke poklepaním na ikonu **Contact of vorte zoznam kontaktov.**
- **2** Poklepte na kartu **a v**áberom kontaktu zobrazíte podrobnosti kontaktu.
- **3** Poklepte na žltú hviezdičku napravo od mena kontaktu. Hviezda sa zmení na sivú a kontakt sa odstráni z vašich obľúbených kontaktov.

## Vytvorenie skupiny

- **1** Na základnej obrazovke poklepaním na ikonu **E** otvorte zoznam kontaktov.
- **2** Poklepte na kartu **Skupiny**, potom poklepte na **tlačidlo Ponuka** > **Nová skupina**.
- **3** Zadajte názov novej skupiny. Pre novo vytvorenú skupinu môžete nastaviť aj typ zvonenia.
- **4** Poklepaním na tlačidlo **Uložiť** skupinu uložíte.

POZNÁMKA: Ak odstránite skupinu, kontakty priradené k tejto skupine sa nestratia. Zostanú vo vašich kontaktoch.

# Správy

Váš telefón kombinuje správy SMS a MMS do jednej intuitívnej a ľahko použiteľnej ponuky.

POZNÁMKA: Správa LG by mala byť nastavená na predvolenú aplikáciu pre SMS. V opačnom prípade môžu byť niektoré funkcie správ obmedzené.

## Odoslanie správy

- **1** Novú správu napíšete po poklepaní na ikonu  $\equiv$  na základnej obrazovke a na položku  $\blacksquare$
- **2** Zadajte meno kontaktu alebo číslo kontaktu do poľa **Na**. Pri zadávaní mena kontaktu sa budú

zobrazovať kontakty zhodujúce sa so zadávaným kontaktom. Môžete ťuknúť na ponúkaného príjemcu. Môžete pridať viac ako jeden kontakt.

POZNÁMKA: Poplatok vám bude účtovaný za každú textovú správu, ktorú odošlete jednotlivým osobám.

- **3** Poklepte na textové pole a začnite písať správu.
- **Poklepaním na <b>tlačidlo Ponuka**  $\equiv$  zobrazíte možnosti písania správ.

TIP! Poklepaním na ikonu @ môžete pripojiť súbor, ktorý chcete odoslať.

- **5** Poklepaním na tlačidlo **Odoslať** odošlite svoju správu.
- **6** Na obrazovke sa objavia odpovede. Pri zobrazovaní a posielaní doplnkových správ sa vytvára vlákno správy.

## **AVAROVANIE**

- Limit 160 znakov sa môže v jednotlivých krajinách líšiť v závislosti od jazyka a kódovania textovej správy.
- Ak pridáte k textovej správe obrázok, video alebo zvukový súbor, automaticky sa zmení na multimediálnu správu a bude podľa toho aj spoplatnená.

### Režim zobrazenia

Neprečítané správy sú umiestnené navrchu. Ďalšie správy vymenené s druhou osobou sa zobrazujú vo vláknach a v chronologickom poradí, takže si môžete pohodlne prezerať prehľad svojej konverzácie.

### Zmena nastavení správ

Nastavenia správ vo vašom telefóne sú preddefinované, takže môžete správy odosielať okamžite. Tieto nastavenia možno zmeniť podľa vašich preferencií.

• Otvorte aplikáciu **Správy** a poklepte na **tlačidlo Ponuka**  $\boxed{\equiv}$  > Nastavenia.

# E-mail

Aplikáciu E-mail môžete použiť na čítanie e-mailov zo služieb, ako je napríklad Gmail. Aplikácia E-mail podporuje nasledujúce typy kont: POP3, IMAP a Exchange.

Váš poskytovateľ služieb alebo správca systému vám v prípade potreby poskytne nastavenia konta.

## Správa e-mailového konta

Pri prvom otvorení aplikácie E-mail sa otvorí sprievodca nastavením, ktorý vám pomôže nastaviť e-mailové konto.

Po počiatočnom nastavení aplikácia E-mail zobrazí obsah schránky prijatých správ. Ak ste pridali viac

ako jedno konto, medzi kontami môžete prepínať.

#### **Pridanie ďalšieho e-mailového konta:**

• Otvorte aplikáciu **E-mail** a poklepte na **tlačidlo Ponuka**  $\boxed{\equiv}$  > Nastavenia > Pridať konto.

**Zmena nastavení e-mailového konta:**

• Otvorte aplikáciu **E-mail** a poklepte na **tlačidlo Ponuka**  $\equiv$  > **Nastavenia**. Potom po poklepaní na **Všeobecné nastavenia** môžete nakonfigurovať nastavenia pre všetky účty alebo po poklepaní na jednotlivé účty môžete nakonfigurovať nastavenia iba pre daný účet.

#### **Odstránenie e-mailového konta:**

• Otvorte aplikáciu **E-mail** a poklepte na **tlačidlo Ponuka** > **Nastavenia** > **tlačidlo Ponuka** > **Odstrániť účet** > poklepte na konto > **Odstrániť** > **Áno**.

## Práca s priečinkami kont

Otvorte aplikáciu **E-mail** a poklepte na **tlačidlo Ponuka**  $\boxed{\equiv}$  > **Priečinky**.

Každé konto má priečinky Prijaté, Na odoslanie, Odoslané, a Koncepty. V závislosti od funkcií podporovaných vaším poskytovateľom konta môžete mať k dispozícii ďalšie priečinky.

## Vytvorenie a odoslanie e-mailu

#### **Vytvorenie a odoslanie správy**

- V aplikácii **E-mail** poklepte na ikonu  $\mathbb{Z}$ .
- **2** Zadajte adresu zamýšľaného príjemcu správy. Pri zadávaní textu budú zo zoznamu vašich kontaktov navrhované vyhovujúce adresy. Ak máte viacero adries, oddeľte ich bodkočiarkami.
- **3** Poklepaním na pole **Kópia/Skrytá kópia** pridajte príjemcov kópie. V prípade potreby môžete pripojiť súbory poklepaním na položku ...
- **4** Poklepte na pole správy a napíšte svoju správu.
- **5** Poklepaním na položku  $\Rightarrow$  e-mail odošlite. Ak nie ste pripojení k sieti, napríklad vtedy, ak pracujete v režime za letu, odosielané správy sa

uložia do priečinka Schránka odoslaných správ, kým sa znovu nepripojíte k sieti. Ak Schránka správ na odoslanie obsahuje nejaké neodoslané správy, zobrazí sa na obrazovke Kontá.

TIP! Telefón vás pri doručení nového e-mailu upozorní zvukom alebo vibrovaním (podľa nastavenia zvuku a vibrácií).

# Multimédiá

## Fotoaparát

Ak chcete otvoriť aplikáciu Fotoaparát, na základnej obrazovke poklepte na položku **Fotoaparát** .

### Zoznámte sa s hľadáčikom

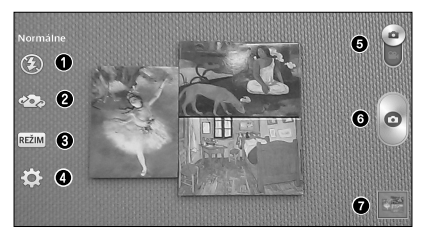

- a **Prisvetlenie** poklepaním nastavte blesk na možnosť **Zap., Vyp.** alebo **AUTO.**
- b **Prepnúť fotoaparát**  prepnutie medzi objektívom zadného fotoaparátu a objektívom predného fotoaparátu.
- c **Režim záberu** umožňuje nastaviť režim záberu na možnosti **Normálne, Dynamický tón (HDR), Panoráma, Nepretržitý záber, Časozberný záber** a **Šport.**
- d **Nastavenia** stlačením tejto ikony otvoríte ponuku nastavení. Pozrite si časť **Používanie rozšírených nastavení** na nasledujúcej strane.
- **e** Prepínač režimov dotykom a posunutím tejto ikony smerom nadol nastavíte režim videa.
- f **Snímať** stlačením nasnímate záber.
- g **Galéria** stlačením zobrazíte naposledy nasnímanú fotografiu. To vám umožní získať prístup ku galérii a zobraziť uložené fotografie v režime fotoaparátu.

POZNÁMKA: Pred snímaním fotografií sa uistite, či je objektív fotoaparátu čistý.

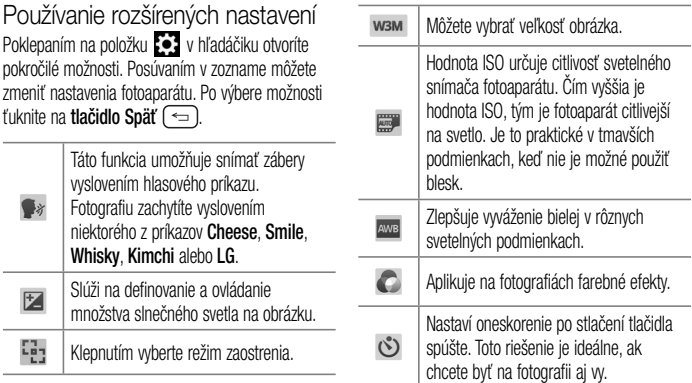

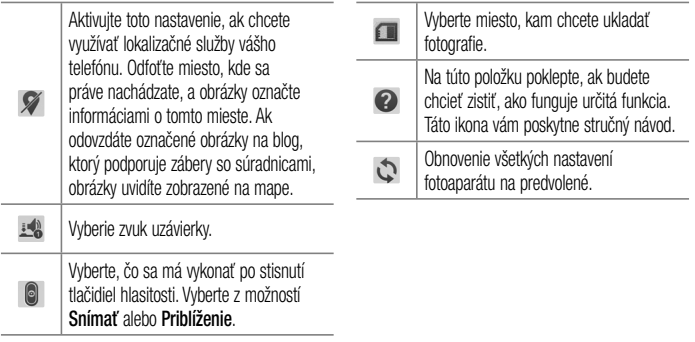

#### TIP!

- Po ukončení práce s fotoaparátom sa niektoré nastavenia vrátia na prednastavené hodnoty, ako napríklad vyváženie bielej, farebný efekt, časovač a režim scény. Pred snímaním ďalšej fotografie ich skontrolujte.
- Ponuka nastavení sa nachádza nad obrazovkou hľadáčika, takže pri zmene farby alebo kvality fotografie uvidíte ukážku zmeneného obrázka za ponukou Nastavenia.

### Rýchle fotografovanie

- **1** Otvorte aplikáciu **Fotoaparát**.
- **2** Držte telefón vo vodorovnej polohe a nasmerujte objektív smerom k objektu, ktorý chcete fotografovať.
- **3** Poklepaním na ikonu **o** nasnímate fotografiu.

### Po nasnímaní fotografie

Poklepte na náhľad obrázka v spodnej časti obrazovky, aby sa zobrazila posledná fotografia, ktorú ste nasnímali. Vyberte zobrazenie fotografie v galérii.

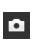

Poklepaním okamžite nasnímate ďalšiu fotografiu.

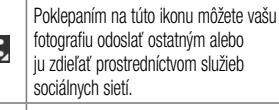

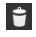

Poklepaním na túto ikonu fotografiu zmažete.

TIP! Ak máte v telefóne nastavené konto sociálnej siete, fotografiu môžete zdieľať v rámci komunity sociálnej siete.

POZNÁMKA: Pri preberaní multimediálnych správ v roamingu sa môžu účtovať dodatočné poplatky.

Poklepaním na **tlačidlo Ponuka**  $\equiv$  otvoríte nasledujúce rozšírené možnosti.

**Nastaviť obrázok ako** – poklepaním na túto položku môžete použiť fotografiu ako **Fotografie kontaktu**, **Tapeta základ. obrazovky**, **Tapeta uzamknutej obrazovky** alebo **Tapeta**.

**Presunúť** – poklepaním na túto položku presuniete fotografiu do iného albumu.

**Kopírovať** – poklepaním na túto položku skopírujete zvolenú fotografiu a uložíte ju v inom albume.

**Kopírovanie do zásobníka klipov** – poklepaním na túto položku skopírujete fotografiu a uložíte ju v zásobníku klipov.

**Premenovať** – poklepaním na túto položku upravíte názov zvolenej fotografie.

#### **Otočiť doľava/doprava** – poklepaním obrázok otočíte doľava alebo doprava.

**Orezať** – poklepaním môžete fotografiu orezať.

**Upraviť** – poklepaním môžete fotografiu upraviť. **Prezentácia** – zobrazí prezentáciu so všetkými vašimi fotografiami.

**Pridať miesto** – pridá k fotografii údaje o mieste. **Podrobnosti** – zobrazí informácie o fotografii.

Prezeranie uložených fotografií

K uloženým fotografiám sa dostanete cez režim fotoaparátu. Poklepaním na ukážku obrázka v dolnej časti obrazovky sa zobrazí galéria.

- Ak chcete vidieť viac fotografií, posúvajte sa doľava alebo doprava.
- Ak chcete obrázok priblížiť alebo oddialiť, dvakrát poklepte na obrazovku alebo na ňu položte dva prsty a vzdiaľte ich od seba (obrázok oddialite priblížením prstov k sebe).

## Videokamera

Ak chcete otvoriť videokameru, na základnej obrazovke poklepte na položku **Fotoaparát** o . potom poklepaním na ikonu **prepnite do režimu** videa.

Zoznámte sa s hľadáčikom

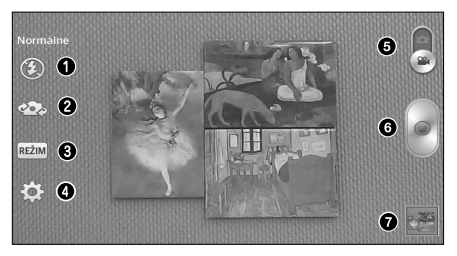

- a **Prisvetlenie** poklepaním nastavte blesk na možnosť **Zap., Vyp.** alebo **AUTO.**
- $\bullet$  **Prepnúť fotoaparát** prepína medzi objektívom zadného fotoaparátu a objektívom predného fotoaparátu.
- c **Režim nahrávania** umožňuje zmeniť režim nahrávania na možnosť **Normálne** a **Živý efekt**.
- $\bullet$  **Nastavenia** stlačením tejto ikony otvoríte ponuku nastavení. Pozrite si časť **Používanie rozšírených nastavení** na nasledujúcej strane.
- e **Režim Fotoaparát**  stlačením a posunutím tejto ikony nahor prepnete do režimu fotoaparát.
- f **Nahrať** dotykom spustite nahrávanie videa.

g **Galéria** – stlačením zobrazíte naposledy nahraté video. To vám umožní prejsť do galérie a zobraziť uložené videá v režime videa.

POZNÁMKA: Pri nahrávaní videa umiestnite dva prsty na obrazovku a ich rozťahovaním a sťahovaním môžete využívať funkciu priblíženia.

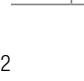

Používanie rozšírených nastavení

82

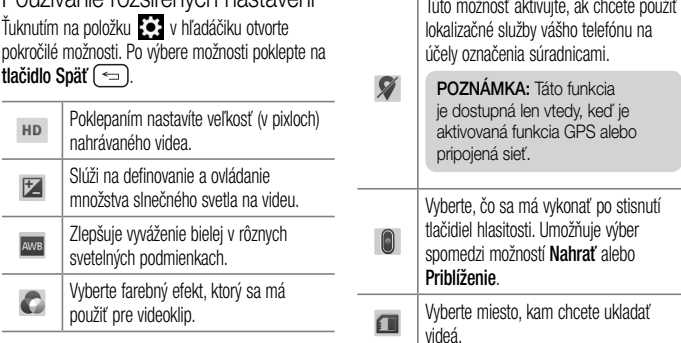

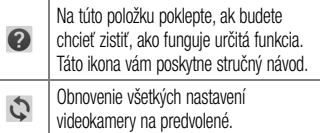

### Rýchle nahrávanie videa

- **1** Otvorte aplikáciu **Fotoaparát** a poklepte na tlačidlo **režimu Videa** .
- **2** Na obrazovke sa objaví hľadáčik videokamery.
- **3** Držte telefón a nasmerujte objektív na objekt, ktorý chcete nasnímať na video.
- **4** Nahrávanie spustíte jedným klepnutím na tlačidlo
- **5** Zobrazí sa časovač s dĺžkou videa.
- **6** Poklepaním na tlačidlo **zastavite** nahrávanie.

### Po nasnímaní videa

Poklepaním na náhľad obrázka v spodnej časti zobrazíte posledné video, ktoré ste nahrali.

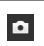

Poklepaním na túto ikonu okamžite nasnímate ďalšie video.

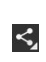

Poklepaním na túto ikonu môžete vaše video odoslať ostatným alebo ho zdieľať prostredníctvom služieb sociálnych sietí.

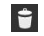

Poklepaním na ikonu video zmažete.

Prehrávanie uložených videí

- **1** V hľadáčiku poklepte na náhľad obrázka v spodnej časti obrazovky.
- **2** Na obrazovke sa zobrazí Galéria.
- **3** Ťuknutím video automaticky prehráte.

### Nastavenie hlasitosti pri sledovaní videa

Ak chcete nastaviť hlasitosť počas prehrávania videa, stlačte tlačidlá hlasitosti na ľavej strane telefónu.

## Galéria

Multimediálne súbory môžete uložiť do internej a externej pamäte, aby ste mali jednoduchý prístup ku všetkým multimediálnym súborom. Používajte túto aplikáciu na zobrazovanie multimediálnych súborov ako fotografií a videí.

• Na základnej obrazovke poklepte na položku  $\parallel$  > kartu **Aplikácie** (v prípade potreby) > Galéria **.** 

#### POZNÁMKA:

- Niektoré formáty súborov nemusia byť podporované v závislosti od softvéru nainštalovaného na zariadení.
- Niektoré súbory sa nemusia prehrať správne v závislosti od ich kódovania.

### Zobrazovanie obrázkov

Po otvorení galérie sa zobrazia dostupné albumy. Ak iná aplikácia (napr. E-mail) uloží obrázok, automaticky sa vytvorí priečinok na prevzaté položky obsahujúci daný obrázok. Podobne aj zachytením snímky obrazovky sa automaticky vytvorí priečinok Snímky obrazovky. Vyberte priečinok a otvorte ho. Obrázky sa v priečinku zobrazujú podľa dátumu vytvorenia. Vyberte obrázok a zobrazte ho na celej obrazovke. Ak chcete zobraziť nasledujúci obrázok, listujte doľava alebo doprava.

#### **Priblíženie alebo vzdialenie**

Ak chcete priblížiť obrázok, použite na to jednu z nasledujúcich metód:

• Dvakrát poklepte kdekoľvek na obrazovke.

• Vzdialením dvoch prstov od seba na akomkoľvek mieste priblížite. Ak chcete obrázok oddialiť, stiahnite prsty k sebe, prípadne sa vráťte dvojitým ťuknutím.

### Prehrávanie videí

V prípade videosúborov sa v ukážke zobrazí ikona . Vyberte video, ktoré chcete sledovať, a poklepte na položku .

#### POZNÁMKA:

- V závislosti od softvéru zariadenia sa niektoré formáty súborov nepodporujú.
- Ak veľkosť súboru prekročí veľkosť dostupnej pamäte, pri otváraní súborov sa môže vyskytnúť chyba.

Upravovanie fotografií alebo videí Pri prezeraní fotografií alebo videa poklepte na **tlačidlo Ponuka**  $\equiv$  a použite rozšírené možnosti úprav.

### Odstraňovanie obrázkov

Použite jednu z nasledujúcich metód:

- V albume poklepte na ikonu  $\Box$  a poklepaním vyberte fotografie/videá, potom poklepte na možnosť **Zmazať**.
- Pri zobrazovaní fotografie alebo videa poklepte na ikonu  $\Box$

Nastavenie fotografie ako tapety

Pri zobrazovaní fotografie poklepte na **tlačidlo Ponuka**  $\equiv$  a výberom možnosti **Nastaviť obrázok ako** nastavte obrázok ako tapetu základnej obrazovky alebo tapetu uzamknutej obrazovky.

## Videá

Váš telefón má prehrávač videa, ktorý umožňuje prehrávať všetky vaše obľúbené videá.

### Prehrávanie videa

- **1** Na základnej obrazovke poklepte na položku **ETTE** > kartu **Aplikácie** (v prípade potreby) > Videá<sup>®>></sup>
- **2** Vyberte video, ktoré chcete prehrať.

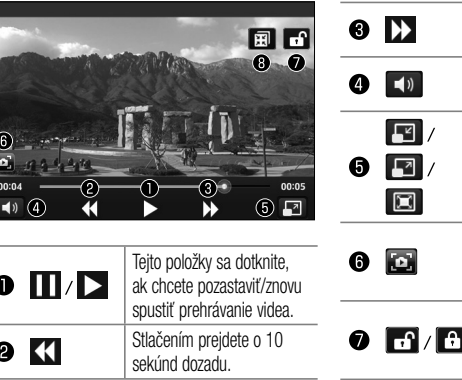

**Service** 

 $\overline{\phantom{a}}$ 

 $\overline{\phantom{a}}$ 

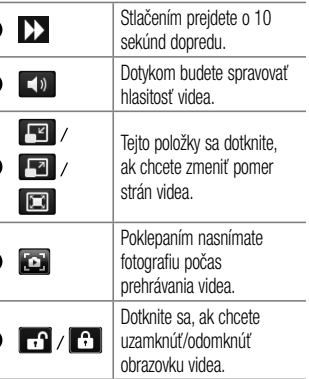

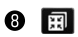

Dotykom použite funkciu QSlide.

Ak chcete zmeniť hlasitosť pri prezeraní videa, použite tlačidlá Hlasitosti na ľavej strane telefónu.

Dotykom stlačte a podržte video v zozname. Zobrazia sa možnosti **Zdieľať, Zmazať, Orezať** a **Podrobnosti**.

POZNÁMKA: Počas sledovania videa môžete ťahmi prsta smerom nahor a nadol v ľavej časti obrazovky upravovať jas. Ťahmi prsta smerom nahor a nadol v pravej časti obrazovky môžete nastavovať hlasitosť.

### Hudba

V telefóne sa nachádza prehrávač hudby, ktorý umožňuje prehrávať všetky obľúbené skladby. Na spustenie prehrávača hudby poklepte na základnej obrazovke na položku > kartu **Aplikácie** (v prípade potreby) > **Hudba** .

### Prehrávanie hudobnej skladby

- **1** Na základnej obrazovke poklepte na položku **ETTE** > kartu **Aplikácie** (v prípade potreby) > Hudba **...**
- **2** Ťuknite na kartu **Skladby**.
- **3** Vyberte skladbu, ktorú chcete prehrať.

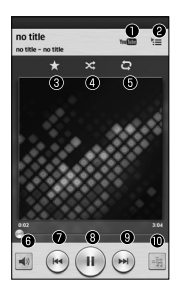

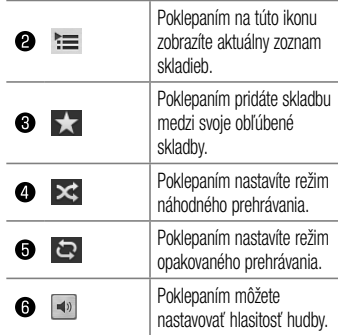

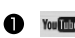

Poklepaním vyhľadáte pieseň pomocou služby YouTube.

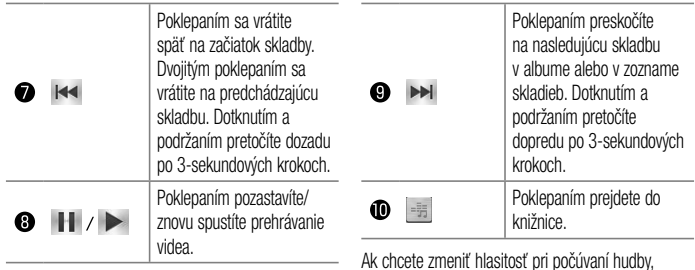

Ak chcete zmeniť hlasitosť pri počúvaní hudby, použite tlačidlá Hlasitosti na ľavej strane telefónu. Dotknite sa akejkoľvek skladby v zozname a podržte ju – zobrazia sa možnosti **Prehrať**, **Pridať do zoznamu skladieb**, **Zdieľať**, **Nastaviť ako vyzváňanie**, **Zmazať** , **Detaily** a **Hľadať** .

#### POZNÁMKA:

V závislosti od softvéru zariadenia sa niektoré formáty súborov nepodporujú.

- Ak veľkosť súboru prekročí veľkosť dostupnej pamäte, pri otváraní súborov sa môže vyskytnúť chyba.
- Autorské práva vzťahujúce sa na hudobné súbory môžu byť chránené medzinárodnými zmluvami a národnými zákonmi o autorských právach. V dôsledku toho môže byť na reprodukciu alebo kopírovanie hudby potrebné získať povolenie alebo licenciu.

V niektorých krajinách národné zákony zakazujú súkromné kopírovanie materiálu chráneného autorským právom. Pred prevzatím alebo skopírovaním súboru si overte národnú legislatívu príslušnej krajiny týkajúcu sa používania tohto druhu materiálov.

# Pomôcky

## Budík/Hodiny

### Nastavenie budíka

- **1** Na základnej obrazovke poklepte na položku  $\parallel$  > kartu **Aplikácie** (v prípade potreby) >  $\overline{\mathsf{Bud}}$ ík/Hodiny  $\mathfrak{D}$  >  $\overline{+}$
- **2** Zadajte požadovaný čas budíka.
- **3** Nastavte položky **Opakovať**, **Doba odloženia**, **Vibrácia**, **Tón budíka**, **Hlasitosť budíka**, **Aut. spustenie aplikácie**, **Zamknutie skladačkou** a **Poznámka**.
- **4** Poklepaním na tlačidlo **Uložiť** budík uložíte.

POZNÁMKA: Ak chcete zmeniť nastavenia budíka, poklepte na tlačidlo Ponuka  $\equiv$ na obrazovke Budíky a vyberte možnosť Nastavenia.

#### Nastavenie svetového času Karta Svetový čas umožňuje vytvorenie zoznamu miest, aby ste mohli ľahko a rýchlo zistiť aktuálny čas v iných časových pásmach.

**1** Otvorte aplikáciu **Budík/Hodiny**, potom vyberte kartu **Svetový čas** .

**2** Poklepte na ikonu **Nové mesto**  $\leftarrow$  (v spodnej časti obrazovky), prehľadajte dostupné mestá a poklepte na požadované mesto.

## Používanie kalkulačky

- **1** Na základnej obrazovke poklepte na položku > kartu **Aplikácie** (v prípade potreby) > **Kalkulačka** .
- **2** Ťukaním na číselné tlačidlá zadávajte čísla.
- **3** Na jednoduché výpočty poklepte na danú funkciu  $(\Box, \Box, \times)$  alebo  $\Box$ ) a potom  $\Box$

POZNÁMKA: Pri zložitejších výpočtoch poklepte na tlačidlo Ponuka  $\equiv$ , wberte možnosť Vedecká kalkulačka a potom vyberte požadovanú funkciu.

POZNÁMKA: Ak si chcete pozrieť históriu svojich predchádzajúcich výpočtov, poklepte na tlačidlo Ponuka  $\equiv$ a wberte položku História výpočtov.

### Pridávanie udalostí do kalendára

- **1** Na základnej obrazovke poklepte na položku **ETT > kartu Aplikácie** (v prípade potreby) > Kalendár 5
- **2** Poklepte na **a za oberom Deň**, **Týždeň, Mesiac, Rok** alebo **Agenda** zmeňte zobrazenie mesiaca.
- **3** Poklepte na dátum, ku ktorému chcete pridať udalosť, a dotknite sa položky .
- **4** Poklepte na pole **Názov udalosti** a zadajte názov udalosti.
- **5** Poklepte na pole **Umiestnenie** a zadajte miesto konania. Skontrolujte dátum a zadajte čas začiatku a konca udalosti.
- **6** Ak chcete k udalosti pridať poznámku, poklepte na pole **Popis** a zadajte podrobnosti.
- **7** Ak chcete budík opakovať, nastavte hodnoty pre položky **OPAKOVAŤ** a **PRIPOMENUTIA** (v prípade potreby).
- **8** Poklepaním na položku **Uložiť** udalosť uložíte do kalendára.

## Hlasový záznamník

Na nahrávanie hlasových poznámok alebo iných audio súborov použite hlasový záznamník.

### Nahrávanie zvuku alebo hlasu

- **1** Na základnej obrazovke poklepte na položku > kartu **Aplikácie** (v prípade potreby) > **Hlasový záznamník**
- **2** Poklepaním na tlačidlo · spustite nahrávanie.
- **3** Poklepaním na položku **nahrávanie** ukončíte.
- **4** Poklepaním na položku ► si môžete vypočuť nahrávku.

POZNÁMKA: Poklepaním na ikonu prejdite na zoznam nahrávok. Môžete 三 počúvať uložené nahrávky. Dostupný čas nahrávania sa od toho skutočného môže líšiť.

### Odosielanie hlasových nahrávok

- **1** Po ukončení nahrávania môžete zvukový klip odoslať stlačením tlačidla  $\approx$ .
- **2** Vyberte si jeden z dostupných spôsobov zdieľania.

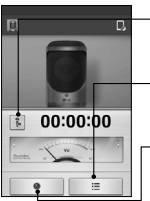

#### **Ikona režimu nahrávania** Poklepaním môžete zmeniť režim nahrávania.

#### **Tlačidlo zoznamu**

Poklepaním môžete zobraziť zoznam svojich nahrávok.

#### **Tlačidlo nahrávania**

Poklepaním spustíte nahrávanie hlasového záznamu.

## ThinkFree Viewer

Aplikácia ThinkFree Viewer je profesionálnym riešením pre mobilnú kanceláriu, ktoré používateľom umožňuje pomocou mobilného telefónu kedykoľvek alebo kdekoľvek pohodlne prehliadať rôzne typy dokumentov vrátane súborov aplikácií Word, Excel a PowerPoint.

• Na základnej obrazovke poklepte na položku > kartu **Aplikácie** > **ThinkFree Viewer**.

#### **Prezeranie súborov**

Používatelia mobilných telefónov teraz môžu priamo na mobilnom zariadení jednoducho prehliadať širokú paletu typov súborov, vrátane dokumentov aplikácií Microsoft Office a Adobe PDF. Pri prehliadaní

dokumentov pomocou aplikácie ThinkFree Viewer ostanú objekty i rozloženie rovnaké ako v pôvodných dokumentoch.

## Google+

Pomocou tejto aplikácie môžete zostať v kontakte s ľuďmi prostredníctvom služby sociálnej siete spoločnosti Google.

• Na základnej obrazovke poklepte na položku  $\parallel$ **EH > kartu Aplikácie** (v prípade potreby) >  $\overline{Good}$ e+ $\overline{8}$ +.

POZNÁMKA: Táto aplikácia nemusí byť k dispozícii v závislosti od regiónu alebo poskytovateľa služieb.

## **Hangouts**

Aplikácia **Hangouts** vám umožňuje textové rozhovory s priateľmi v reálnom čase.

#### **Otvorenie aplikácie Hangouts**

• Na základnej obrazovke poklepte na **tlačidlo Aplikácie** > **Hangouts** .

#### **Odhlásenie zo služby Hangouts**

• V konverzačnom zozname poklepte na **tlačidlo**   $P$ onuka  $\equiv$  > Nastavenia > Vyberte účet **Google** > **Odhlásiť sa**.

#### **Konverzácia s priateľmi**

**1** Na základnej obrazovke poklepte na **tlačidlo Aplikácie** > **Hangouts** .

- **2** Poklepaním zobrazíte zoznam svojich kontaktov. Obsahuje všetky kontá Google, ktoré ste pridali.
- **3** Poklepte na priateľa, s ktorým chcete konverzovať, a napíšte správu.
- **4** Poklepte na položku **Odoslať** .

## Režim hosťa

Na ochranu súkromia alebo ak si želáte, aby mali vaše deti obmedzený prístup k niektorým aplikáciám, môžete použiť Režim hosťa. Keď požičiavate telefón iným osobám, môžete obmedziť zoznam zobrazovaných aplikácií.

Vopred si nastavte Režim hosťa a prispôsobte možnosti svojim potrebám.

POZNÁMKA: Ak chcete použiť Režim hosťa, vopred by ste si mali nastaviť funkciu uzamknutia vzorom.

- **1** Poklepte na kartu **III > Aplikácie** (v prípade potreby) > **Nastavenia** > kartu **Všeobecné** > **Režim hosťa**.
- **2** Poklepaním na tlačidlo Režim hosťa tento režim aktivujte.

### Hlasové vyhľadávanie

Pomocou tejto aplikácie môžete vyhľadávať webové stránky prostredníctvom hlasu.

**1** Na základnej obrazovke poklepte na položku > kartu **Aplikácie** (v prípade potreby) > **Hlasové vyhľadávanie** .

**2** Keď sa na obrazovke zobrazí výzva **Hovorte**, povedzte kľúčové slovo alebo výraz. Vyberte jedno z navrhovaných kľúčových slov, ktoré sa zobrazia.

POZNÁMKA: Táto aplikácia nemusí byť k dispozícii v závislosti od regiónu alebo poskytovateľa služieb.

## Stiahnuté

Pomocou tejto aplikácie zistíte, aké súbory boli prevzaté prostredníctvom aplikácií.

• Na základnej obrazovke poklepte na položku  $\parallel$  > kartu **Aplikácie** (v prípade potreby) > **Stiahnuté** .

## **QuickMemo**

Funkcia rýchlej poznámky QuickMemo umožňuje vytvárať poznámky a zachytávať snímky obrazovky. Položku Rýchla poznámka QuickMemo môžete použiť na jednoduché a efektívne vytváranie poznámok počas hovoru, a to pomocou uloženého obrázka alebo na aktuálnej obrazovke telefónu.

**1** Funkciu **QuickMemo** spustíte stlačením obidvoch tlačidiel hlasitosti na obrazovke, ktorú chcete zachytiť, na jednu sekundu.

#### **ALEBO**

 Potiahnite nadol stavový riadok a poklepte na ikonu  $\blacksquare$  na paneli rýchlych nastavení.

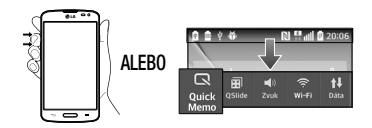

**2** Vytvorte poznámku pomocou možností panela nástrojov.

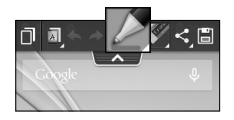

**3** Poklepaním na ikonu v ponuke Upraviť uložte poznámku do albumu QuickMemo v Galéria.

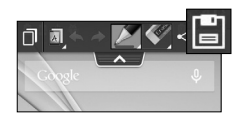

POZNÁMKA: Počas používania funkcie rýchlej poznámky QuickMemo používajte konce prstov. Nepoužívajte nechty.

Používanie možností rýchlej poznámky QuickMemo Pri používaní funkcie QuickMemo sú k dispozícii nasledujúce možnosti.

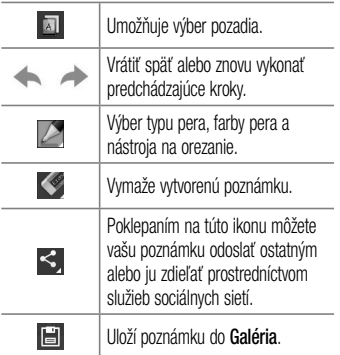
Prezeranie uloženej rýchlej poznámky QuickMemo Otvorte **Galéria** a vyberte album **QuickMemo**.

## **OSlide**

Funkcia QSlide umožňuje prekrývanie položiek na displeji telefónu v záujme jednoduchšieho spracovania viacerých úloh.

**1** Počas používania aplikácie podporujúcej funkciu QSlide ťuknutím na položku **Filip** funkciu QSlide otvoríte.

#### **ALEBO**

Otvorte panel oznámení a dotykom stlačte aplikáciu v časti aplikácií QSlide.

- **2** Pomocou posuvníka upravte priehľadnosť prekrytia.
- **3** Môžete uskutočniť hovor alebo si vybrať z iných možností telefónu.
- 4 Poklepaním na položku **X** vypnite funkciu QSlide.
	- Potiahnutím pravého dolného rohu okna ho zväčšíte alebo zmenšíte.
	- Potiahnutím panelu s názvom okno posúvate po obrazovke.

POZNÁMKA: Funkcia QSlide podporuje najviac dve okná naraz.

## **QuickRemote**

Funkcia QuickRemote zmení váš telefón na univerzálne diaľkové ovládanie domáceho TV prijímača, prehrávača DVD alebo Blu-ray.

**1** Na základnej obrazovke poklepte na **tlačidlo**  Aplikácie **Hill** > QuickRemote **Aplikácie ALEBO** 

Dotykom stlačte stavový riadok, posuňte ho prstom nadol a dotykom stlačte položky  $\boxed{\circlearrowright}$  > **PRIDANIE OVLÁDAČA**.

**2** Vyberte typ a výrobcu zariadenia a podľa pokynov na obrazovke dané zariadenie/zariadenia nastavte.

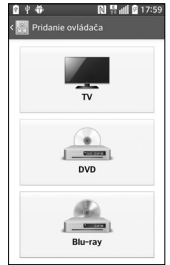

TIP! Ak chcete rýchlo zapnúť funkciu QuickRemote, dotknite sa stavového riadka, posuňte ho nadol a ťuknutím na položku na paneli Rýchle nastavenia ho aktivujte.

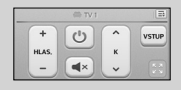

Stlačením **tlačidla Ponuka**  $\equiv$  wherte z možností Nastavenie pre Magic Remote. Úprava názvu ovládača, Premiestnenie ovládača, Odstr. ovládača, Úprava pre miestnosť, Nastavenia a Pomoc.

POZNÁMKA: Funkcia QuickRemote využíva infračervené (IR) signály a funguje rovnakým spôsobom ako bežné diaľkové ovládanie. Preto pri používaní funkcie QuickRemote dajte pozor, aby ste nezakryli infračervený snímač. Táto funkcia nemusí byť podporovaná v závislosti od modelu, výrobcu alebo servisného zástupcu.

## Rádio FM

Váš telefón má zabudovanú funkciu rádia FM, takže svoje obľúbené stanice si môžete naladiť a počúvať kdekoľvek. Ak chcete počúvať rádio, na základnej obrazovke poklepte na položky > karta **Aplikácie** (v prípade potreby) > **Rádio FM** .

## Vyhľadávanie staníc

Rozhlasové stanice môžete naladiť ručným alebo automatickým vyhľadávaním.

- **1** Otvorte aplikáciu Rádio FM, potom poklepte na položky  $\sqrt{m}$  > **Vyhľadať**.
- **2** Ak chcete počas automatického hľadania zastaviť vyhľadávanie, poklepte na položku **Zrušiť**. Uložia sa len kanály nájdené pred zastavením vyhľadávania.

## LG SmartWorld

LG SmartWorld ponúka celý sortiment atraktívneho obsahu – hry, aplikácie, tapety a zvonenia – a dáva tak používateľom telefónov LG príležitosť vychutnať si bohatšie zážitky "mobilného života".

Ako získať prístup k funkcii LG SmartWorld z telefónu

- **1** Stlačte položky  $\sum$  >  $\frac{1}{100}$  > karta **Aplikácie** > a ťuknutím na ikonu **(G)** sa dostanete k funkcii **LG SmartWorld**.
- **2** Poklepte na položku Prihlásiť a zadajte ID a heslo pre LG SmartWorld. Ak ste sa ešte nezaregistrovali, poklepte na položku Registrovať a staňte sa členom LG SmartWorld.
- **3** Prevezmite požadovaný obsah.

#### POZNÁMKA: Čo robiť v prípade, že sa nezobrazuje ikona (LG?

- 1 Pomocou mobilného webového prehliadača vyhľadajte aplikáciu LG SmartWorld (www.lgworld.com) a zvoľte krajinu.
- 2 Prevezmite aplikáciu LG SmartWorld.
- 3 Prevzatý súbor spustite a nainštalujte.
- 4 Aplikáciu LG SmartWorld otvorte poklepaním na ikonu (LG).

#### Návod na používanie aplikácie LG **SmartWorld**

• Zúčastňujte sa každomesačných akcií LG SmartWorld.

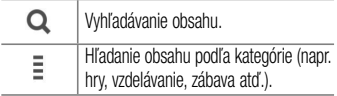

- Pomocou tlačidiel položky "**Ponuka**" môžete rýchlo nájsť hľadaný obsah.  **Nastavenia** – nastavte profil a zobrazenie. **Prihl.** – nastavte vaše ID a heslo.
- Vyskúšajte aj iné užitočné funkcie. (obrazovka podrobností obsahu)

POZNÁMKA: Funkcia LG SmartWorld možno nebude k dispozícii u všetkých operátorov alebo vo všetkých krajinách.

## Webové stránky

## Internet

Pomocou tejto aplikácie môžete prehliadať internet. Internet vám ponúka rýchly a pestrofarebný svet hier, hudby, spravodajstva, športu, zábavy a množstvo iných vecí priamo vo vašom mobilnom telefóne, nech ste kdekoľvek a nech máte radi čokoľvek.

Poznámka: S pripájaním k týmto službám a preberaním obsahu sú spojené dodatočné poplatky. O poplatkoch za prenos údajov sa informujte u vášho poskytovateľa sieťových služieb.

Na základnej obrazovke poklepte na položku **III** kartu **Aplikácie** (v prípade potreby) > **Internet** .

Používanie panela s nástrojmi vo webovom prehliadači Panel s nástrojmi vo webovom prehliadači otvoríte tak, že sa ho dotknete, podržíte ho a posuniete prstom nahor.

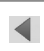

Poklepaním na túto ikonu sa vrátite na predchádzajúcu stránku.

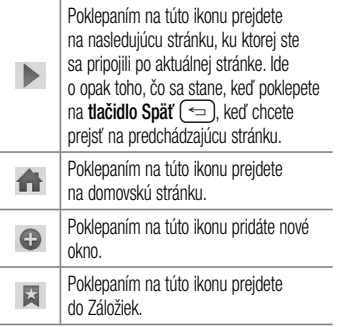

Zobrazovanie webových stránok Poklepte na pole adresy, zadajte webovú adresu a poklepte na tlačidlo ist na klávesnici.

### Otvorenie stránky

Ak chcete otvoriť novú stránku, poklepte na tlačidlo  $\blacksquare$ 

Ak chcete prejsť na niektorú otvorenú stránku, poklepte na tlačidlo **za k** listujte smerom nahor alebo nadol a poklepaním na stránku ju vyberte.

Hlasové vyhľadávanie na webe Ťuknite na pole adresy, potom na položku , povedzte kľúčové slovo a vyberte jedno z navrhovaných kľúčových slov, ktoré sa zobrazia. POZNÁMKA: Táto funkcia nemusí byť k dispozícii v závislosti od regiónu alebo poskytovateľa služieb.

#### Záložky

Ak chcete uložiť aktuálnu webovú stránku medzi záložky, poklepte na **tlačidlo Ponuka**  $\sqrt{=}$ **Pridať k záložkám** > **OK**.

Ak chcete otvoriť webovú stránku, ktorú ste uložili ako záložku, poklepte na položku **a** vyberte požadovanú webovú stránku.

#### História

Ak chcete otvoriť webovú stránku zo zoznamu nedávno navštívených webových stránok, poklepte na tlačidlo > kartu **História**. Históriu vymažete poklepaním na **tlačidlo Ponuka**  $\equiv$  > **Vymazat celú históriu**.

## Chrome

Pomocou prehliadača Chrome môžete whľadávať informácie a prehľadávať webové stránky.

Na základnej obrazovke poklepte na položku > kartu **Aplikácie** (v prípade potreby) > **Chrome** .

Zobrazovanie webových stránok Poklepte na pole adresy, zadajte webovú adresu alebo kritériá vyhľadávania a poklepte na tlačidlo **list** na klávesnici.

## Otvorenie stránky

Ak chcete otvoriť novú stránku, poklepte na tlačidlo > **+ Nová karta**.

Ak chcete prejsť na niektorú otvorenú webovú stránku, poklepte na položku **(z)**, listujte smerom nahor alebo nadol a poklepaním vyberte požadovanú stránku.

Hlasové vyhľadávanie na webe Ťuknite na pole adresy, potom na položku , povedzte kľúčové slovo a vyberte jedno z navrhovaných kľúčových slov, ktoré sa zobrazia. POZNÁMKA: Táto funkcia nemusí byť k dispozícii v závislosti od regiónu alebo poskytovateľa služieb.

#### Synchronizácia s inými zariadeniami

Ak chcete otvorené karty a záložky používať v prehliadači Chrome na inom zariadení, do ktorého ste prihlásení prostredníctvom toho istého účtu Google, môžete si ich zosynchronizovať. Ak chcete otvorené karty zobraziť na iných

zariadeniach, poklepte na **tlačidlo Ponuka** > **Iné zariadenia**. Vyberte stránku, ktorú chcete otvoriť.

Pridávanie a zobrazovanie záložiek Na pridanie záložiek poklepte na **tlačidlo Ponuka**  $\Rightarrow$   $\approx$ . Ak chcete otvoriť webovú stránku uloženú medzi záložkami, poklepte na **tlačidlo Ponuka** > **Záložky**

a vyberte požadovanú stránku.

## **Nastavenia**

## Prístup k ponuke nastavení

**1** Na základnej obrazovke poklepte na položku **ETTE** > kartu **Aplikácie** (v prípade potreby) > **Nastavenia** . **ALEBO**

 Na základnej obrazovke poklepte na **tlačidlo Ponuka**  $\boxed{\equiv}$  > Nastavenia systému.

**2** Vyberte kategóriu nastavenia a nakonfigurujte požadované nastavenia.

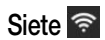

#### BEZDRÔTOVÉ SIETE  $<$  Wi-Fi  $>$ **Wi-Fi** – zapnutím Wi-Fi sa pripojte k dostupným sieťam Wi-Fi.

111

#### TIP! Ako získať adresu MAC

Na nastavenie pripojenia v niektorých bezdrôtových sieťach s filtrami adries MAC možno bude potrebné zadať adresu MAC telefónu do smerovača.

Adresu MAC môžete nájsť v nasledujúcom používateľskom rozhraní: prejdite na nastavenia Wi-Fi a poklepte na tlačidlo  $P$ onuka  $\equiv$  > Pokročilé Wi-Fi > Adresa MAC.

#### < Bluetooth >

Zapnite alebo vypnite bezdrôtové rozhranie Bluetooth.

## < Mobilné údaje >

Zobrazuje spotrebu dát a umožňuje nastaviť limit na používanie mobilných dát.

#### < Nastavenia hovorov > **Hlasová pošta** – umožňuje vám zvoliť si službu hlasovej schránky vášho poskytovateľa.

## **ODCHÁDZAJÚCI HOVOR**

 **Pevne vytáčané čísla** – slúži na aktiváciu a zostavenie zoznamu čísel, na ktoré možno z telefónu volať. Je potrebný kód PIN2, ktorý vám poskytne váš operátor. Z telefónu bude možné volať iba na čísla uvedené v tomto zozname.

#### **PRICHÁDZAJÚCI HOVOR**

#### **Kontextové okno prichádzajúc. volania** –

Ak vyberiete túto funkciu, v prípade, že sa aplikácia používa, zobrazí sa kontextové okno prichádzajúceho hlasového hovoru.

#### **Odmietnutie hovoru** – umožňuje nastavenie funkcie automatického odmietnutia hovoru. Vyberte z možností **Režim odmietnutia volania** alebo **Odmietnutie volaní od**.

 **Odmietnutie formou správy** – keď chcete odmietnuť hovor, môžete pomocou tejto funkcie poslať rýchlu správu. Toto je praktické, ak napríklad potrebujete odmietnuť hovor počas stretnutia.

 **Ochrana osobných údajov** – umožňuje skryť meno a číslo volajúceho pri prichádzajúcom hovore.

#### **Tlačidlo Domov na prijímanie volaní** – umožňuje stlačením tlačidla Domov prijať prichádzajúci hovor.

 **Presmerovanie hovorov** – umožňuje zvoliť, či chcete presmerovať všetky hovory v prípadoch, keď máte obsadenú linku, neprijmete hovor alebo nemáte signál.

 **Automaticky** – umožňuje aktivovať alebo deaktivovať automatickú odpoveď so súpravou handsfree.

### **PREBIEHAJÚCI HOVOR**

 **Vibrovanie pri spojení** – keď druhá strana prijme hovor, telefón zavibruje.

#### **UKONČIŤ HOVOR**

 **Uložiť neznáme čísla** – umožňuje vám pridať neznáme čísla po hovore do zoznamu kontaktov.

 **Tlačítko Spustenie ukončuje hovor** - ak začiarknete toto políčko, budete môcť ukončiť hlasový hovor stlačením tlačidla zapnutia/ uzamknutia.

#### **INÉ**

 **Blokovanie hovorov** – umožňuje blokovať prichádzajúce, odchádzajúce alebo medzinárodné hovory.

 **Trvanie hovorov** – slúži na zobrazenie trvania hovorov vrátane Posledný hovor, Odchádzajúce hovory, Prichádzajúce hovory, Všetky hovory.

 **Ďalšie nastavenia hovorov** – pomocou tejto funkcie môžete zmeniť nasledujúce nastavenia:

 **ID volajúceho:** umožňuje vybrať, či chcete zobrazovať svoje číslo v telefóne druhej strany počas prebiehajúceho hovoru.  **Čakajúci hovor**: ak je aktivovaný čakajúci hovor, telefón vás upozorní na prichádzajúci

hovor počas už prebiehajúceho hovoru (závisí od vášho poskytovateľa siete).

### PRIPO. IFNIF

### < Zdieľanie a pripojenie > **ZDIEĽANIE ÚDAJOV/MÉDIÍ**

 **NFC** – váš telefón je mobilný telefón podporujúci funkciu NFC. NFC (Near Field Communication) je technológia bezdrôtovej konektivity, ktorá umožňuje realizovať obojsmernú komunikáciu medzi elektronickými zariadeniami. Funguje na vzdialenosť niekoľkých centimetrov. Môžete zdieľať obsah so značkou NFC alebo iným zariadením podporujúcim NFC jednoducho dotykom s vaším zariadením. Ak sa zariadením dotknete značky NFC, na zariadení sa zobrazí obsah značky.

 **Zapnutie alebo vypnutie NFC**: Na základnej obrazovke sa dotknite a prstom posuňte panel oznámení nadol a následne zvolením ikony NFC zapnite túto funkciu.

POZNÁMKA: Aplikáciu NFC je možné používať, aj keď je aktivovaný režim počas letu.

> **Používanie NFC:** Ak chcete používať funkciu NFC, uistite sa, že zariadenie je zapnuté, a ak je funkcia NFC zakázaná, povoľte ju.

 **Android Beam** – začiarknutím zapnete funkciu Android Beam. Pomocou nej je možné zdieľať obrázky a hudbu podržaním zariadení pri sebe.

# < Tethering & Siete >

#### **TETHERING**

 **Wi-Fi Prístupový bod** – umožňuje vám zdieľať mobilnú sieť prostredníctvom rozhrania Wi-Fi a konfigurovať nastavenia prenosného prístupového bodu Wi-Fi.

 **Spojenie pomocou Bluetooth** – umožňuje nastaviť telefón, či zdieľate internetové pripojenie alebo nie.

 **Pomoc** – poklepaním zobrazíte informácie pomocníka o prístupovom bode hotspot Wi-Fi a funkcii Tethering Bluetooth.

## **SIEŤ**

 **Režim za letu** – po zapnutí režimu počas letu sa všetky bezdrôtové pripojenia zablokujú.

 **Mobilné siete** – umožňuje nastavenie možností pre prenos dát v roamingu, režim siete a operátorov, názvy prístupových bodov (APN) atď.

 **Predvolená aplikácia pre SMS** – umožňuje výber predvolenej aplikácie na písanie správ.  **VPN** – zobrazí zoznam virtuálnych privátnych sietí (VPN), ktoré ste v minulosti nakonfigurovali. Umožňuje vám pridávať rôzne druhy VPN.

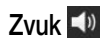

## ZVUKOVÉ PROFILY

< Zvukové profily > Nastavte zvukový profil na možnosť **Zvuk**, **Iba vibrovanie** alebo **Tichý**.

## < Úroveň hlasitosti >

Umožňuje nastaviť hlasitosť pre **Vyzváňanie**, **Upozornenia**, **Odozva na dotyk a systém**, ako aj **Hudba, videá, hry a ďalšie médiá**.

## < Tichý režim >

Umožňuje nakonfigurovať plán, kedy sa zvukový profil nastaví na tichý. Tým sa stíšia všetky zvuky okrem budíkov a médií a dá sa umožniť zvonenie opakovaných hovorov alebo hovorov od určitých kontaktov.

## ZVONENIA & VIBRÁCIA

< Vyzváňanie telefónu > Umožňuje vám nastaviť vyzváňací tón pre prichádzajúce hovory.

< Tón zvonenia s vibrovaním > Vibračná odozva na hovory.

< Vibrácie pri prichádzajúcom volaní >

Umožňuje nastaviť vibrovanie pri prichádzajúcich hovoroch.

## **SYSTÉM**

< Hlasové oznámenia > Automatické hlasné prečítanie prichádzajúcich hovorov a správ.

#### < Zvuky oznámení > Umožňuje nastaviť zvuky oznámení.

< Odozva na dotyk a systém > Nastavte odozvu na dotyk a systém pre položky **Tóny pri dotyku klávesnice**, **Zvuky pri dotyku**, **Zvuky uzamknutia obrazovky** a **Vibrácie pri dotyku**.

## Displej **类**

## PLOCHA & ZÁMOK

< Základná obrazovka >  **Zvoliť úvod** – umožňuje nastaviť štýl základnej obrazovky. Výberom možnosti **EasyHome** môžete simulovať prostredie klasického mobilného telefónu.

#### **OBRAZOVKA**

 **Motív** – nastavenie motívu obrazovky zariadenia.

 **Tapeta** – nastavenie tapety základnej obrazovky. Tapetu môžete vybrať z **Galéria, Aktívne tapety, Fotky** alebo **Galéria tapiet**.  **Efekt obrazovky** – nastavenie efektu pri zmene obrazoviek potiahnutím. Môžete

si vybrať **Základný**, **Vánok**, **Akordeón**, **Panoráma**, **Kolotoč**, **Vrstva** a **Domino**.  **Povolenie cyklického zobr. úvodných obrazoviek** – začiarknutím nastavte nepretržité posúvanie obrazoviek, aby ste sa nemuseli vracať späť, keď prídete na koniec zoznamu obrazoviek.

 **Len zobrazenie na výšku** – začiarknutím nastavíte stále zobrazovanie základnej obrazovky na výšku.

#### **DÁTA**

#### **Záloha a obnovenie úvodnej obrazovky**

– môžete zálohovať a obnoviť konfiguráciu aplikácií, miniaplikácií a tém.

#### **TIPY**

 **Pomoc** – zobrazuje niektoré užitočné tipy pre základnú obrazovku.

#### < Zablokovať obrazovku > **ZABEZPEČENIE OBRAZOVKY**

 **Vybrať zámku obrazovky** – slúži na nastavenie typu uzamknutia obrazovky na zabezpečenie

telefónu. Nastavte možnosť **Žiadne**, **Pretiahnuť**, **Knock Code**, **Odomknutia podľa tváre**, **Vzor**, **PIN** alebo **Heslo**.

 **Efekt obrazovky** – nastavíte možnosti efektu potiahnutia obrazovky. Vyberte si z možností Vlnenie, Kvapôčka rosy, Biela diera, Častica a Kryštál.

 **Tapeta** – slúži na výber tapety pre obrazovku uzamknutia z **Galéria** alebo **Galéria tapiet**.

 **Skratky** – slúži na prispôsobenie skratiek na obrazovke uzamknutia.

#### **Kontaktné informácie strateného telefónu** – zobrazenie informácií o majiteľovi na uzamknutej obrazovke v prípade, že telefón stratíte.

#### **ČASOVAČ ZABLOKOVANIA**

 **Časovač zablokovania** – umožňuje nastavenie času uzamknutia po uplynutí časového limitu obrazovky.

 **Hlavný vypínač okamžite blokuje** – umožňuje nastavenie uzamykania obrazovky stlačením tlačidla spustenia/uzamknutia.

### OBRAZOVKA

#### $\langle$ , las  $>$

Nastavenie jasu obrazovky. Začiarknutím položky **Nočný** jas sa jas automaticky nastaví na 0 % v čase od 00:00 do 06:00.

< Časový limit obrazovky > Slúži na nastavenie trvania časového limitu obrazovky.

< Efekt vypnutia obrazovky > Slúži na nastavenie efektu použitého pri vypnutí obrazovky.

< Automatická rotácia >

Nastavenie automatického prepínania orientácie pri otáčaní telefónu.

< Šetrič obrazovky >

Slúži na výber šetriča obrazovky, ktorý sa bude zobrazovať, keď bude telefón v režime spánku počas dokovania alebo nabíjania.

### PÍSMO

< Typ písma > Slúži na zmenu typu písma displeja.

< Veľkosť písma > Slúži na zmenu veľkosti písma na displeji. INTELIGENTNÁ ZAP.

< Inteligentná obrazovka > Začiarknutím nastavíte, aby obrazovka zostala zapnutá, keď telefón rozpozná vašu tvár.

### < Inteligentné video >

Začiarknutím nastavíte, aby sa pozastavilo prehrávanie videa, keď telefón nedokáže rozpoznať vašu tvár.

## Všeobecné **R**

## ZARIADENIE

< Gestá >

#### **ZAPNUTIE OBRAZOVKY**

 **Obrazovka zapnutá/Vypnúť** – zaškrtnutím umožníte, aby funkcia Zapnutie obrazovky zapínala a vypínala obrazovku. Rýchlo dvakrát ťuknite na stred obrazovky, aby ste ju zapli.

Dvakrát ťuknite na stavový riadok, prázdnu časť Základnej obrazovky alebo uzamknite obrazovku, aby ste ju vypli. Pre dosiahnutie najlepších výsledkov nepohybujte telefónom pri používaní funkcie Zapnutie obrazovky.

### **PRIJATIE PRICHÁDZAJÚCEHO VOLANIA**

#### **Aktuálne prichádzajúce volanie** –

prichádzajúci hovor stíšite obrátením zariadenia displeiom nadol.

### **INÉ**

 **Odložiť alebo zastaviť budík** – budík odložíte alebo zastavíte obrátením zariadenia displejom nadol.

 **Pozastaviť video** – video pozastavíte obrátením zariadenia displejom nadol.

 **Pomoc** – po dotyku získate informácie o používaní funkcií gest na zariadení.

#### **SNÍMAČ**

 **Kalibrácia snímača pohybu** – zvýši presnosť senzora naklápania a rýchlosti.

< Úložný priestor > **INTERNÁ PAMÄŤ** – zobrazenie používania internej pamäte.

**KARTA SD** – skontrolujte celkové dostupné miesto na karte SD. Poklepte na možnosť **Odpojiť kartu SD,** aby sa dala bezpečne wbrať. Ak nie je pripojená žiadna karta SD, poklepte na možnosť **Pripojiť kartu SD**. Ak chcete z telefónu odstrániť všetky údaje, poklepte na možnosť **Vymazať kartu SD**.

## < Batéria >

### **INFORMÁCIE O BATÉRII**

Informácie o stave nabitia batérie sú zobrazené na grafike batérie spolu s percentom zostávajúceho nabitia a jej stavom. Ak chcete zobraziť obrazovku používania batérie, kde nájdete informácie o úrovni nabitia batérie a podrobnosti o používaní batérie, poklepte na ikonu nabitia batérie. Zobrazuje, ktoré zložky a aplikácie spotrebujú najviac energie batérie. Ak chcete vedieť podrobnejšie informácie, ťuknite na niektorú z položiek.

#### **Percentuálne nabitie batérie v stavovom**

**riadku** – zaškrtnutím tejto možnosti sa vám bude zobrazovať percento nabitia batérie v stavovom riadku vedľa ikony batérie.

#### **ÚSPORNÝ REŽIM**

 **Úsporný režim** – poklepaním prepnite prepínač o D do polohy Zapnuté alebo Vypnuté.  **ZAPNÚŤ ŠETRIČ ENERGIE**

 **Zapnúť šetrič energie** – môžete vybrať, aby sa zapol úsporný režim, keď sa nabitie batérie dostane na určitú úroveň. Vyberte z možností **Okamžite**, **10% batérie**, **20% batérie**, **30% batérie** alebo **50% batérie**.  **POLOŽKY ŠETRIACE BATÉRIU**

 **Automatická synchronizácia** – slúži na vypnutie automatickej synchronizácie.

 **Wi-Fi** – slúži na vypnutie rozhrania Wi-Fi, ak sa dáta nevyužívajú.

 **Bluetooth** – vypne funkciu Bluetooth, ak telefón nie je pripojený k žiadnemu zariadeniu.

 **Vibrácie pri dotyku** – slúži na vypnutie spätnej väzby pri dotyku.

 **Jas** – slúži na nastavenie jasu.

 **Časový limit obrazovky** – slúži na nastavenie časového limitu obrazovky.

 **Pomoc** – poklepaním na túto položku zobrazíte informácie o tipoch na šetrenie batérie.

### < Aplikácie >

Pomocou ponuky **Aplikácie** môžete zobraziť detaily o aplikáciách nainštalovaných v telefóne, spravovať ich údaje a vynútiť ich zastavenie.

Potiahnutím doľava alebo doprava wberte jednu z troch kariet navrchu obrazovky a zobrazia sa podrobné informácie o **PREVZATÉ**, **SPUSTENÉ** a **VŠETKO** aplikáciách.

Poklepaním na položku zobrazíte ďalšie informácie, poklepaním na možnosť **Zastaviť** (alebo **Vynútiť si zastavenie**) a potom **OK** aplikáciu zastavíte.

## < Ťuknúť a zaplatiť >

Keď je funkcia NFC zapnutá, môžete zaplatiť položky pomocou funkcie "Ťuknúť a zaplatiť" jednoduchým priložením telefónu k čítačke pri pokladni. Ak vaše zariadenie nemá predvolenú aplikáciu, môžete na lokalite Google Play vyhľadať iné platobné aplikácie.

## OSO**RNÉ**

< Účty a synchronizácia > Aplikáciám umožňuje synchronizovať údaje na pozadí bez ohľadu na to, či s nimi aktívne pracujete. Zrušením výberu nastavenia **Automaticky synchronizovať údaje** sa dá šetriť batéria a znížiť (nie však zrušiť) spotreba dát.

### < Režim hosťa >

Režim hosťa môžete použiť vtedy, keď váš telefón používa niekto druhý. Bude možné používať iba aplikácie, ktoré vyberiete. Po nastavení môže telefón jednoducho prejsť do tohto režimu tak, že na obrazovke uzamknutia sa nakreslí vzor hosťa,

ktorý nastavíte a ktorý sa líši od bežného vzoru na odomknutie. Poklepaním na položku **Pomoc** získate ďalšie informácie.

POZNÁMKA: Ak chcete používať režim hosťa, nastavte obrazovku uzamknutia na uzamknutie vzorom. Hosť môže používať aj aplikácie, ktoré nebudú vopred vybrané, ale budú s nimi prepojené.

< Umiestnenie >

#### **Režim**

126

 **Vysoká presnosť** – na približné určenie polohy sa bude používať GPS, Wi-Fi a mobilné siete.  **Šetrenie batérie** – na približné určenie polohy sa bude používať Wi-Fi a mobilné siete.

 **Len snímače zariadenia** – na zistenie polohy sa bude používať GPS.

#### **NEDÁVNA POŽIADAVKA NA INFORMÁCIE O POLOHE**

Zobrazuje aplikácie, ktoré nedávno požadovali informácie o polohe.

#### **SLUŽBY ZISTENIE POLOHY**

Umožňuje zobrazenie nastavení polohy Google.

## < Bezpečnosť >

#### **ŠIFROVANIE**

 **Šifrovať telefón** – umožňuje šifrovať telefón na účel bezpečnosti. Po šifrovaní je pri každom zapnutí telefónu nutné zadať PIN alebo heslo.

 **Šifrovať pamäť karty SD** – umožňuje šifrovanie údajov na karte SD v záujme bezpečnosti. Po zašifrovaní ju nebude možné používať v iných zariadeniach. Žiadne dáta, ktoré sa vytvoria alebo aktualizujú po deaktivácii šifrovania, nebudú šifrované, ale dáta, ktoré sa predtým zašifrovali, zostanú zašifrované.

#### **UZAMKNUTIE KARTY SIM**

 **Nastaviť uzamknutie karty SIM** – slúži na nastavenie uzamknutia karty SIM alebo na zmenu kódu PIN karty SIM.

### **HESLÁ**

 **Zadávanie hesla je zobrazené** – slúži na zobrazenie posledného znaku skrytého hesla počas písania.

#### **SPRÁVA ZARIADENÍ**

 **Správcovia zariadení** – slúži na zobrazenie alebo deaktivovanie správcov zariadení.

 **Neznáme zdroje** – predvolené nastavenie na inštaláciu aplikácií, ktoré nepochádzajú z lokality Play Store.

 **Overenie aplikácií** – zakazuje alebo varuje pred inštaláciou aplikácií, ktoré môžu spôsobiť poškodenie.

## **ÚLOŽNÝ PRIESTOR POVERENÍ**

 **Typ ukladac. priestoru** – zobrazenie typu úložné priestoru.

 **Dôveryhodné prístupové oprávnenia**

– zobrazenie dôveryhodných certifikátov certifikačnej autority.

 **Inštalácia z úložiska** – vyberte na inštaláciu šifrovaných certifikátov.

 **Vymazať poverenia** – odstránenie všetkých certifikátov.

< Jazyk a vstup >

Nastavenia položky **Jazyk a vstup** použite na výber jazyka pre text v telefóne a na konfiguráciu klávesnice na obrazovke vrátane slov pridaných do slovníka.

### < Zálohovať a vynulovať > **ZÁLOHOVAŤ A OBNOVIŤ**

 **Zálohovať moje údaje** – zálohuje údaje aplikácií, heslá k sieťam Wi-Fi a ďalšie nastavenia na servery Google.

 **Zálohovať konto** – umožňuje nastaviť konto, na ktoré sa uložia zálohované dáta.

 **Automaticky obnoviť** – keď znovu inštalujete aplikáciu, obnovia sa zálohované nastavenia a údaje.

#### **LG ZÁLOHOVAŤ**

 **Služba zálohovania LG** – možnosti zálohovania, plánovania zálohovania, obnovenia a rýchleho prenosu údajov.

### **OSOBNÉ ÚDAJE**

 **Obnovenie nastavení z výroby** – obnovíte predvolené hodnoty výrobných nastavení a odstránite všetky svoje údaje.

## **SYSTÉM**

### < Dátum a čas >

Nastavenia **Dátum a čas** slúžia na nastavenie spôsobu zobrazovania dátumov. Tieto nastavenia môžete tiež použiť na nastavenie vlastného času a časového pásma namiesto získavania informácií o presnom čase z mobilnej siete.

### < Uľahčenie >

Nastavenia možnosti **Uľahčenie** je možné použiť na konfigurovanie doplnkov na zjednodušenie ovládania nainštalovaných v telefóne.

# < PC pripojenie >

#### **PRIPOJENIE USB**

 **Voľba spôsobu USB pripojenia** – nastavenie predvoleného režimu pri pripájaní telefónu k počítaču pomocou USB kábla. Môžete vybrať z možností **Nabite telefón**, **Synchronizácia médií (MTP)**,**Tethering**, **LG softvér** a **Odoslať obrázok (PTP)**.

 **Opýtať sa po pripojení** – ak začiarknete túto možnosť, typ pripojenia USB potvrdíte po pripojení k počítaču.

 **Pomoc** – slúži na zobrazenie informácií o nastaveniach pripojenia.

#### **LG SOFTVÉR**

 **PC Suite** – túto možnosť začiarknite vtedy, ak chcete používať softvér LG PC Suite prostredníctvom pripojenia Wi-Fi. Upozorňujeme, že pripojenie k sieti Wi-Fi musí byť v prípade softvéru LG PC Suite vytvorené cez pripojenie Wi-Fi.

 **Pomoc** – poskytuje pomoc pre softvér LG.

< Príslušenstvo >

**Obal QuickWindow** – aktivovanie obalu QuickWindow umožňujúceho sledovať malú časť obrazovky pri zatvorenom kryte.

**Slúchadlá Plug & Pop** – nastavenie zobrazenia zoznamu aplikácií Plug & Pop po pripojení slúchadiel.

## $\langle$  Tlač  $\rangle$

Umožňuje vám tlač obsahu niektorých obrazoviek (ako napr. webových stránok v prehliadači Chrome) z tlačiarne pripojenej k rovnakej Wi-Fi sieti ako vaše zariadenie so systémom Android.

### < Informácie o telefóne >

Táto ponuka umožňuje správu aktualizácií softvéru a zobrazenie rôznych informácií týkajúcich sa vášho zariadenia.

**Názov telefónu** – umožňuje zmeniť názov telefónu. Tento názov sa bude používať pri funkciách Bluetooth, Wi-Fi Direct atď.

**Centrum aktualizácií** – môžete kontrolovať dostupnosť aplikácií a softvéru od spoločnosti LG Electronics.

**Sieť** - umožňuje vám prezerať sieť, typ siete a intenzitu, stav služby, stav roamingu, stav mobilnej siete a adresu IP.

**Stav** – umožňuje zobrazenie vášho telefónneho čísla či údajov IMEI a IMEI SV.

**Batéria** – umožňuje kontrolu stavu batérie, úrovne nabitia batérie a informácií o využití batérie.

**Informácie o hardvéri** – umožňuje zobraziť číslo modelu, čas prevádzky, kód dátumu záruky, adresu MAC pre Wi-Fi MAC a adresu Bluetooth.

**Informácie o softvéri** – umožňuje zobrazenie verzie systému Android, verzie pre základné pásmo, verzie jadra, čísla zostavy a verzie softvéru.

**Právne informácie** – umožňuje zobrazenie zmluvy o právach na aplikácie LG, licencií typu "open source" a právnych informácií spoločnosti Google.

## PC softvér (LG PC Suite)

Počítačový softvér "LG PC Suite" predstavuje program, ktorý umožňuje pripojiť vaše zariadenie k počítaču prostredníctvom kábla USB a rozhrania Wi-Fi. Po pripojení môžete využívať funkcie svojho zariadenia v počítači.

#### Počítačový softvér "LG PC Suite" umožňuje...

- Spravovať a prehrávať mediálny obsah (hudbu, filmy, obrázky) vo vašom počítači.
- Odosielať multimediálny obsah do vášho zariadenia.
- Synchronizovať údaje (rozvrhy, kontakty, záložky) medzi vaším zariadením a počítačom.
- Zálohovať aplikácie vo vašom zariadení.
- Aktualizovať softvéry vo vašom zariadení.
- Zálohovať a obnoviť údaje vášho zariadenia.
- Prehrávať multimediálny obsah vášho počítača z iného zariadenia.
- Zálohujte, vytvárajte a upravujte poznámky vo svojom zariadení.

POZNÁMKA: Ak sa chcete dozvedieť, ako sa používa počítačový softvér "LG PC Suite", môžete použiť ponuku Pomocník tejto aplikácie.

#### **Inštalácia počítačového softvéru "LG PC Suite"**

Počítačový softvér "LG PC Suite" možno prevziať z webovej lokality spoločnosti LG.

- **1** Prejdite na lokalitu www.lg.com a vyberte želanú krajinu.
- **2** Prejdite na položku **Podpora** > **MOBILNÁ PODPORA** > **Mobilné telefóny LG** > **vyberte model**

alebo

Prejdite na položku **Podpora** > **Mobilné zariadenia** > vyberte model.

**3** Kliknite na položku **PC SYNC (Synchronizácia s PC)** v časti **MANUALS & DOWNLOAD (PRÍRUČKY A NA PREVZATIE)** a kliknutím na položku **PREVZIAŤ** prevezmite počítačový softvér "LG PC Suite".

#### **Systémové požiadavky pre softvér do počítača "LG PC Suite"**

- OS: Windows XP (Service pack 3) 32-bitový, Windows Vista, Windows 7, Windows 8
- CPU: 1 GHz alebo rýchlejšie procesory
- Pamäť: 512 MB alebo väčšie pamäte RAM
- Grafická karta: rozlíšenie 1024 x 768, 32-bitová alebo vyššia farebná hĺbka
- HDD: 500 MB alebo viac voľného miesta na pevnom disku (V závislosti od množstva ukladaných údajov môže byť potrebné zabezpečiť viac voľného miesta.)
- Nevyhnutný softvér: integrované ovládače LG, Windows Media Player 10 alebo novší

#### POZNÁMKA: Integrovaný ovládač USB od spoločnosti LG

Integrovaný ovládač USB od spoločnosti LG je nevyhnutný na pripojenie zariadenia LG k počítaču. Jeho inštalácia prebehne automaticky v rámci inštalácie softvérovej aplikácie "LG PC Suite".

#### **Synchronizácia zariadenia s počítačom**

Údaje vášho zariadenia a počítača možno pohodlne a jednoducho synchronizovať pomocou počítačového softvéru "LG PC Suite". Synchronizovať možno kontakty, rozvrhy a záložky.

Postup je nasledujúci:

**1** Svoje zariadenie pripojte k počítaču. (Použite kábel USB alebo pripojenie Wi-Fi.)

- **2** Po zobrazení položky **Voľba spôsobu USB pripojenia** vyberte možnosť **LG softvér**.
- **3** Po pripojení spustite program a wherte sekciu zariadenia z kategórií na ľavej strane obrazovky.
- **4** Kliknutím na položku **Osobné údaje** uskutočnite výber.
- **5** Označte začiarkavacie políčko pre synchronizáciu a kliknite na tlačidlo **Synchronizácia**.

POZNÁMKA: Ak chcete telefón synchronizovať s počítačom, musíte do počítača nainštalovať softvér LG PC Suite. Pokyny na inštaláciu softvéru LG PC Suite nájdete na predchádzajúcich stranách.

#### **Presunutie kontaktov zo starého zariadenia do nového zariadenia**

- **1** Exportujte kontakty ako súbor CSV zo starého zariadenia na počítač pomocou programu na synchronizáciu s počítačom.
- **2** Najskôr do počítača nainštalujte softvér "LG PC Suite". Spustite program a pomocou kábla USB pripojte svoj mobilný telefón Android k počítaču.
- **3** V hornej ponuke vyberte položku **Zariadenie** > **Importovať do zariadenia** > **Importovať kontakty**.
- **4** Zobrazí sa kontextové okno na výber typu súboru a súboru na import.
- **5** V kontextovom okne kliknite na položku **Vybrať súbor** a zobrazí sa prieskumník systému Windows.
- **6** Vyberte kontakty na import do prieskumníka systému Windows a kliknite na **Otvoriť**.
- **7** Kliknite na **OK**.
- **8** Zobrazí sa kontextové okno **Mapovanie polí** na previazanie kontaktov vo vašom zariadení s údajmi nových kontaktov.
- **9** Ak sa wskytne konflikt medzi údajmi v kontaktoch z počítača a kontaktoch v zariadení, v aplikácii LG PC Suite uskutočnite potrebné výbery a úpravy.
- **10** Kliknite na tlačidlo **OK**.

## Aktualizácia softvéru telefónu

### Aktualizácia softvéru telefónu

#### **Aktualizácia softvéru v mobilnom telefóne LG z internetu**

Ďalšie informácie o používaní tejto funkcie nájdete na lokalite http://www.lg.com/common/index.jsp – vyberte krajinu a jazyk.

Táto funkcia umožňuje pohodlne aktualizovať firmvér v telefóne na novšiu verziu z internetu bez toho, aby bolo potrebné navštíviť servisné stredisko. Táto funkcia bude k dispozícii len vtedy, ak spoločnosť LG vytvorí novú verziu firmvéru dostupnú pre vaše zariadenie.

Keďže aktualizácia firmvéru v mobilnom telefóne vyžaduje maximálnu pozornosť používateľa počas celého trvania procesu aktualizácie, skôr ako budete postupovať ďalej, vždy si prečítajte všetky pokyny a poznámky v každom kroku. Upozorňujeme, že odpojenie dátového kábla USB počas inovácie môže viesť k vážnemu poškodeniu mobilného telefónu.

POZNÁMKA: Spoločnosť LG si vyhradzuje právo vytvárať aktualizácie firmvéru iba pre vybrané modely podľa vlastného uváženia a nezaručuje dostupnosť novšej verzie firmvéru pre všetky modely telefónov.
#### **Aktualizácia softvéru mobilného telefónu LG pomocou služby Over-the-Air (OTA)**

Pomocou tejto funkcie môžete pohodlne aktualizovať softvér telefónu na novšiu verziu prostredníctvom služby OTA bez potreby pripájať telefón pomocou dátového kábla USB. Táto funkcia bude k dispozícii len vtedy, ak spoločnosť LG vytvorí novú verziu firmvéru dostupnú pre vaše zariadenie.

Najskôr by ste mali zistiť, akou verziou softvéru je váš mobilný telefón vybavený: **Nastavenia** > kartu **Všeobecné** > **Informácie o telefóne** > **Centrum aktualizácií** > **Aktualizácia softvéru** > **Skontrolovať dostupnosť aktualizácie**.

POZNÁMKA: Vaše osobné údaje uložené v internej pamäti telefónu (vrátane informácií o konte Google a iných kontách, údajov a nastavení systému a aplikácií, všetkých prevzatých aplikácií a licencie DRM) sa môžu pri aktualizácii softvéru telefónu stratiť. Spoločnosť LG vám preto pred aktualizáciou softvéru telefónu odporúča zálohovať svoje osobné údaje. Spoločnosť LG nepreberá zodpovednosť za žiadne straty osobných údajov.

POZNÁMKA: Táto funkcia závisí od poskytovateľa sieťových služieb, regiónu a krajiny.

# Informácie o tomto návode na použitie

- Pred použitím zariadenia si pozorne prečítajte tento návod na použitie. Umožní vám to bezpečne a správne používať váš telefón.
- Zobrazenie niektorých obrázkov a snímok obrazovky v tomto návode sa môže líšiť od zobrazenia vo vašom telefóne.
- Váš obsah sa môže líšiť od finálneho produktu alebo od softvéru dodávaného poskytovateľmi služieb alebo operátormi. Tento obsah môže podliehať zmenám bez predchádzajúceho upozornenia. Aktuálnu verziu tohto návodu nájdete na webovej lokalite spoločnosti LG na adrese www.lg.com.
- Aplikácie vášho telefónu a ich funkcie sa môžu líšiť v závislosti od krajiny, regiónu alebo špecifikácií hardvéru. Spoločnosť LG nenesie zodpovednosť za problémy s výkonom vyplývajúce z použitia aplikácií vyvinutých inými poskytovateľmi než je spoločnosť LG.
- Spoločnosť LG nenesie zodpovednosť za problémy s výkonom alebo kompatibilitou vyplývajúce z úpravy nastavení databázy registra alebo pozmeňovania operačného systému. Akýkoľvek pokus o prispôsobenie operačného systému môže mať za následok, že zariadenie alebo jeho aplikácie nebudú pracovať tak, ako by mali.
- Softvér, zvukové súbory, tapety, obrázky a iné médiá dodávané s vaším zariadením sú licencované na obmedzené použitie. Ak tieto materiály extrahujete a použijete ich na obchodné alebo iné účely, môže sa to považovať za porušenie zákonov o ochrane autorských práv. Ako používateľ nesiete plnú zodpovednosť za akékoľvek protiprávne použitie týchto médií.
- Na využívanie dátových služieb, ako sú napríklad správy, odosielanie a preberanie súborov, automatická synchronizácia alebo služby určovania polohy, sa môžu vzťahovať dodatočné poplatky. Aby ste sa vyhli ďalším poplatkom, vyberte si tarifu vhodnú pre vaše potreby. Podrobnejšie informácie získate od vášho poskytovateľa služieb.

### Obchodné značky

- LG a logo LG sú registrovanými ochrannými známkami spoločnosti LG Electronics.
- Všetky ostatné obchodné značky a autorské práva sú majetkom príslušných vlastníkov.

#### Upozornenie: Softvér typu Open Source (s otvoreným kódom)

Ak chcete získať príslušný zdrojový kód podľa licencií GPL, LGPL, MPL a iných licencií typu "open source", prejdite na lokalitu http:// opensource.lge.com/ Všetky uvedené licenčné podmienky, vyhlásenia a upozornenia sú dostupné na prevzatie spolu so zdrojovým kódom.

# Príslušenstvo

Pre váš telefón je k dispozícii nasledujúce príslušenstvo. **(Nižšie popísané položky môžu byť voliteľné.)**

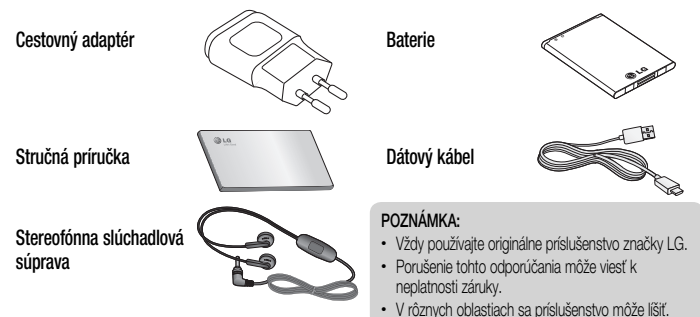

# Riešenie problémov

Táto kapitola zahŕňa niektoré problémy, s ktorými sa môžete stretnúť počas používania telefónu. Niektoré problémy vyžadujú telefonát poskytovateľovi služieb, ale väčšinu z nich odstránite ľahko aj sami.

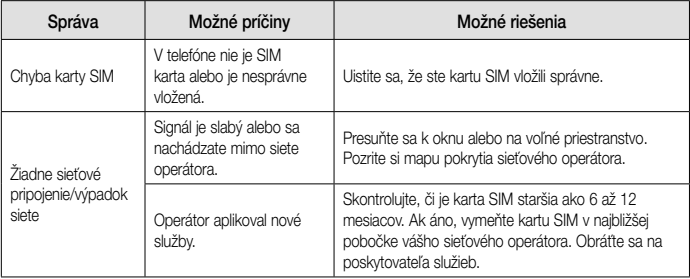

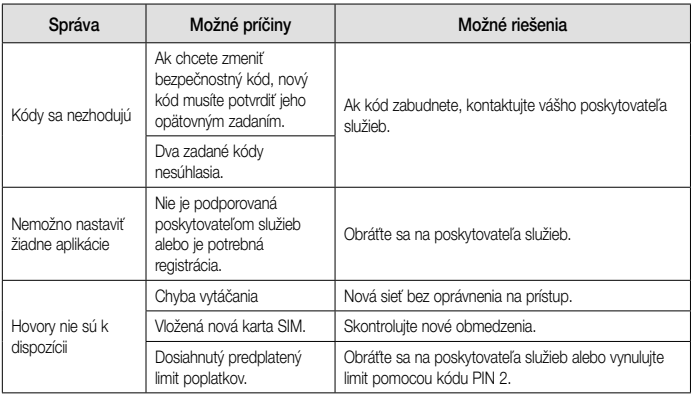

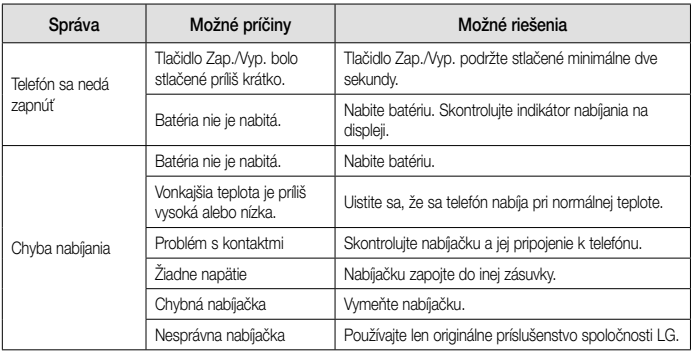

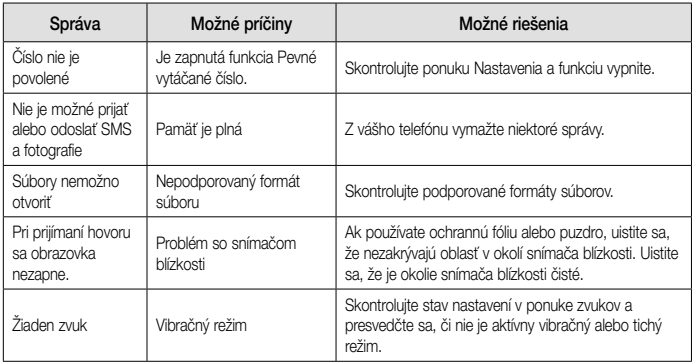

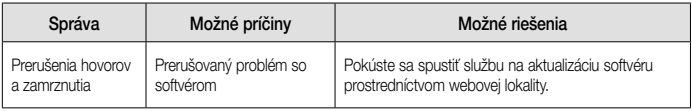

# Najčastejšie otázky

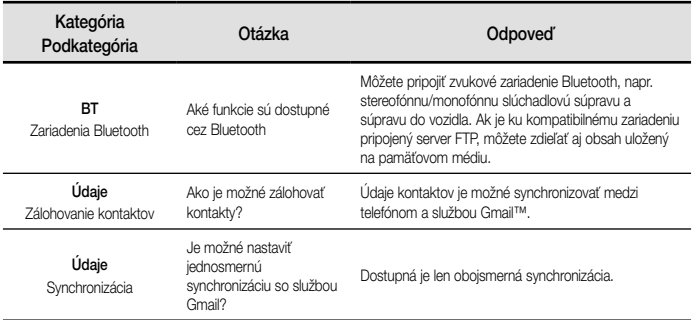

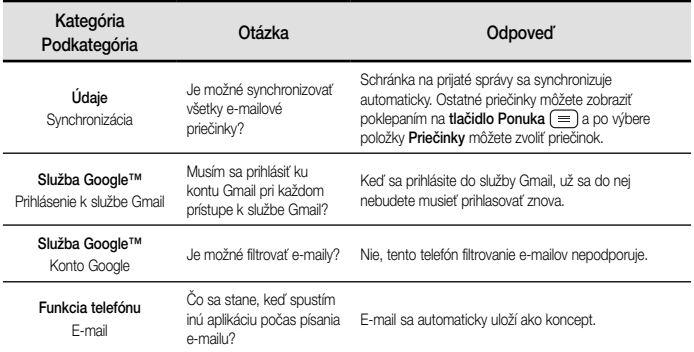

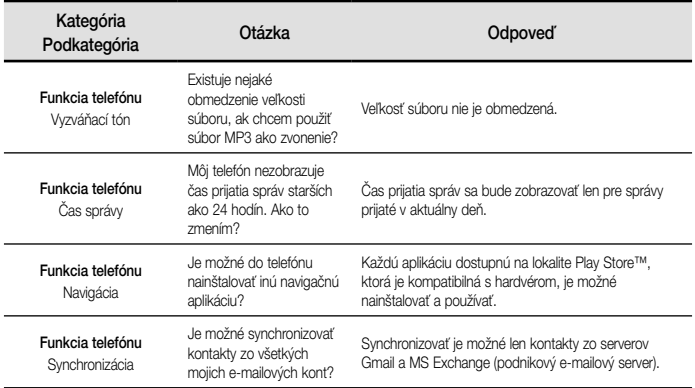

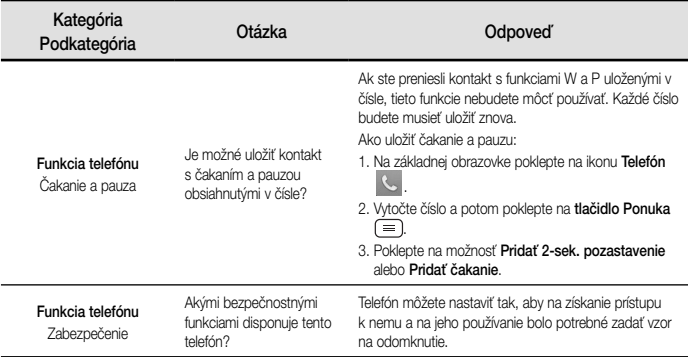

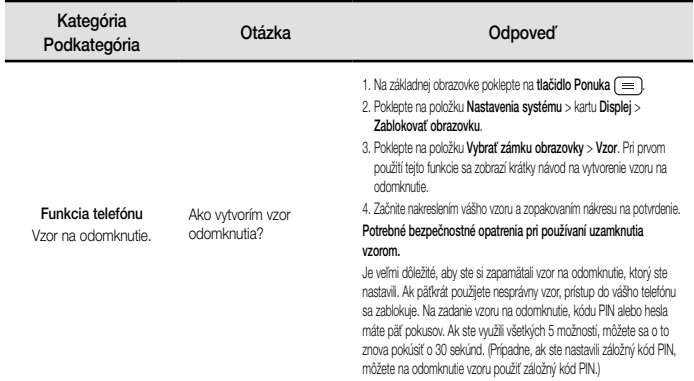

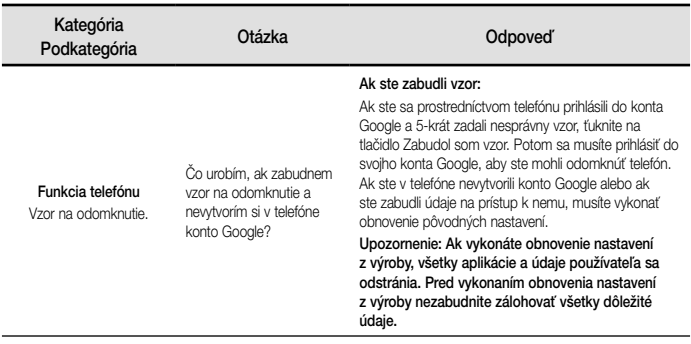

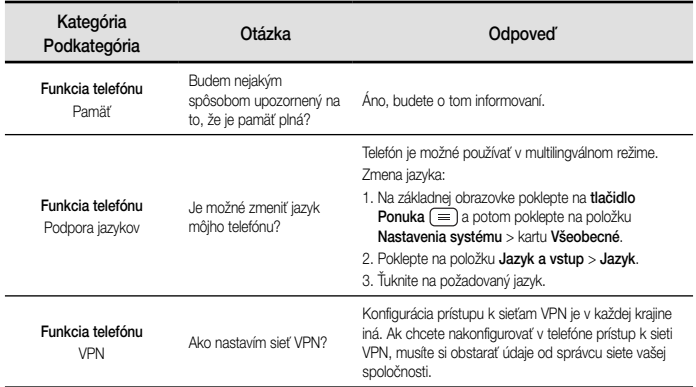

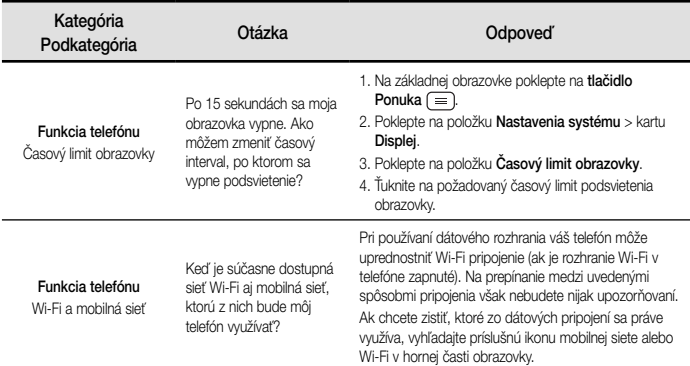

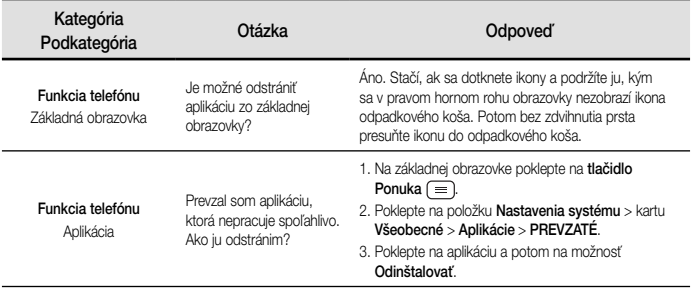

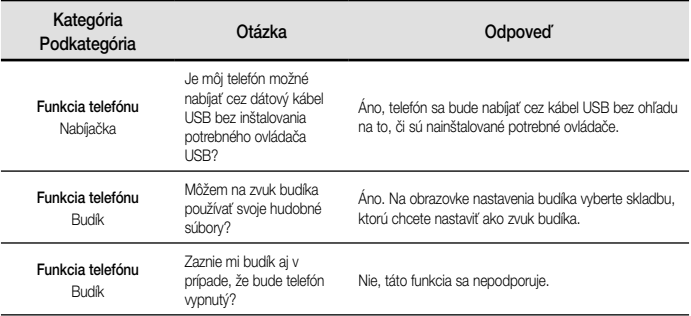

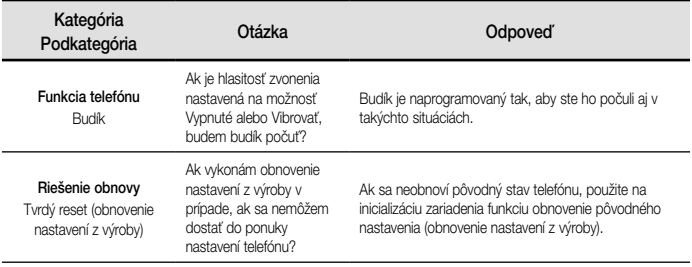

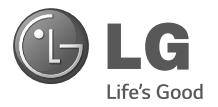

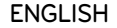

# **Quick start guide LG-D315**

To download the latest full version of the user guide, go to **www.lg.com** on your PC or laptop.

### **Overview**

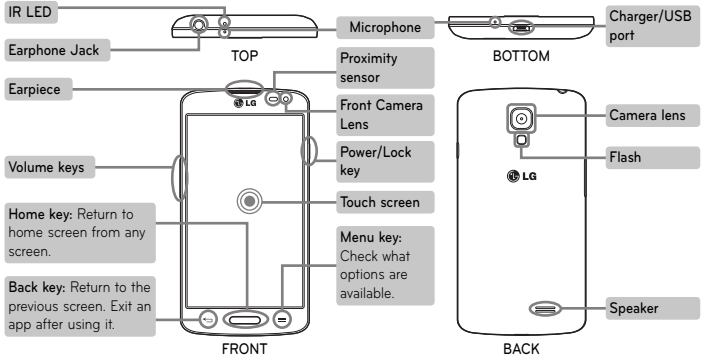

### **Setup**

Before you start using the phone, you need to insert the SIM card and battery.

#### **Installing the SIM card and battery**

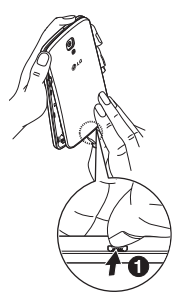

**1.** Remove the back cover.

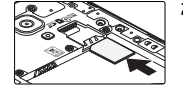

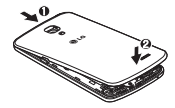

- **2.** Slide the SIM card into ite slot as shown in the figure. Make sure the gold contact area on the card is facing downwards.
- **3.** Insert the battery.

**4.** Insert the back cover.

### **Setup (continued)**

When you first turn on the phone, you will be guided through a series of essential steps to configure the phone settings.

#### **Turning on the phone**

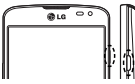

Press and hold the **Power/Lock** key for a couple of seconds.

**TIP!** If the phone is locked and does not work, press and hold the Power/Lock key for 8 seconds to turn it off.

#### **Charging the phone**

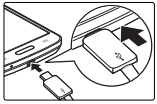

- The charging port is at the bottom of the phone.
- Insert one end of the charging cable into the phone and plug the other end into an electrical socket.
- To maximize the battery lifetime, ensure that the battery is fully charged before you use it for the first time.

**WARNING!** Use only LG-approved chargers, batteries, and cables. When using unapproved chargers or cables, it may cause battery charging slowly or pop up the message regarding slow charging. Or, unapproved chargers or cables can cause the battery to explode or damage the device, which are not covered by the warranty.

### **Guidelines for safe and efficient use**

Please read these simple guidelines. Not following these guidelines may be dangerous or illegal. Should a fault occur, a software tool is built into your device that will gather a fault log. This tool gathers only data specific to the fault. such as signal strength, cell ID position in sudden call drop and applications loaded.

The log is used only to help determine the cause of the fault.

These logs are encrypted and can only be accessed by an authorized LG Repair centre should you need to return your device for repair.

#### **Exposure to radio frequency energy**

THIS DEVICE MEETS INTERNATIONAL GUIDELINES FOR EXPOSURE TO RADIO WAVES

Your mobile device is a radio transmitter and receiver. It is designed and manufactured not to exceed the limits for exposure to radio frequency (RF) recommended by international guidelines (ICNIRP). These limits are part of comprehensive guidelines and establish permitted levels of RF energy for the general population. The guidelines were developed by independent scientific organisations through periodic and thorough evaluation of scientific studies. The guidelines include a substantial safety margin designed to assure the safety of all persons, regardless of age or health.

The exposure standard for mobile devices employs a unit of measurement known as the Specific Absorption Rate, or SAR. The SAR limit stated

in the international guidelines is 2.0 W/kg\*. Tests for SAR are conducted using standard operating positions with the device transmitting at its highest certified power level in all tested frequency bands. Although the SAR is determined at the highest certified power level, the actual SAR of the device while operating can be well below the maximum value. This is because the device is designed to operate at multiple power levels so as to use only the power required to reach the network. In general, the closer you are to a base station, the lower the power output of the device.

Before a phone model is available for sale to the public, compliance with the European R&TTE directive must be shown. This directive includes as one essential requirement the protection of the health and the safety for the user and any other person.

The highest SAR value for this device when tested for use at the ear is 0.527 W/kg. This device meets RF exposure guidelines when used either in the normal use position against the ear or when positioned at least 1.5 cm away from the body. When a carry case, belt clip or holder is used for body-worn operation, it should not contain metal and should position the product at least 1.5 cm away from your body. In order to transmit data files or messages, this device requires a quality connection to the network. In some cases, transmission of data files or messages may be delayed until such a connection is available. Ensure the above separation distance instructions are

followed until the transmission is completed. The highest SAR value for this device when tested for use at the body is 0.472 W/kg.

\* The SAR limit for mobile devices used by the public is 2.0 watts/ kilogram (W/kg) averaged over ten grams of body tissue. The guidelines incorporate a substantial margin of safety to give additional protection for the public and to account for any variations in measurements. SAR values may vary depending on national reporting requirements and the network band.

#### **FCC SAR information**

Your mobile device is also designed to meet the requirements for exposure to radio waves established by the Federal Communications

Commission (USA) and Industry Canada.

#### **Caution!**

Change or Modifications that are not specifically approved by the manufacturer could void the user's authority to operate the equipment.

#### **Product care and maintenance**

**A. WARNING!** Only use batteries, chargers and accessories approved for use with this particular phone model. The use of any other types may invalidate any approval or warranty applying to the phone and may be dangerous.

- Do not disassemble this unit. Take it to a qualified service technician when repair work is required.
- Repairs under warranty, at LG's discretion, may include replacement parts or boards that are either new or reconditioned, provided that they have functionality equal to that of the parts being replaced.
- Keep away from electrical appliances such as TVs, radios and personal computers.
- The unit should be kept away from heat sources such as radiators or cookers.
- Do not drop.
- Do not subject this unit to mechanical vibration or shock.
- Switch off the phone in any area where you are required to by special regulations. For example, do not use your phone in hospitals as it may affect sensitive medical equipment.
- Do not handle the phone with wet hands while it is being charged. It may cause an electric shock and can seriously damage your phone.
- Do not charge a handset near flammable material as the handset can become hot and create a fire hazard.
- Use a dry cloth to clean the exterior of the unit (do not use solvents such as benzene, thinner or alcohol).
- Do not charge the phone when it is on soft furnishings.
- The phone should be charged in a well ventilated area.
- Do not subject this unit to excessive smoke or dust.
- Do not keep the phone next to credit cards or transport tickets; it can affect the information on the magnetic strips.
- Do not tap the screen with a sharp object as it may damage the phone.
- Do not expose the phone to liquid or moisture.
- Use accessories like earphones cautiously. Do not touch the antenna unnecessarily.
- Do not use, touch or attempt to remove or fix broken, chipped or cracked glass. Damage to the glass display due to abuse or misuse is not covered under the warranty.
- Your phone is an electronic device that generates heat during normal operation. Extremely prolonged, direct skin contact in the absence of adequate ventilation may result in discomfort or minor burns. Therefore, use care when handling your phone during or immediately after operation.
- If your phone gets wet, immediately unplug it to dry off completely. Do not attempt to accelerate the drying process with an external heating source, such as an oven, microwave or hair dryer.

• The liquid in your wet phone, changes the color of the product label inside your phone. Damage to your device as a result of exposure to liquid is not covered under your warranty.

#### **Efficient phone operation**

#### **Electronics devices**

All mobile phones may receive interference, which could affect performance.

• Do not use your mobile phone near medical equipment without requesting permission. Avoid placing the phone over pacemakers, for example, in your breast pocket. Please consult your doctor to determine if operation of your phone may interfere with the operation of your medical device.

- Some hearing aids might be disturbed by mobile phones.
- Minor interference may affect TVs, radios, PCs etc.
- Use your phone in temperatures between 0 ºC and 40 ºC, if possible. Exposing your phone to extremely low or high temperatures may result in damage, malfunction, or even explosion.

#### **Pacemakers**

Pacemaker manufacturers recommend that a minimum separation of 15cm be maintained between a mobile phone and a pacemaker to avoid potential interference with the pacemaker. To achieve this use the phone on the opposite ear to your pacemaker and do not carry it in a breast pocket.

#### **Hospitals**

Switch off your wireless device when requested to do so in hospitals, clinics or health care facilities. These requests are designed to prevent possible interference with sensitive medical equipment.

#### **Road safety**

Check the laws and regulations on the use of mobile phones in the area when you drive.

- Do not use a hand-held phone while driving.
- Give full attention to driving.
- Pull off the road and park before making or answering a call if driving conditions so require.
- RF energy may affect some electronic systems in your vehicle such as car stereos and safety equipment.
- When your vehicle is equipped with an air bag, do not obstruct with installed or portable wireless equipment. It can cause the air bag to fail or cause serious injury due to improper performance.
- If you are listening to music whilst out and about, please ensure that the volume is at a reasonable level so that you are aware of your surroundings. This is of particular importance when near roads.

#### **Avoid damage to your hearing**

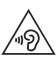

To prevent possible hearing damage, do not listen at high volume levels for long periods.

Damage to your hearing can occur if you are exposed to loud sound for long periods of time.

We therefore recommend that you do not turn on or off the handset close to your ear. We also recommend that music and call volumes are set to a reasonable level.

• When using headphones, turn the volume down if you cannot hear the people speaking near you, or if the person sitting next to you can hear what you are listening to.

**NOTE:** Excessive sound pressure from earphones and headphones can cause hearing loss.

#### **Glass Parts**

Some parts of your mobile device are made of glass. This glass could break if your mobile device is dropped on a hard surface or receives a substantial impact. If the glass breaks, do not touch or attempt to remove it. Stop using your mobile device until the glass is replaced by an authorised service provider.

#### **Blasting area**

Do not use the phone where blasting is in progress. Observe restrictions and follow any regulations or rules.

#### **Potentially explosive atmospheres**

- Do not use your phone at a refueling point.
- Do not use near fuel or chemicals.
- Do not transport or store flammable gas, liquid or explosives in the same compartment of your vehicle as your mobile phone or accessories.

#### **In aircraft**

Wireless devices can cause interference in aircraft.

- Turn your mobile phone off before boarding any aircraft.
- Do not use it on the ground without permission from the crew.

#### **Children**

Keep the phone in a safe place out of the reach of small children. It includes small parts which may cause a choking hazard if detached.

#### **Emergency calls**

Emergency calls may not be available on all mobile networks. Therefore you should never depend solely on your phone for emergency calls. Check

with your local service provider.

#### **Battery information and care**

- You do not need to completely discharge the battery before recharging. Unlike other battery systems, there is no memory effect that could compromise the battery's performance.
- Use only LG batteries and chargers. LG chargers are designed to maximize the battery life.
- Do not disassemble or short-circuit the battery.
- Keep the metal contacts of the battery clean.
- Replace the battery when it no longer provides acceptable performance. The battery pack may be recharged hundreds of times before it needs replacing.

- Recharge the battery if it has not been used for a long time to maximize usability.
- Do not expose the battery charger to direct sunlight or use it in high humidity, such as in the bathroom.
- Do not leave the battery in hot or cold places, as this may deteriorate battery performance.
- There is risk of explosion if the battery is replaced with an incorrect type.
- Dispose of used batteries according to the manufacturer's instructions. Please recycle when possible. Do not dispose as household waste.
- If you need to replace the battery, take it to the nearest authorised LG Electronics service point or dealer for assistance.
- Always unplug the charger from the wall socket after the phone is fully charged to save unnecessary power consumption of the charger.
- Actual battery life will depend on network configuration, product settings, usage patterns, battery and environmental conditions.
- Make sure that no sharp-edged items such as animal's teeth or nails, come into contact with the battery. This could cause a fire.

#### **HOW TO UPDATE YOUR SMARTPHONE**

Access to latest firmware releases, new software functions and improvements.

- **Update your smartphone without a PC. Select**  Update Center  $\Box$  > Software update.
- **Update your smartphone by connecting it to your PC.** For more information about using this function, please visit http://www.lg.com/ common/index.jsp select country and language.

#### **DECLARATION OF CONFORMITY**

Hereby, **LG Electronics** declares that this **LG-D315** product is in compliance with the essential requirements and other relevant provisions of Directive **1999/5/EC**. A copy of the Declaration of Conformity can be found at **http://www.lg.com/global/declaration**

#### **Notice: Open Source Software**

To obtain the corresponding source code under GPL, LGPL, MPL and other open source licences, please visit http://opensource.lge. com/

All referred licence terms, disclaimers and notices are available for download with the source code.

#### **Contact office for compliance of this product:**

LG Electronics Inc. EU Representative, Krijgsman 1, 1186 DM Amstelveen, The Netherlands

#### **NOTE:**

- Illustrations may differ from those you see on actual phone.
- Always use genuine LG accessories. Failure to do this may void your warranty.
- Available accessories may vary depending on your region, country or service provider.
- Some features and service may vary by region, phone, service provider and software version.
- All information in this document is subject to change without notice.
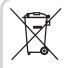

## **Disposal of your old appliance**

- **1** All electrical and electronic products should be disposed of separately from the municipal waste stream via designated collection facilities appointed by the government or the local authorities.
- **2** The correct disposal of your old appliance will help prevent potential negative consequences for the environment and human health.
- **3** For more detailed information about disposal of your old appliance, please contact your city office, waste disposal service or the shop where you purchased the product.

Expected Battery Life is 6 months. Gradual reduction in battery capacity is a manifestation of natural wear and cannot be considered a fault within the meaning of the Civil Code.

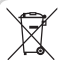

## **Disposal of waste batteries/accumulators**

- **1** This symbol may be combined with chemical symbols for mercury (Hg), cadmium (Cd) or lead (Pb) if the battery contains more than 0.0005% of mercury, 0.002% of cadmium or 0.004% of lead.
- **2** All batteries/accumulators should be disposed separately from the municipal waste stream via designated collection facilities appointed by the government or the local authorities.
- **3** The correct disposal of your old batteries/accumulators will help to prevent potential negative consequences for the environment, animal and human health.
- **4** For more detailed information about disposal of your old batteries/ accumulators, please contact your city office, waste disposal service or the shop where you purchased the product.

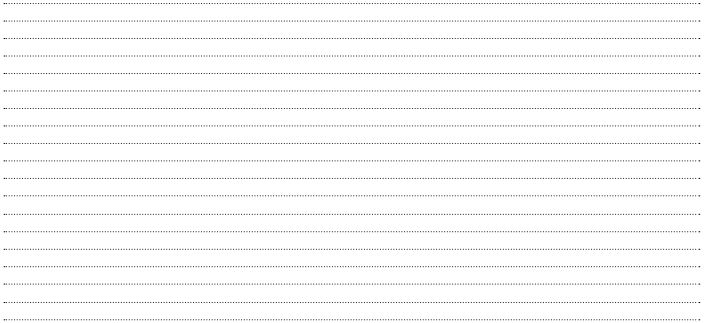

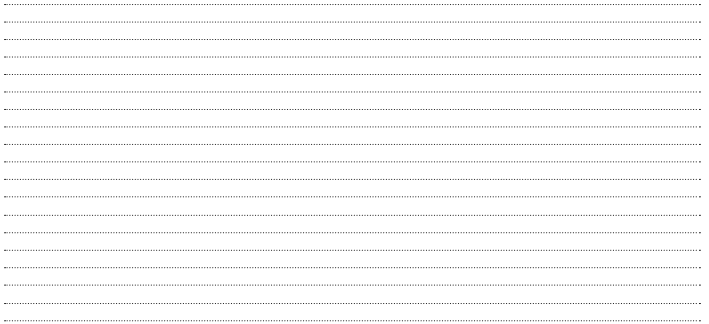

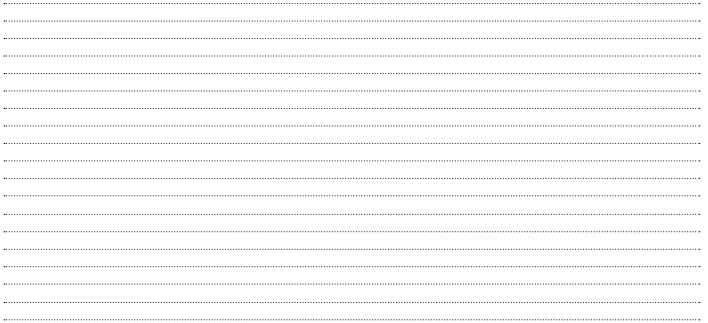

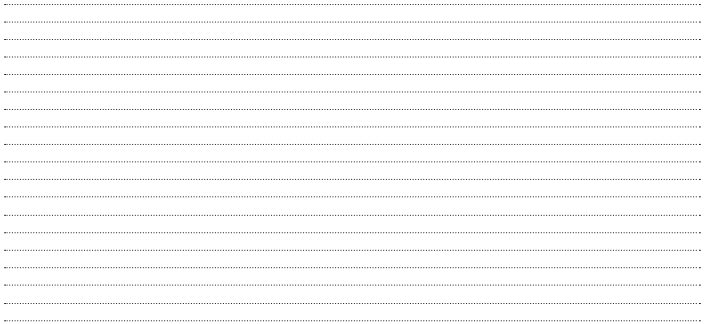

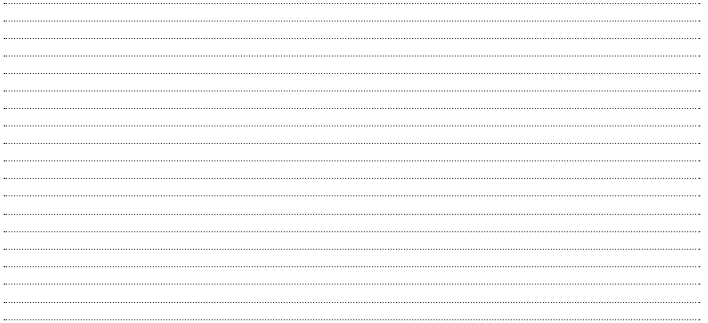